### UNIVERSIDAD DE SAN CARLOS DE GUATEMALA

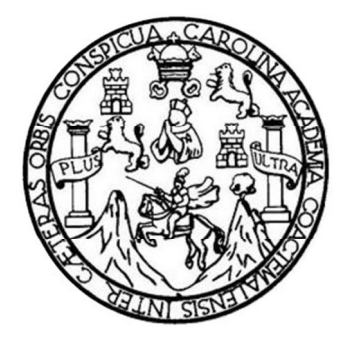

FACULTAD DE INGENIERÍA

## **PROPUESTA DE DISEÑO DE PLACA ENTRENADORA DE MICROCONTROLADORES PROGRAMABLES PIC PARA EL DESARROLLO Y ELABORACIÓN DE PROYECTOS PARA INGENIERÍA ELECTRÓNICA**

TRABAJO DE GRADUACIÓN

# PRESENTADO A LA JUNTA DIRECTIVA DE LA FACULTAD DE INGENIERÍA POR

## **JOSUE DAVID PALACIOS MARROQUÍN**

ASESORADO POR EL ING. CARLOS EDUARDO GUZMÁN SALAZAR

AL CONFERÍRSELE EL TÍTULO DE

**INGENIERO ELECTRÓNICO**

GUATEMALA, SEPTIEMBRE DE 2013

# UNIVERSIDAD DE SAN CARLOS DE GUATEMALA FACULTAD DE INGENIERÍA

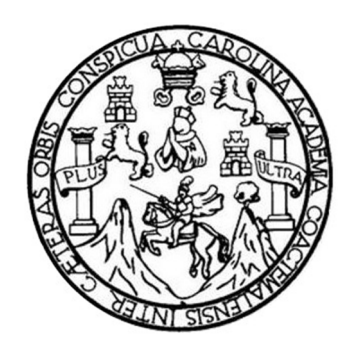

## **NÓMINA DE JUNTA DIRECTIVA**

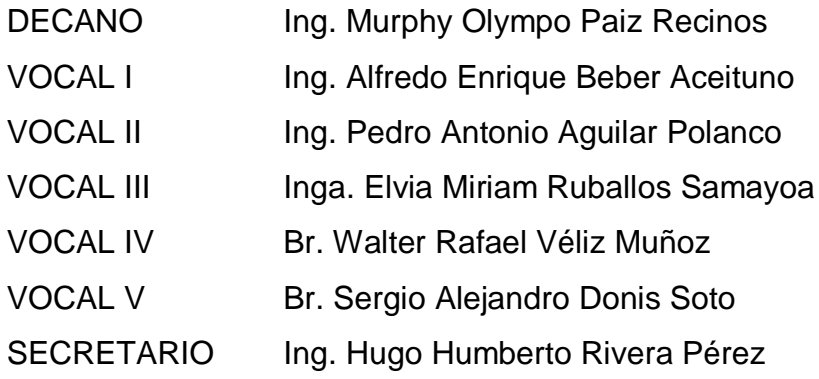

## **TRIBUNAL QUE PRACTICÓ EL EXAMEN GENERAL PRIVADO**

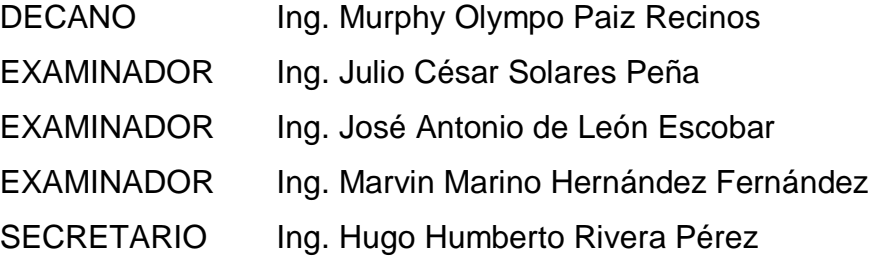

### HONORABLE TRIBUNAL EXAMINADOR

En cumplimiento con los preceptos que establece la ley de la Universidad de San Carlos de Guatemala, presento a su consideración mi trabajo de graduación titulado:

# PROPUESTA DE DISEÑO DE PLACA ENTRENADORA DE MICROCONTROLADORES PROGRAMABLES PIC PARA EL DESARROLLO Y ELABORACIÓN DE PROYECTOS PARA INGENIERÍA ELECTRÓNICA

Tema que me fuera asignado por la Dirección de la Escuela de Ingeniería de Mecánica Eléctrica, con fecha 30 de octubre del 2012.

Iacios Marroquin Josue D

Guatemala, 15 de Julio de 2013

Señor Coordinador Área de Electrónica Escuela de Ingeniería Mecánica Eléctrica Facultad de Ingeniería Universidad de San Carlos de Guatemala

**Estimado Coordinador** 

J.

Por este medio hago de su conocimiento que he finalizado la revisión del trabajo de graduación del estudiante Josué David Palacios Marroquín, titulado "PROPUESTA DE DISEÑO DE PLACA ENTRENADORA DE MICROCONTROLADORES PROGRAMABLES PIC PARA EL DESARROLLO Y ELABORACION DE PROYECTOS PARA INGENIERIA ELECTRONICA". Considerando que el mismo cumple a cabalidad los objetivos propuestos al momento de su aprobación.

Por lo que, lo remito a su persona para que sirva continuar con el tramite respectivo indicando además que, tanto el autor como el suscrito en calidad de ASESOR NOMBRADO, somos responsables del contenido del trabajo de graduación.

Atentamente,

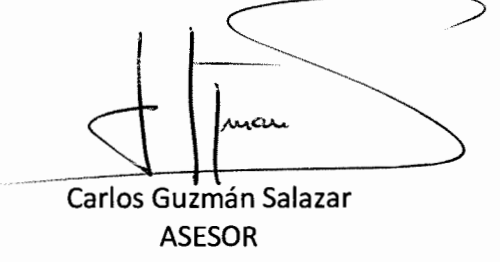

CARLOS GUZMAN SALALAR Ingeniero Electricista  $CoI.$  No.  $2762$ 

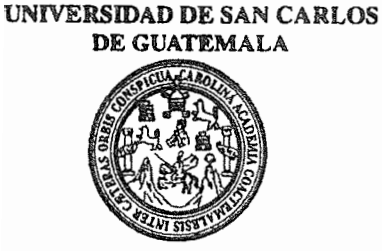

**FACULTAD DE INGENIERIA** 

Ref. EIME 56, 2013 Guatemala, 17 de JULIO 2013.

**Señor Director** Ing. Guillermo Antonio Puente Romero Escuela de Ingenieria Mecànica Elèctrica Facultad de Ingenieria, USAC.

**Señor Director:** 

Me permito dar aprobación al trabajo de Graduación titulado: PROPUESTA DE DISEÑO DE PLACA ENTRENADORA DE **MICROCONTROLADORES PROGRAMABLES PIC PARA** EL. DESARROLLO Y ELABORACIÓN DE **PROYECTOS PARA** INGENIERÍA ELECTRÓNICA, del estudiante Josué David Palacios Marroquín que cumple con los requisitos establecidos para tal fin.

Sin otro particular, aprovecho la oportunidad para saludarle.

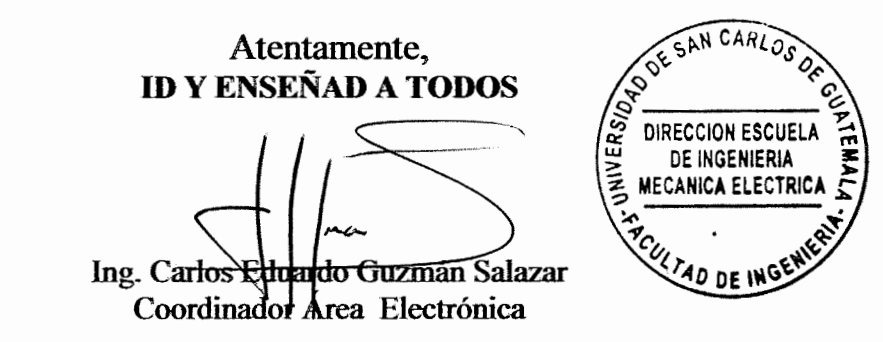

**SFO** 

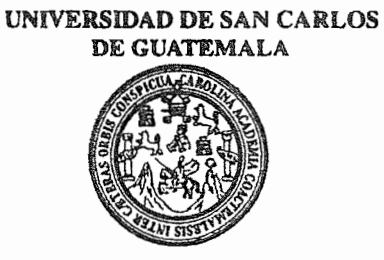

**FACULTAD DE INGENIERIA** 

#### REF. EIME 57. 2013.

El Director de la Escuela de Ingeniería Mecánica Eléctrica, después de conocer el dictamen del Asesor, con el Visto Bueno del Coordinador de **JOSUÉ DAVID** Área, al trabajo de Graduación del estudiante; PALACIOS MARROQUÍN titulado: PROPUESTA DE DISEÑO DE **MICROCONTROLADORES PLACA ENTRENADORA** DE **PROGRAMABLES PIC PARA DESARROLLO** EL Y **ELABORACIÓN** DE **PROYECTOS PARA INGENIERÍA** ELECTRÓNICA, procede a la autorización del mismo.

UNIVERSIDAD Ing. Guillermo Antonio Puente Romero

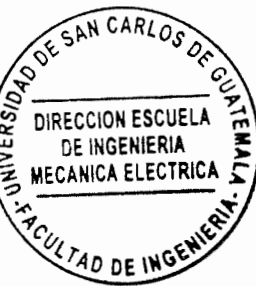

**GUATEMALA, 19** 

DE **AGOSTO**  2,013.

Universidad de San Carlos de Guatemala

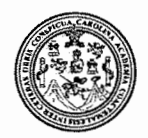

Facultad de Ingeniería Decanato

DTG. 658.2013

El Decano de la Facultad de Ingeniería de la Universidad de San Carlos de Guatemala, luego de conocer la aprobación por parte del Director de la Escuela de Ingeniería Mecánica Eléctrica, al Trabajo de Graduación titulado: **DISEÑO PROPUESTA DE DE PLACA ENTRENADORA DE MICROCONTROLADORES PROGRAMABLES PIC PARA EL** DESARROLLO Y ELABORACIÓN DE PROYECTOS PARA INGENIERÍA ELECTRÓNICO, presentado por el estudiante universitario Josué David Palacios Marroquín, autoriza la impresión del mismo.

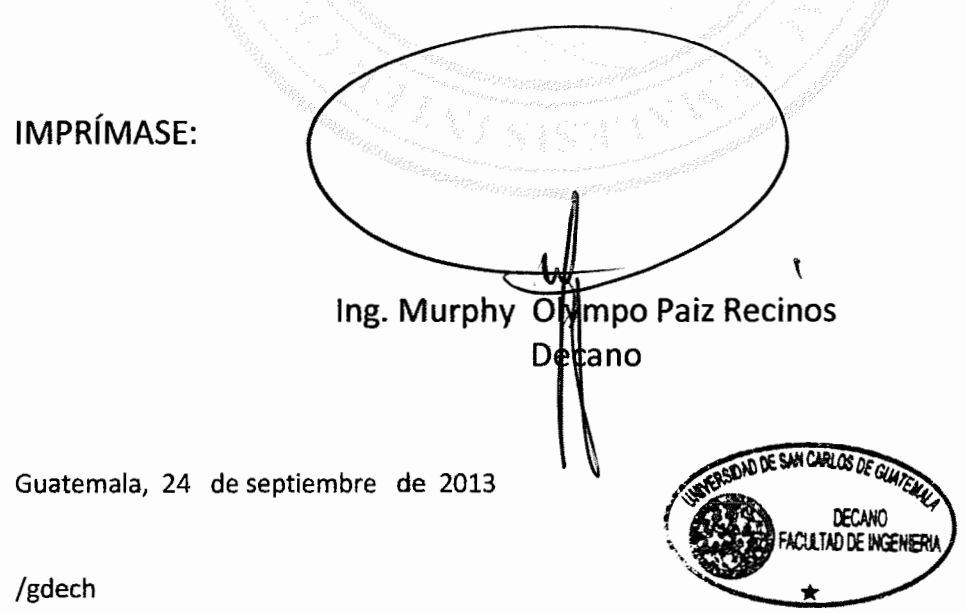

Escuelas: Ingeniería Civil, Ingeniería Mecánica Industrial, Ingeniería Química, Ingeniería Mecánica Eléctrica, - Escuela de Ciencias, Regional de Ingeniería Sanitaria y Recursos Hidráulicos (ERIS). Post-Grado Maestria en Sistemas Mención Ingeniería Vial, Carreras: Ingeniería Mecánica, Ingeniería Electrónica, Ingeniería en Ciencias y Sistemas. Licenciatura en Matemática. Licenciatura en Física. Centro de Estudios Superiores de Energia y Minas (CESEM). Guatemala, Ciudad Universitaria, Zona 12. Guatemala, Centroamérica.

## **ACTO QUE DEDICO A:**

- **Dios** Quien es el dador de toda fuerza, gracia y conocimiento, razón principal de mi existir a quien debo mi vida y dedicación.
- **Mis padres** David Palacios Castañeda y Carmela Marroquín, por ser la columna de mi formación personal y académica; a quienes agradeceré toda mi vida; el apoyo que nos dieron a mis hermanos y a mí, transcenderá generaciones; gracias a ellos que decidieron romper esa barrera, Dios me los bendiga siempre.
- **Mi novia** Zulian Azucena García Elías, por su apoyo incondicional en todo momento; una de mis fuentes más grandes de apoyo e inspiración.
- **Mis hermanos** Abdiel, Kevin y Marvin Palacios Marroquín, con quienes nos hemos apoyado siempre y lo seguiremos haciendo.

# **AGRADECIMIENTOS A:**

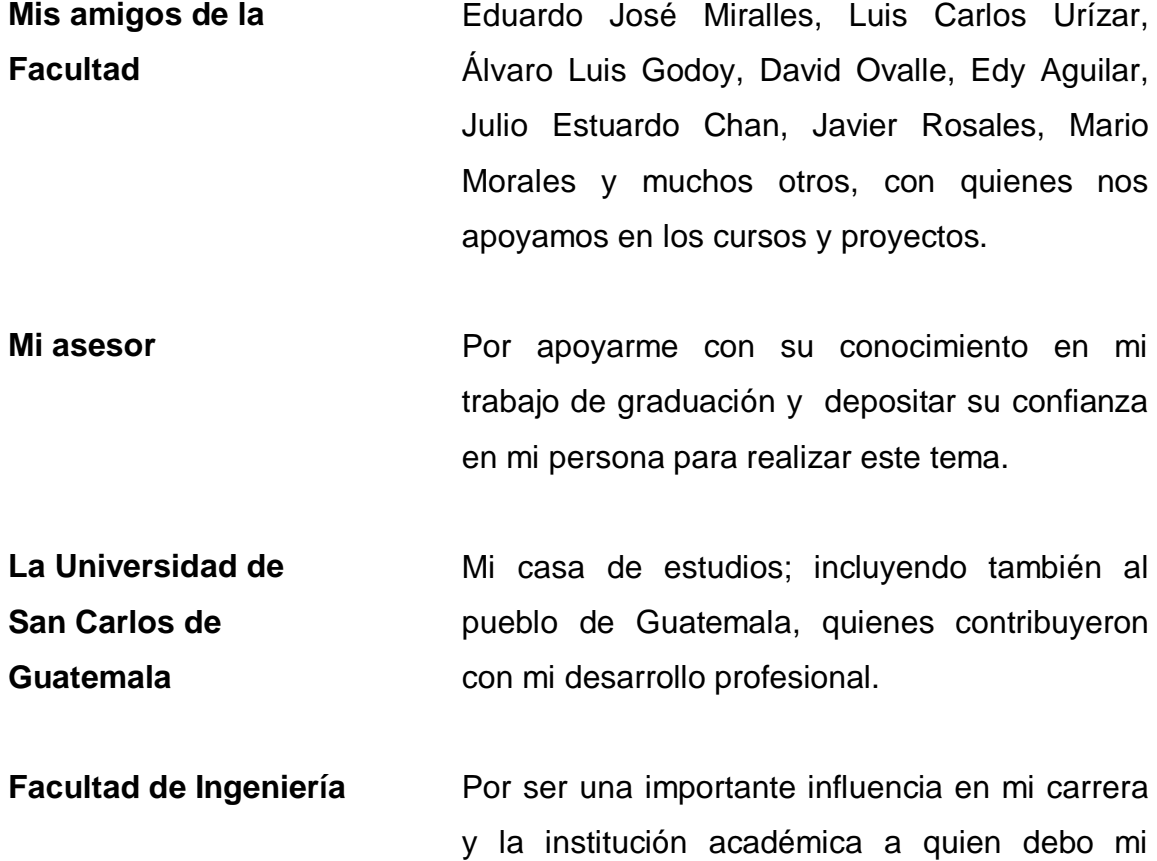

título.

# ÍNDICE GENERAL

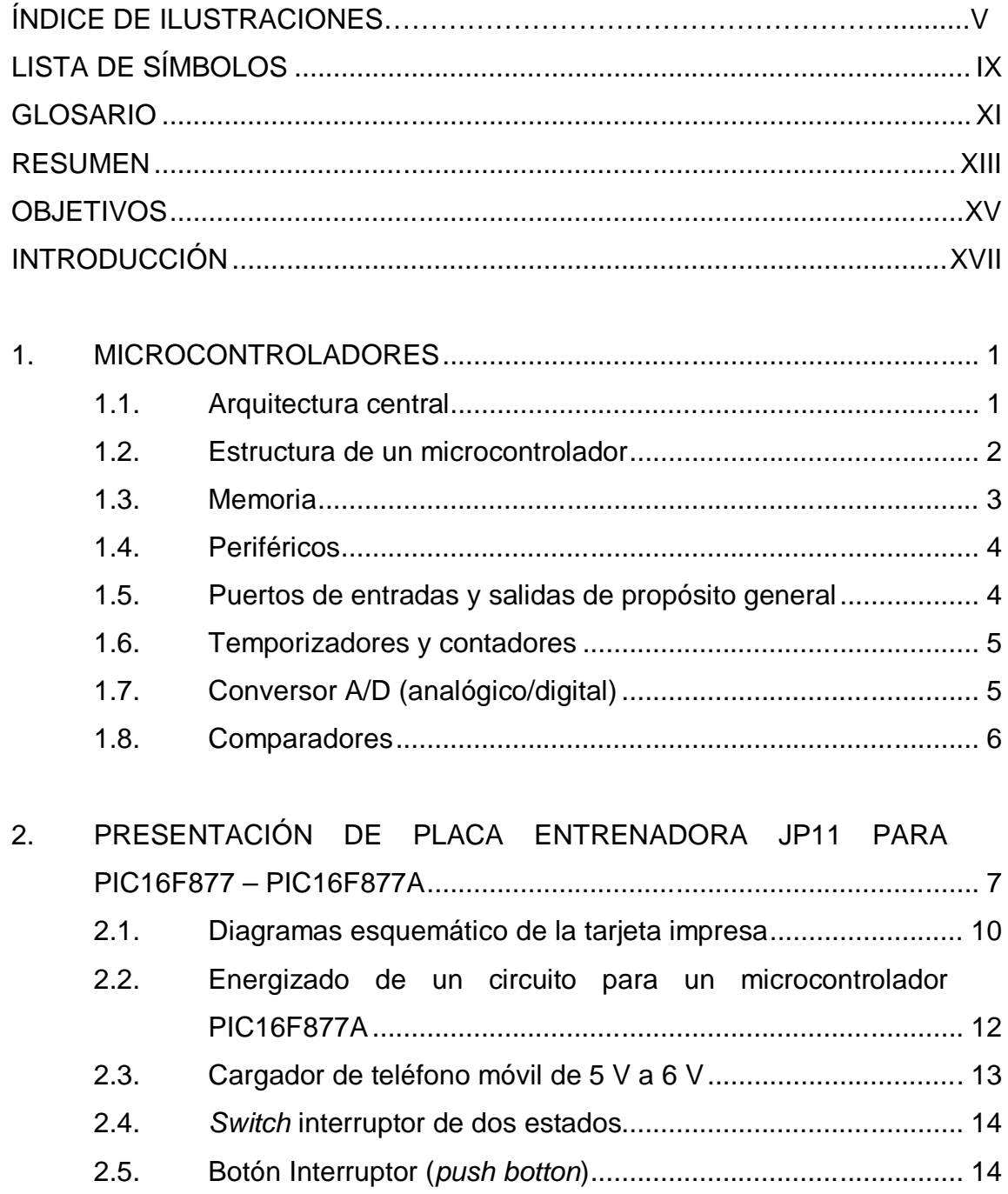

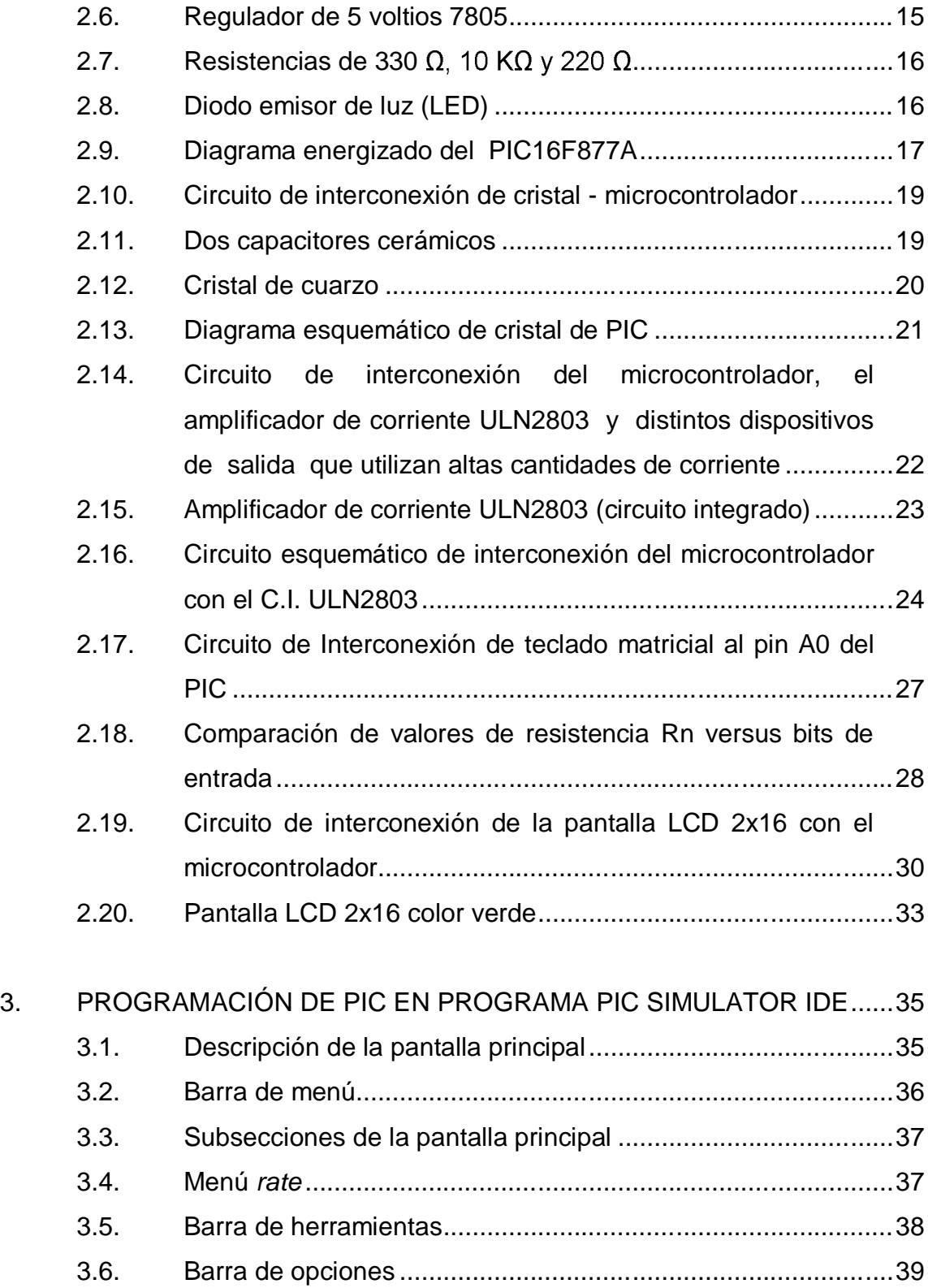

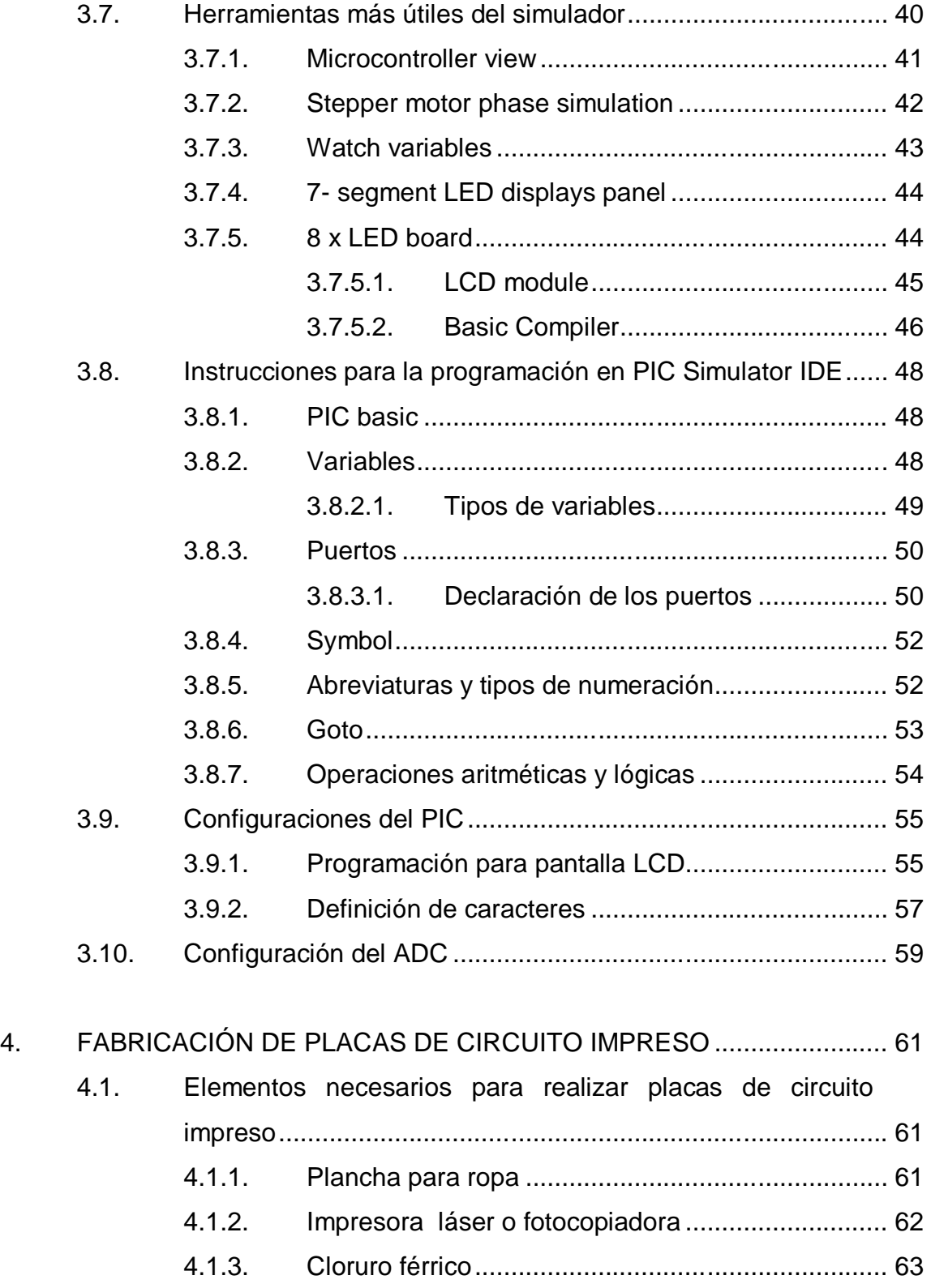

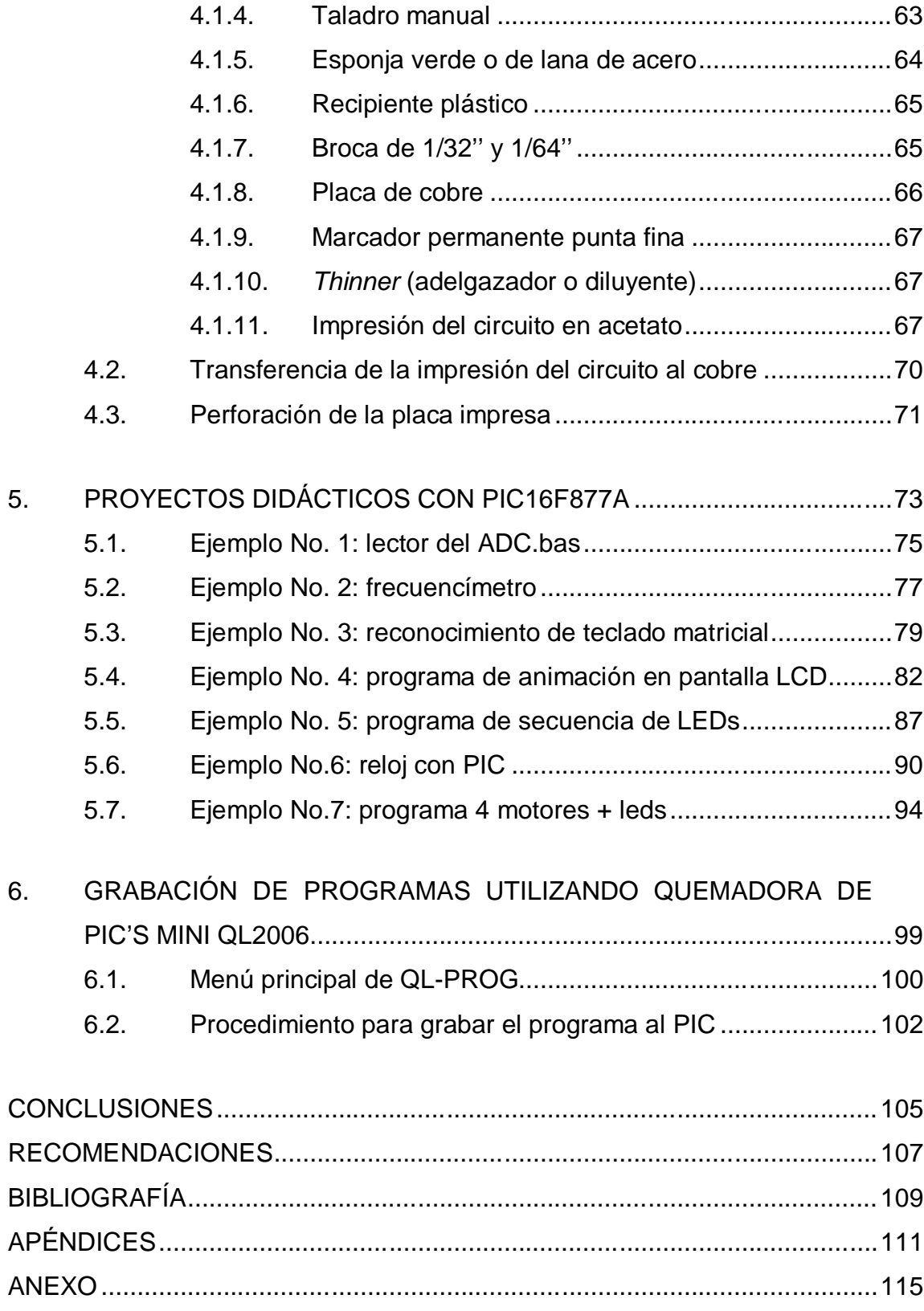

# ÍNDICE DE ILUSTRACIONES

## **FIGURAS**

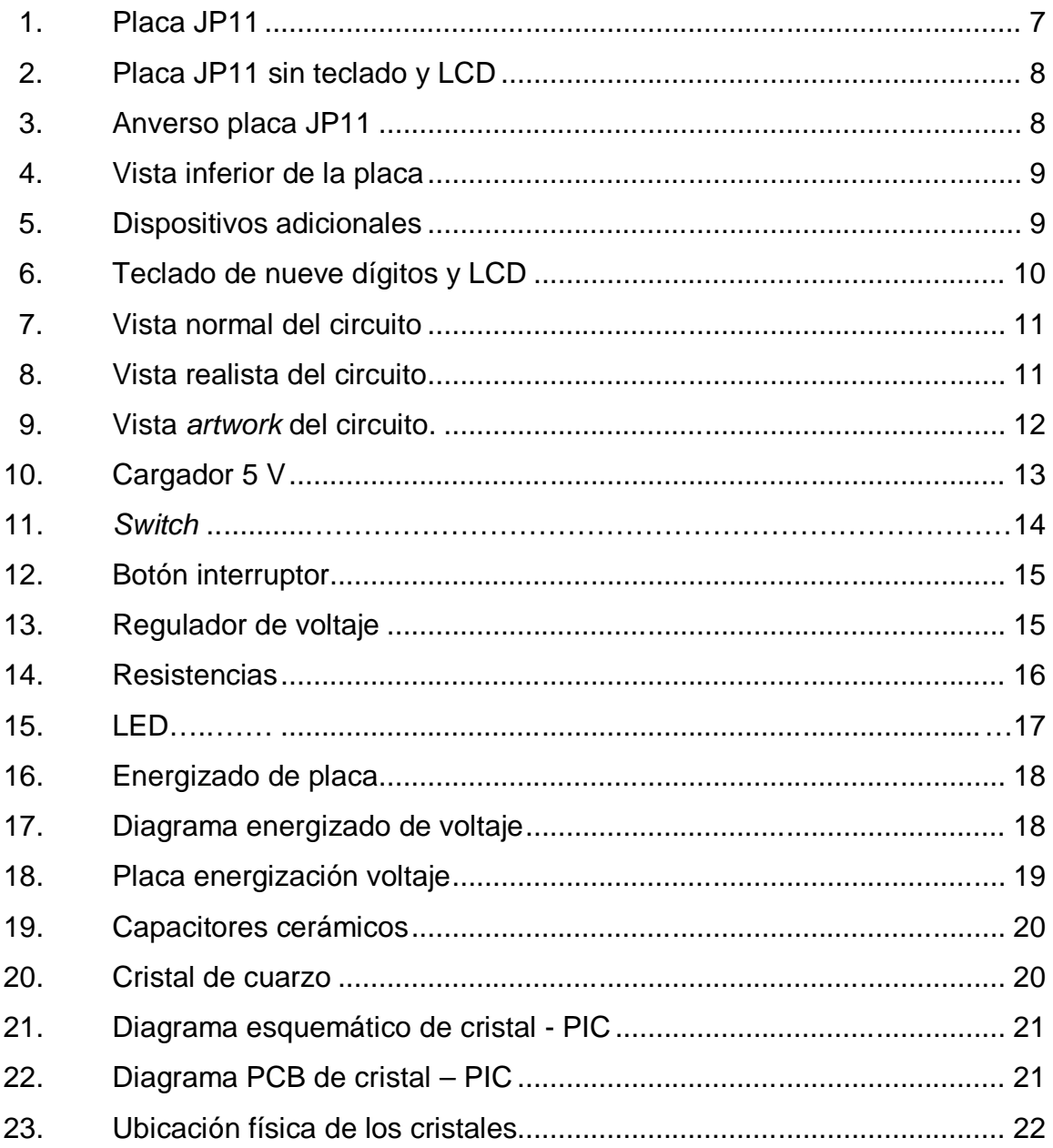

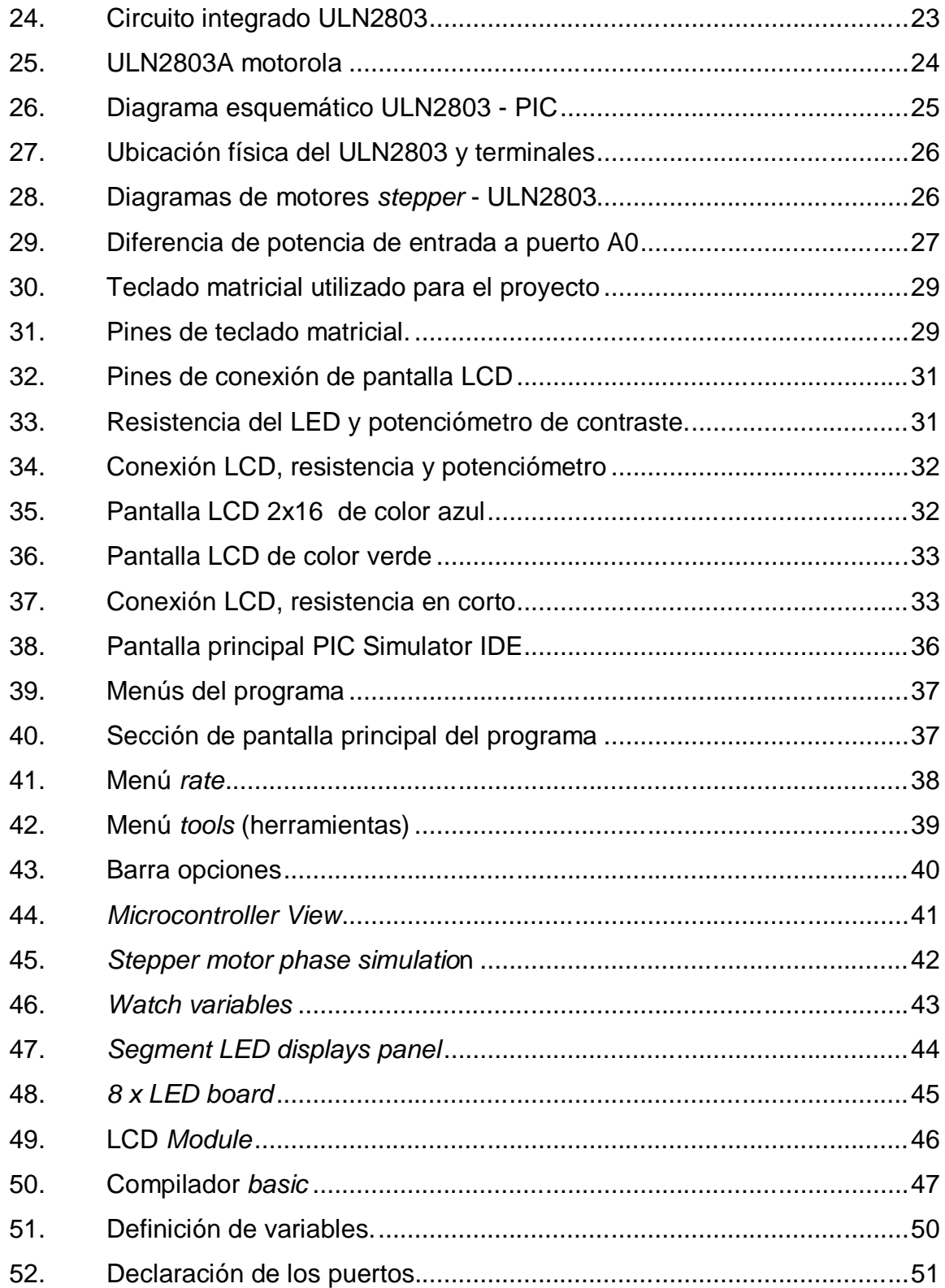

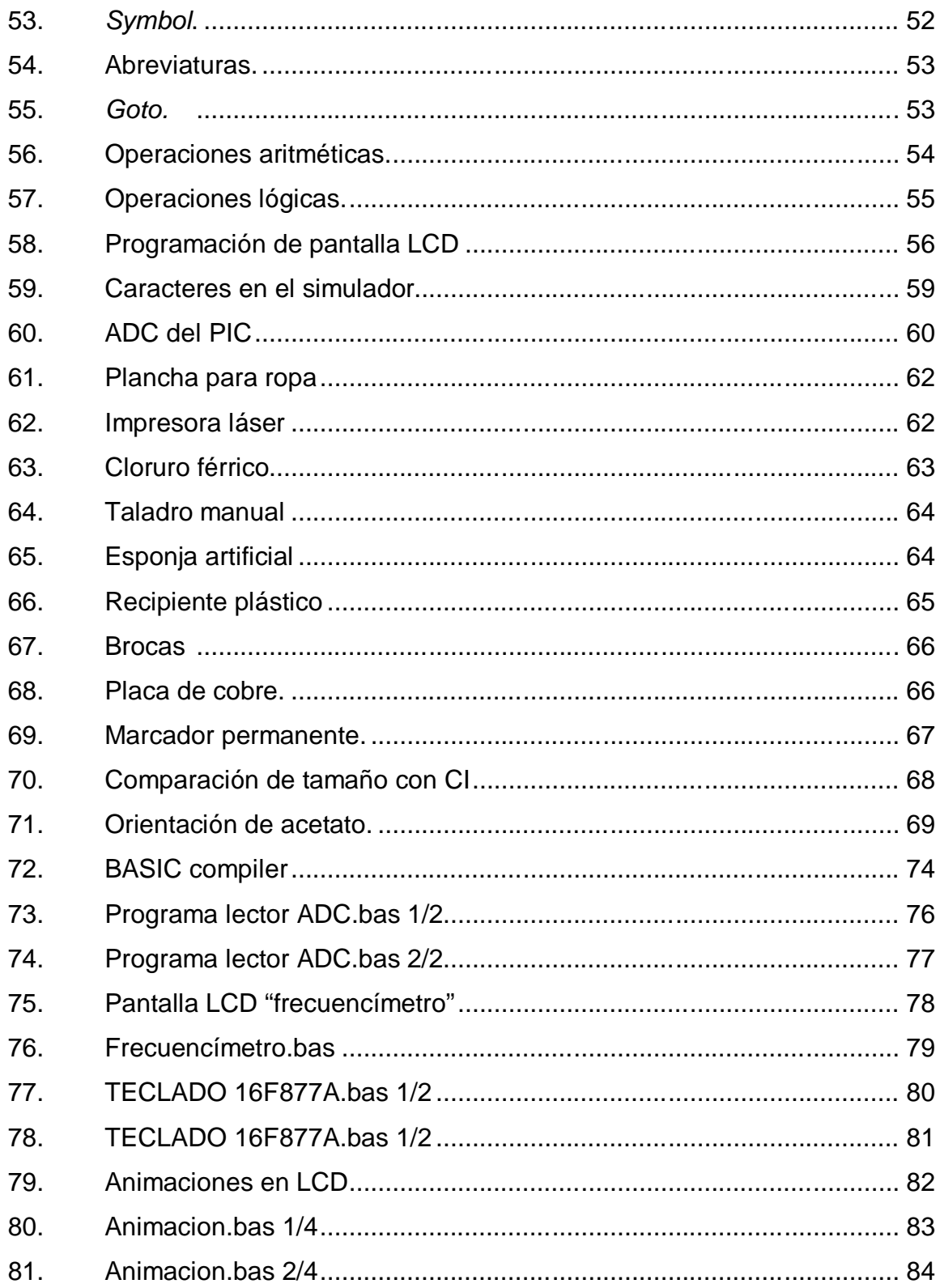

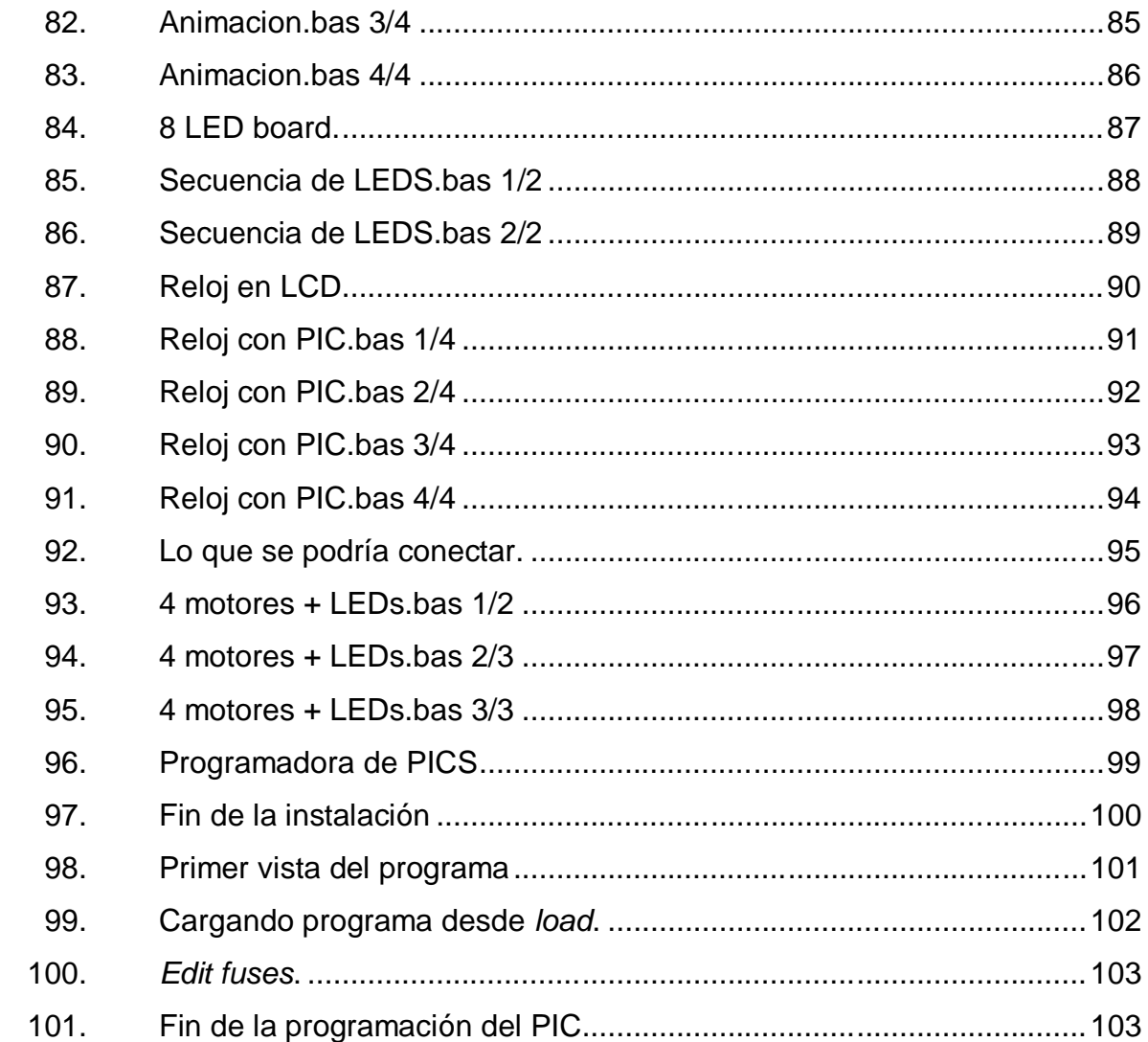

## **TABLAS**

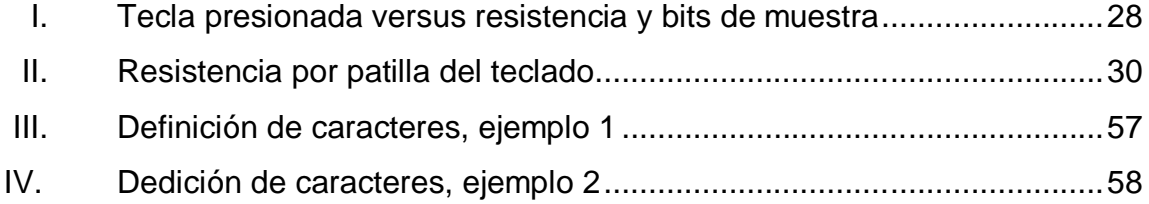

# **LISTA DE SÍMBOLOS**

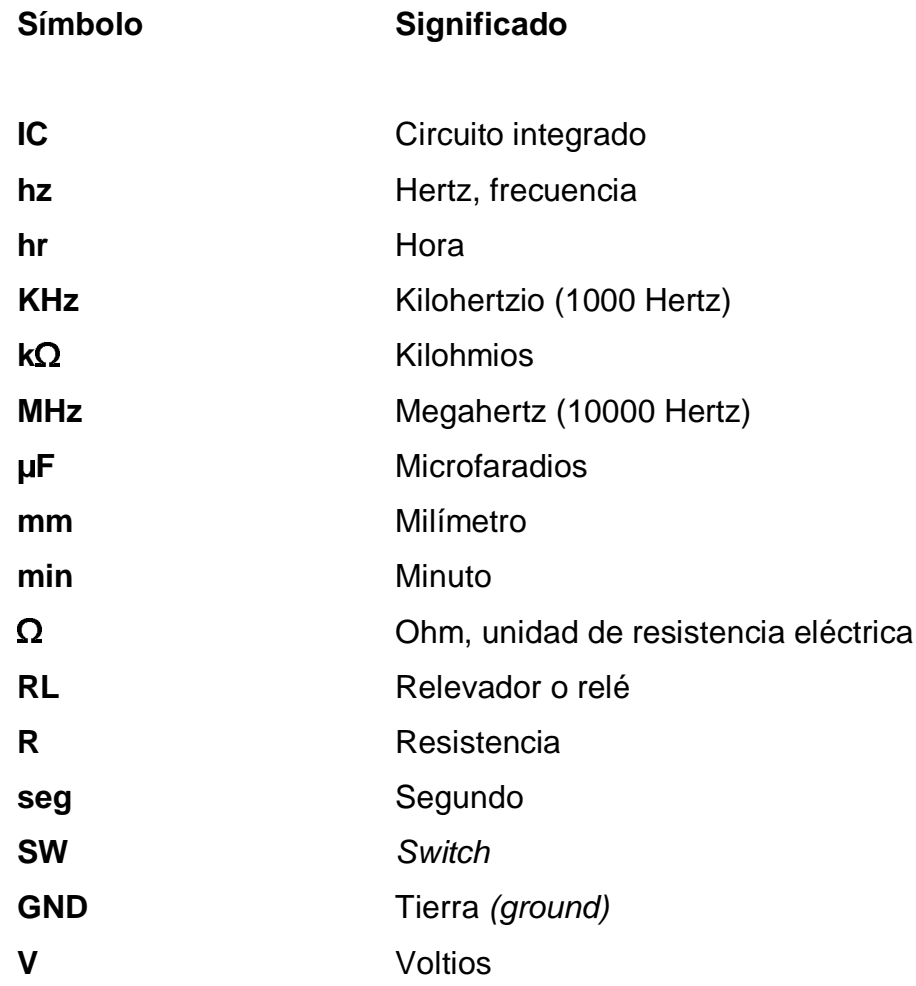

## **GLOSARIO**

- **Circuito integrado** *E*s una pastilla pequeña de material semiconductor, de algunos milímetros cuadrados de área, sobre la que se fabrican circuitos electrónicos, generalmente mediante fotolitografía y que está protegida dentro de un encapsulado de plástico o cerámica.
- **Conversor A/D** Dispositivo electrónico capaz de convertir una entrada analógica de voltaje a un valor binario.
- **Compilador** Es un programa informático que traduce un programa escrito en un lenguaje de programación a otro, generando un programa equivalente que la máquina será capaz de interpretar.
- **Display Dispositivo electrónico compuesto por 8 segmentos** emisores de luz, que es utilizado para representar valores de numéricos encendiendo secuencialmente sus luces.
- **Frecuencia** Es una magnitud que mide el número de repeticiones por unidad de tiempo de cualquier fenómeno o suceso periódico.
- **Oscilador eléctrico** Circuito integrado creado para obtener un sistema de oscilación que sea estable y periódico, manteniendo

una frecuencia y una forma de onda constante. Para ello se aprovecha el proceso natural de oscilación amortiguada, que poseen los circuitos compuestos por elementos capacitivos o inductivos o ya sea inducida por un cristal de cuarzo.

- **PCB** En español quiere decir placa de circuito impreso, que es una superficie construida por pistas de cobre sobre una base de material no conductor que interconecta distintos componentes electrónicos.
- **PIC Simulator IDE** Programa dedicado a la simulación y programación de microcontroladores PIC, creado por la empresa Oshonsoft.
- Pulso Eléctrico **Es un nivel de voltaje instantáneo que puede tener** un periodo y frecuencia predeterminado, que en términos digitales se representa como un uno lógico.
- **RISC** En inglés: *reduced instruction set computing*; en cir computador con conjunto de instrucciones reducidas, el cual corresponde a la familia de controladores a los que el PIC pertenece, por las instrucciones de tamaño fijo que se presentan en un reducido número de formatos.

### **RESUMEN**

Los microcontroladores programables PIC son dispositivos que han sido creados para solucionar tareas simples a través de la electrónica de bajo costo, que su vez son el preámbulo para los controladores programables de mayor nivel, que básicamente se centran en crear proyectos electrónicos que ayudan a realizar tareas automáticas pregrabadas en estos, con ayuda de un lenguaje de programación relativamente simple, con una cantidad de instrucciones limitadas pero suficientes.

Este trabajo de graduación ha sido creado para formular una propuesta de placa electrónica para realizar proyectos electrónicos de una forma más eficiente y simple, para así no tener que realizar una placa diferente para cada proyecto, sino que se reutiliza el mismo hardware que se ha creado, evitando gastos innecesarios y los problemas que aparecen cada vez que se crea una nueva placa electrónica, tales como los falsos contactos, pistas defectuosas y defectos de diseño, para crear una placa perfeccionada para este fin.

## **OBJETIVOS**

#### **General**

Proponer el diseño de una placa entrenadora de microcontroladores PIC de bajo costo, como herramienta para el desarrollo de proyectos de la carrera de Ingeniería Electrónica.

### **Específicos**

- 1. Presentar las propiedades básicas de los microcontroladores programables PIC, para entender el funcionamiento de ellos y obtener un concepto general de este dispositivo.
- 2. Presentar un diseño de placa entrenadora que ayude al estudiante a ser más práctico, eficiente y ordenado, a la hora de realizar el diseño general de cualquier proyecto electrónico.
- 3. Proponer un entorno de didáctico programación, que contenga herramientas prácticas de simulación, para realizar el proyecto de una forma más precisa.
- 4. Proponer un procedimiento para la creación de placas de circuito impreso, que sea más económica y con pistas de cobre más definidas sobre la placa, para evitar los defectos de impresión y falsos contactos entre dispositivos.

5. Presentar una serie de ejemplos prácticos que ayuden la asimilación del código de programación que interconecta las instrucciones programadas en el PIC, con cada dispositivo conectado a él.

## **INTRODUCCIÓN**

El presente trabajo de graduación ha sido desarrollado para solventar algunas debilidades a las que se enfrentan los estudiantes de las carreras universitarias que pertenecen a la Escuela de Mecánica Eléctrica.

Se realiza un enfoque preciso en el curso de Electrónica 3, que es el primer curso que se centra en introducir al estudiante en la electrónica digital; pero aún así, se presentan debilidades en el tópico de los microcontroladores PIC, que al mismo tiempo de ser un tema nuevo, la falta de herramientas o un documento especializado, son unos de los problemas más grandes para la asimilación de estos temas, ya que son considerados de "cultura general" para cualquier ingeniero eléctrico o electrónico.

En la parte inicial se presentan conceptos básicos necesarios para comprender qué es un microcontrolador y su funcionamiento, así como las partes principales del mismo, dando a entender un panorama general sobre este dispositivo.

Después se presenta la propuesta de placa entrenadora de microcontroladores PIC 16F877 – 16F877A nombrada JP11, junto con la descripción de los dispositivos necesarios para poder construirla y la explicación de todos los circuitos que la conforman, desde el energizado del PIC hasta la conexión de los dispositivos de entrada y salida como teclado, pantalla LCD y dispositivos electromecánicos al microcontrolador.

XVII

En seguida, se muestra el programa de simulación PIC Simulator IDE, que será una herramienta con la que se hará introducir al tema de la programación de microcontroladores programables PIC. En este capítulo también se incluye una la explicación de los comandos, sintaxis, palabras reservadas y las partes del simulador que se utilizarán para realizar los proyectos con PIC.

Se continuará con la presentación del procedimiento para realizar cualquier placa electrónica de circuito impreso y consejos prácticos para llevar a cabo la creación de la placa electrónica presentada en el capítulo 2.

Luego se presenta una serie de ejemplos prácticos que incluyen la explicación de cada línea de programación, que describen los procedimientos y programas, desde lo más básico como leer el ADC del PIC, presentación de texto en la pantalla LCD y reconocer valores de frecuencia, hasta la implementación de un proyecto completo, interconectando cuatro motores DC, al microcontrolador.

Por último, se muestra la explicación sobre cómo realizar el proceso de grabación de los programas al microcontrolador por medio de la placa electrónica Mini QL-2006, a través del programa QL-Progen.

XVIII

## **1. MICROCONTROLADORES**

Los PIC son una familia de microcontroladores tipo RISC derivados del PIC1650, creado por la Compañía General Instrument; el nombre dado a los microcontroladores PIC es un diminutivo del nombre original PICmicro que quiere decir *peripheral Interface controller* (control de interfaz periférico)

### **1.1. Arquitectura central**

- Arquitectura Harvard.
- El contador de programa está también relacionado dentro del espacio de datos, y es posible escribir en él.
- Posee una pila de hardware para almacenar instrucciones de regreso de funciones.
- Contiene un solo acumulador puede ser utilizador para cualquier instrucción.
- Se pueden utilizar las posiciones de la RAM como registros de origen y/o destino de operaciones aritméticas, lógicas, entre otras.
- Tiene una cantidad reducida de instrucciones de longitud fija.

Un microcontrolador está conformado de varias partes que están internas a su encapsulado de las cuales se tiene:

- El procesador donde se realizan el análisis, cálculo y direccionamiento de los procesos.
- Los buses donde se transportan los datos y las instrucciones.
- Memorias de almacenamiento de programas y datos
- Periféricos de conexión de conexión de dispositivos de expansión
- Puertos de entradas y salidas

### **1.2. Estructura de un microcontrolador**

La arquitectura de un procesador determina cómo será distribuida la memoria y la información sobre las memorias.

Los microprocesadores utilizan la arquitectura Harvard, porque de esta manera se pueden controlar más versátilmente el tamaño de los buses de datos y de direccionamiento, con el único inconveniente que se necesitan más pines del CPU para interconectar de forma independiente las memorias de datos y de programa.

Hay que tener en cuenta que la ventaja es que los buses o canales que transportan esta información transcurren por separado, provocando que el procesador funciones más velozmente, caso contrario con la arquitectura Von Newman que por un único canal transporta tanto datos como direccionamiento.

En los microcontroladores PIC, la interconexión de ambas memorias es más fácil con esta arquitectura, porque están en la misma estructura que en este caso es el encapsulado del circuito integrado.

En el mismo se podrán encontrar los distintos estilos utilizados para la realización completa del formato de la tesis.

#### **1.3. Memoria**

Una de las características principales de la memoria de los microcontroladores es que siempre está adentro del encapsulado y asimismo no tiene grandes capacidades solo de apenas unos kilobits, porque las instrucciones a realizar usualmente no requieren poca memoria; estos contienen cuatro tipos diferentes de memorias tales como la memoria RAM, ROM, EPROM y OTP.

- La memoria RAM está destinada al almacenamiento de información temporal que será utilizada por el procesador para realizar cálculos u otro tipo de operaciones lógicas.
- La memoria ROM es un tipo de memoria volátil que es borrada cuando se vuelve a grabar sobre ella; en ella se almacenan las instrucciones del programa que va a desarrollar el programa.
- OTP (*one time programmable*) es un tipo de memoria similar a la ROM, solo que esta solo puede ser grabada una única vez.
- EPROM (*erasable programmable read only memory*) es un tipo de memoria volátil que debe exponerse a luz ultravioleta para que sea

borrada y así poder grabar de nuevo en ella, a diferencia de las memorias tipo EEPROM, que se pueden borrar eléctricamente.

#### **1.4. Periféricos**

Los periféricos de un microcontrolador están ubicados en los pines del encapsulado del PIC; los cuales serán descritos como puertos del microcontrolador PIC, estos se encuentran identificados por subíndices para que puedan ser localizados más fácilmente en el diseño cuando se quiera interconectar elementos externos al PIC y se declaren los puertos que serán utilizados en la programación, como por ejemplo cuando se declaran los puertos "E" de PIC como entrada de señal externa, estos pueden ser encontrarse sencillamente al verificar la hoja de datos del PIC.

#### **1.5. Puertos de entradas y salidas de propósito general**

Los periféricos de propósito general están distribuidos en segmentos de 8 pines del microcontrolador; estos son necesarios cuando se necesita accionar relevadores, motores, leds o cualquier otro dispositivo electrónico que pueda interpretar un 1 o 0 lógico, tomando como 1 a un valor aproximadamente de 5 V saliente del PIC y como 0 lógico, a un valor 0 V saliente del PIC (microcontrolador).

Cuando un periférico es configurado como puerto de entrada, este recibe niveles lógicos de voltaje para determinar cuándo un puerto es activado externamente al PIC o desactivado; en esta configuración se reconoce 5 V como 1 y 0 V como 0.

4

#### **1.6. Temporizadores y contadores**

Los microcontroladores tienen pines asignados para el conteo de pulsos y para conectar un temporizador; comúnmente se utilizan los cristales para realizar esta tarea de temporizarlo; estos pulsos son necesarios para la implementación de relojes, contadores, y medidores de frecuencia; cuando se asigna un pin del microcontrolador como contador, este recibe pulsos; los mismos son contabilizados por el PIC y se les asigna valor para poder analizarlos en la programación.

Por otra parte los microcontroladores tienen 1 o 2 pines para conectar el cristal al PIC; estos pulsos son como el corazón del microcontrolador que hace que este funcione; existen microcontroladores que tienen cristal interno por lo que se provoca un ahorro de pines para conectar el cristal externo.

#### **1.7. Conversor A/D (analógico/digital)**

Los conversores analógico/digital son los periféricos con mayor aplicación para los microcontroladores porque permiten asignarle un valor digital a una señal analógica menor a 5 V; este valor digital puede tomar resoluciones de 8 a 10 bits en un microcontrolador básico.

Una de las aplicaciones que se da a estos periféricos en la placa a que se hace referencia, es la implementación del teclado que se encuentra conectado a un diferencial que envía diferente niveles de voltaje al puerto A0 del PIC, que con apoyo de un segmentos, de programación, se analizan estos niveles que cambian, dependiendo del botón presionado para identificar la acción que solicita el usuario.

5

#### **1.8. Comparadores**

Compuestos de amplificadores operacionales, son utilizados para comparar dos señales analógicas y dar como salida un valor lógico de 1 o 0 dependiendo del resultado de comparación; el microcontrolador tiene la capacidad de tomar la lectura de voltaje de entrada de sus puertos analógicos que almacenan esta información en memoria; mediante esta medición se podrá tomar decisiones a través de su programación realizando funciones como activar o desactivar dispositivos por medio de cualquier señal de salida o simplemente mostrar la información en la pantalla LCD conectada al PIC.

# **2. PRESENTACIÓN DE PLACA ENTRENADORA JP11 PARA PIC16F877 – PIC16F877A**

La placa entrenadora con el nombre JP11 ha sido diseñada para poder realizar la mayor cantidad de proyectos posibles y al mismo tiempo solventar los conocimientos necesarios sobre el tema de los microcontroladores para los estudiantes de ingeniería electrónica y eléctrica; esta placa se presenta como una herramienta para incursionar en el nodo de unión entre software y hardware que puede proporcionar soluciones desde las más simples y complejas al menor costo; a continuación se presenta una vista general sobre la placa entrenadora que será explicada a detalle, sección por sección en los siguientes incisos.

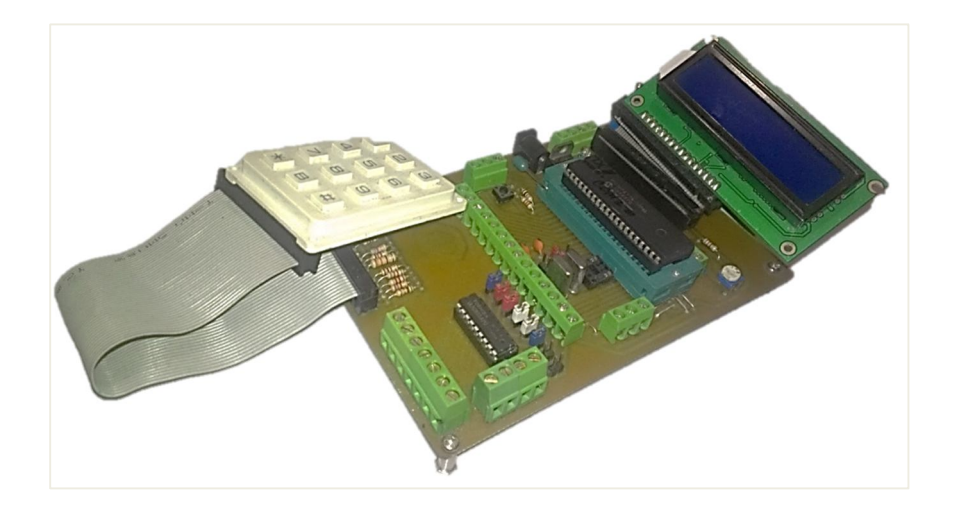

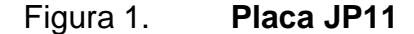

Fuente: elaboración propia, con programa de diseño de tarjetas impresas PCB Wizard.

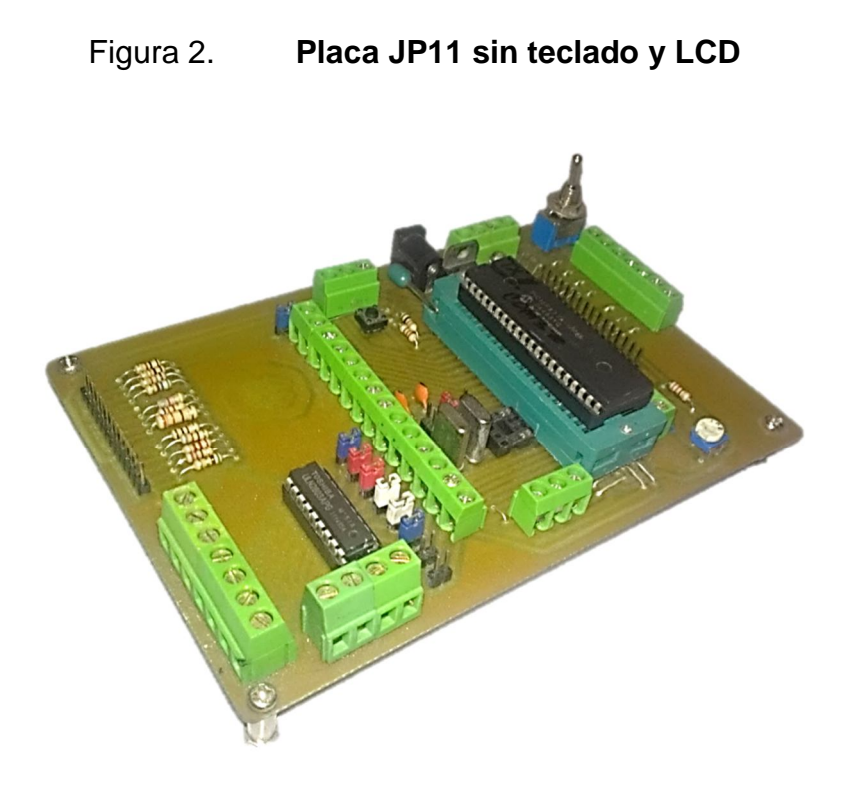

Fuente: elaboración propia, con programa de diseño de tarjetas impresas PCB Wizard.

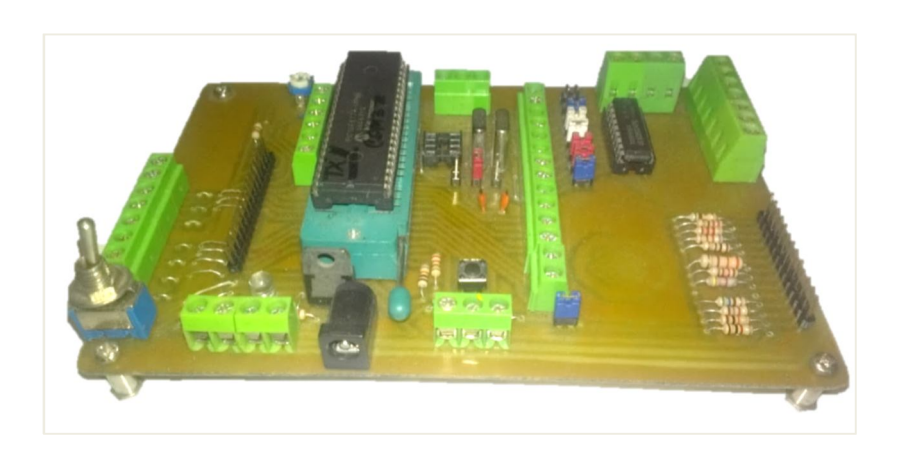

Figura 3. **Anverso placa JP11** 

Fuente: elaboración propia, con programa de diseño de tarjetas impresas PCB Wizard.

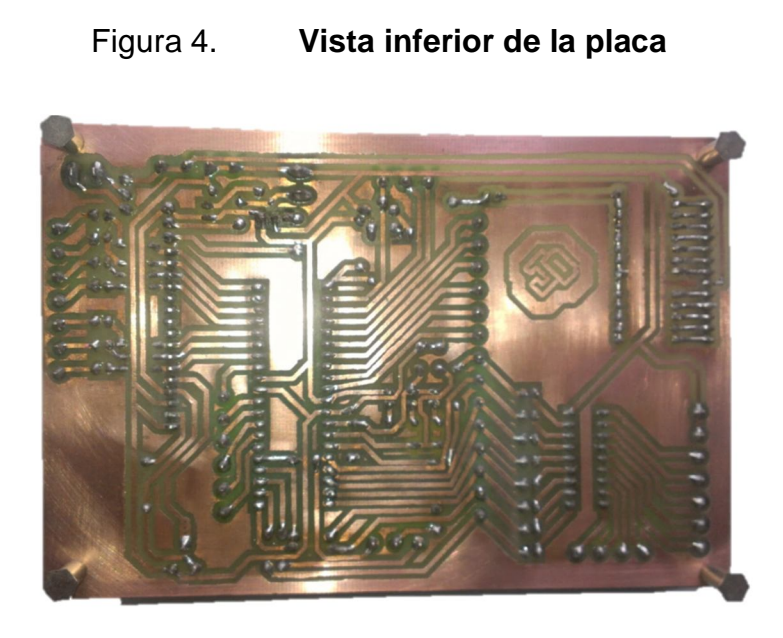

Fuente: elaboración propia, con programa de diseño de tarjetas impresas PCB Wizard.

En la placa se pueden conectar diferentes dispositivos adicionales tales como motores de paso, bancos de leds, motores DC y pantallas LCD 2x16 tanto en verde como en azul.

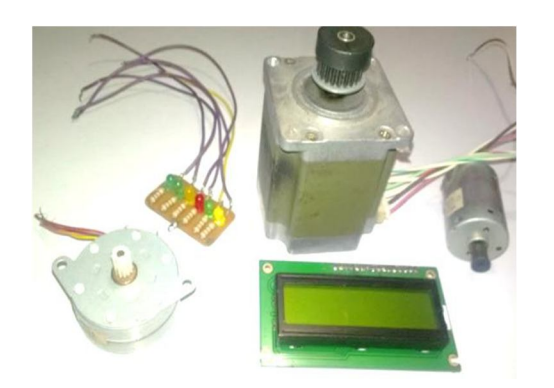

Figura 5. **Dispositivos adicionales**

Fuente: taller propio, Ciudad de Guatemala
La placa contiene 2 series de pines IDE que han sido destinados para conectar un teclado matricial como dispositivo de entrada, y pantallas LCD 2x16 como dispositivo de salida, agregando versatilidad a los proyectos desarrollados.

Figura 6. **Teclado de nueve dígitos y LCD**

Fuente: taller propio, Ciudad de Guatemala

### **2.1. Diagramas esquemático de la tarjeta impresa**

El diagrama PCB (tarjeta de circuito impreso) de esta placa ha sido diseñado en el programa PCB Wizard, que es uno de los programas más livianos y completos para poder empezar a aprender realizar proyectos electrónicos; este diagrama irá adjunto al proyecto de tesis como archivo \*.pcb en el disco y también impreso en acetato para poder fotocopiarlo, tomando en cuenta las indicaciones en capítulos posteriores para la realización correcta de la placa.

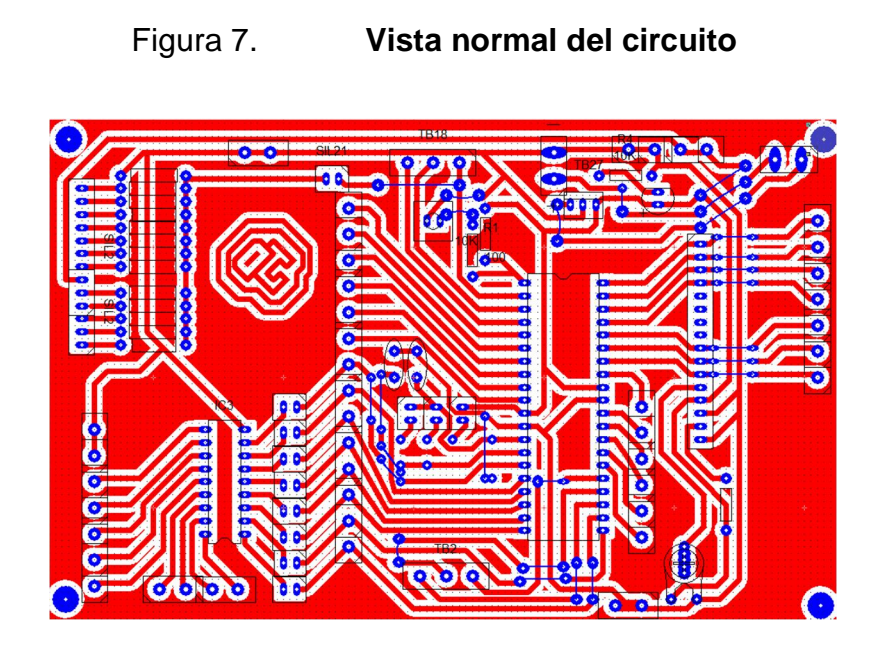

Fuente: elaboración propia, con programa de diseño de tarjetas impresas PCB Wizard.

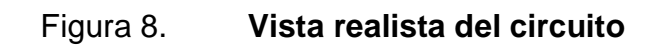

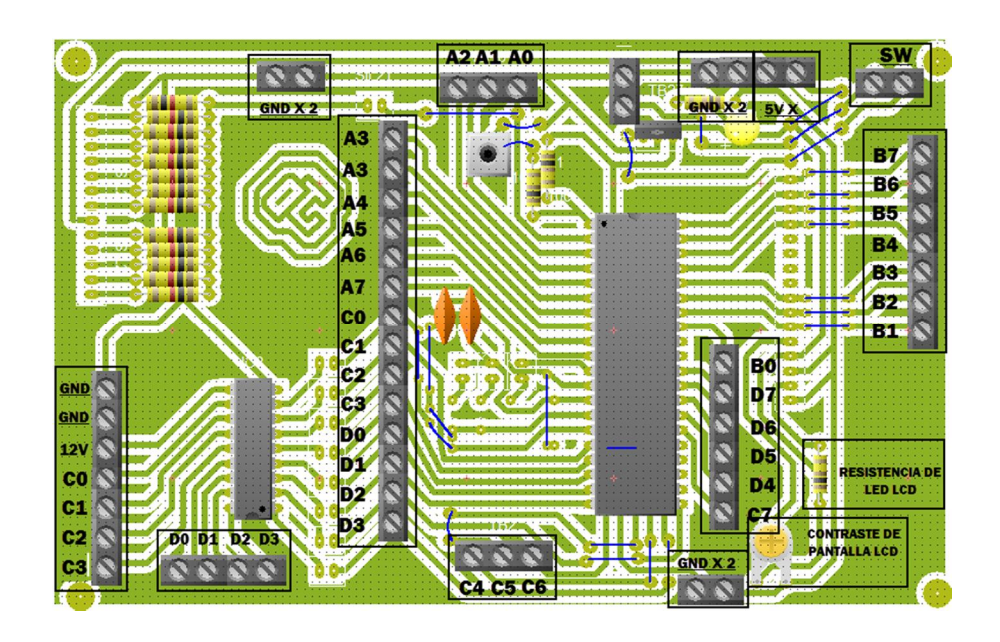

Fuente: elaboración propia, con programa de diseño de tarjetas impresas PCB Wizard.

#### Figura 9. **Vista** *artwork* **del circuito**

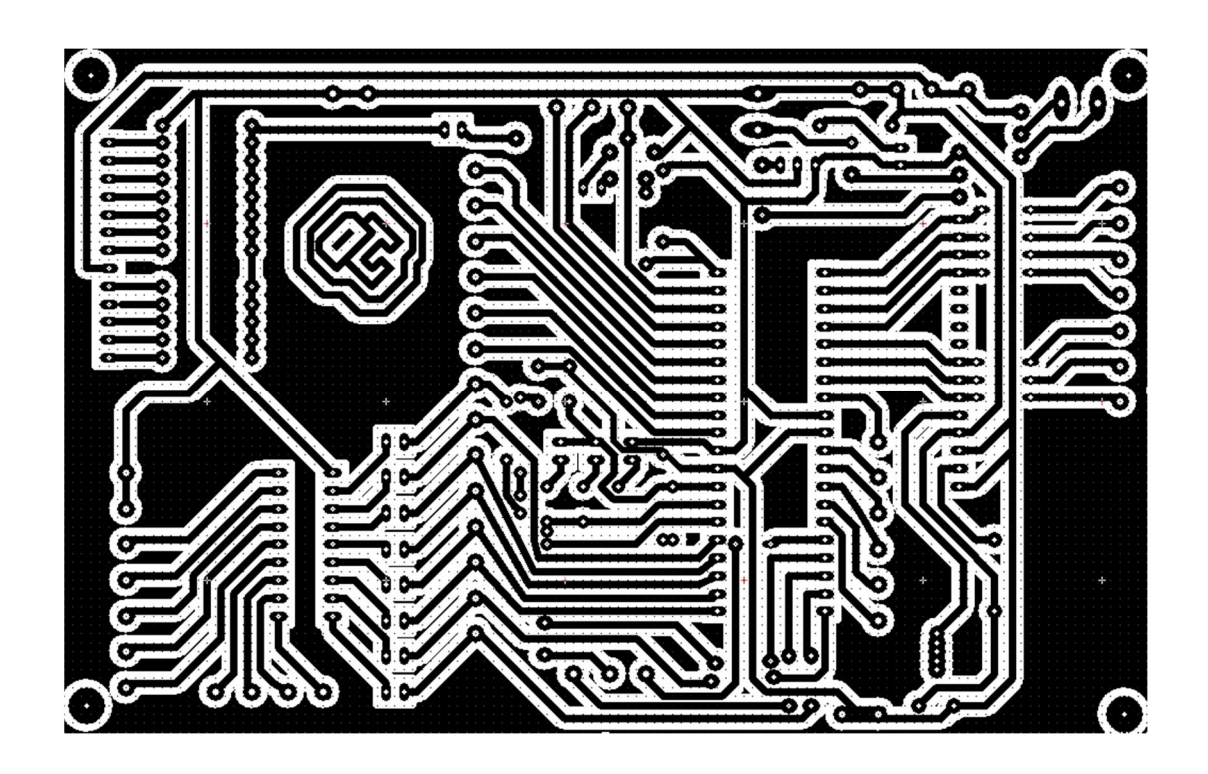

Fuente: elaboración propia, con programa de diseño de tarjetas impresas PCB Wizard.

#### **2.2. Energizado de un circuito para un microcontrolador PIC16F877A**

Para el energizado del microcontrolador debe de tener en cuenta una serie de dispositivos electrónicos pasivos como resistencias, reguladores de voltaje de 5 voltios, diodos LED que indicará cuando esté apagado o encendido el circuito, botones de presión (*push botton*) y *switch* de dos estados; para la placa de circuito impreso que se presenta en este documento; se implementó el siguiente circuito de energizado debiendo tomar en cuenta que no hay una sola forma de energizar el microcontrolador, pero esa es la que mejor se aplica al circuito, dado a que cumple con las necesidades básicas y necesarias para todo proyecto.

Para realizarlo se utilizan los dispositivos siguientes conectados a las terminales indicadas en el diagrama esquemático de conexión del microcontrolador y los dispositivos pasivos que serán descritos a continuación.

#### **2.3. Cargador de teléfono móvil de 5 V a 6 V**

Se utilizará un cargador de los que comúnmente usan los teléfonos móviles, porque estos ya tienen integrado un transformador de 120 VAC a aproximadamente 5 V corriente directa; es necesario que el cargador sea de 5.2 V, a 6 V porque el regulador de voltaje 7805 que se presentará más adelante, consume cierta cantidad de corriente y si se tiene un cargador de 5 V o menos, este entregará 4.9 V o menos voltaje al PIC, y en consecuencia no entrará en funcionamiento porque al ser menor el voltaje, la corriente no es suficiente para el microcontrolador.

Figura 10. **Cargador 5 V**

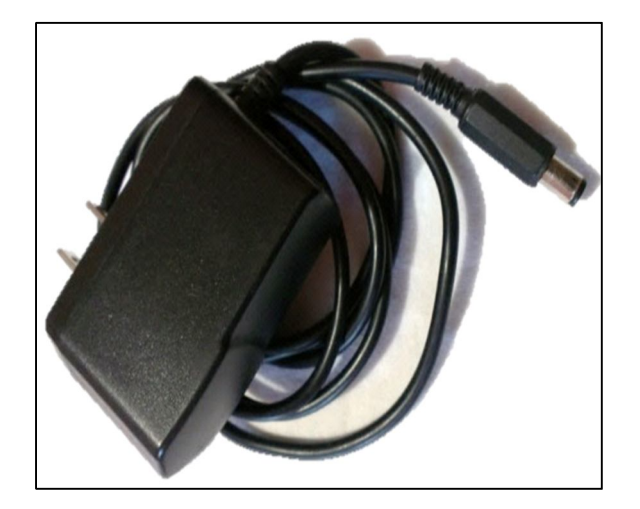

Fuente: taller propio, Ciudad de Guatemala

#### **2.4.** *Switch* **interruptor de dos estados**

Para interrumpir la energía eléctrica que se suministra al microcontrolador se colocará un *switch* de dos estados que irá conectado en serie de la terminal positiva del cargador, directamente a la terminal de entrada el regulador de voltaje 7805.

Figura 11. **Switch**

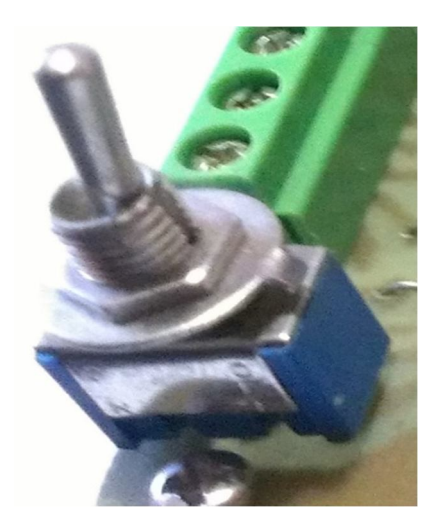

Fuente: taller propio, Ciudad de Guatemala

#### **2.5. Botón Interruptor (***push botton***)**

El *push botton* será necesario para conectarlo con la función de restablecer el funcionamiento de PIC (*reset*) que iniciará todos los procesos del microcontrolador, cuando este sea presionado.

### Figura 12. **Botón interruptor**

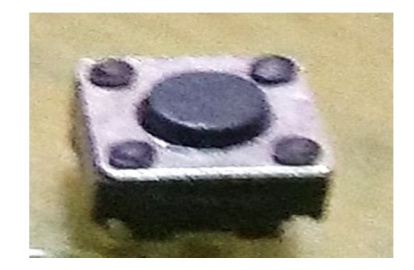

Fuente taller propio, Ciudad de Guatemala

#### **2.6. Regulador de 5 voltios 7805**

El regulador de voltaje 7805 ayudará a regular voltaje positivo que suministrará el cargador de teléfono móvil; la forma de utilizar este circuito integrado es que se conecta a la terminal de entrada al cargador ubicada en la patilla 1 del 7805, con la terminal positiva del cargador en común a la tierra del cargador con el pin 2 del 7805, dando como resultado que se suministren 5 V regulados casi perfectos del pin 3 del 7805, este voltaje regulado es el que será inyectado a nuestro microcontrolador.

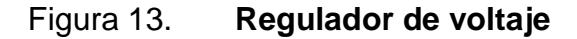

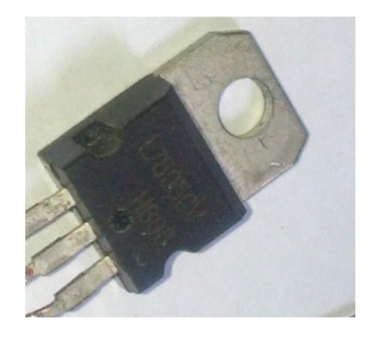

Fuente: taller propio, Ciudad de Guatemala

#### **2.7. Resistencias de 330 Ω, 10 KΩ y 220 Ω**

Las resistencias serán necesarias para regular la corriente que se suministra al circuito; una resistencia de 10 KΩ, como se mostrará en el diagrama esquemático, será necesaria para cuando al ser presionado el botón sw1 del diagrama lleve al restablecimiento del PIC (*reset*); se utilizará una resistencia de 330 Ω para regular la corriente del diodo LED y una de 220 Ω para regular la corriente del microcontrolador.

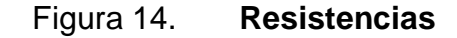

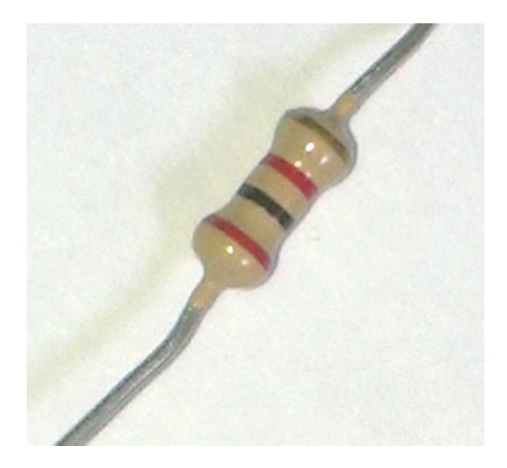

Fuente: taller propio, Ciudad de Guatemala

#### **2.8. Diodo emisor de luz (LED)**

El diodo LED tendrá una función tan importante como simple, la cual es indicar cuándo está encendido el circuito, siendo polarizado con una resistencia de 330 Ω en serie al mismo.

Figura 15. **LED**

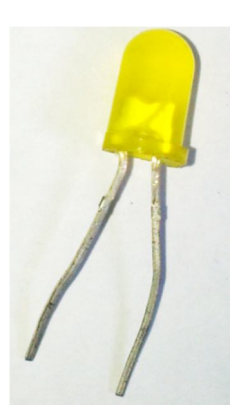

Fuente: taller propio, Ciudad de Guatemala

#### **2.9. Diagrama energizado del PIC16F877A**

A continuación se presenta el diagrama esquemático de energizado de la placa, en la cual será necesario disponer los dispositivos tales como el cargador de teléfono móvil que será la fuente de voltaje para el PIC y los demás dispositivos.

Este voltaje tiene que ser regulado por un circuito integrado 7805 que en su salida suministra 5 V exactos; dicho voltaje será distribuido a través de las resistencias de polarización del PIC y el LED que indica el encendido del circuito; una de las recomendaciones esenciales para poder energizar el circuito adecuadamente es que la fuente o cargador de móvil tiene que tener un voltaje de salida no mayor a los 6 V, pero no menor a 5.12 V, para que el regulador de voltaje consuma solo lo necesario y no se recaliente, o el caso contrario que el voltaje sea muy exacto o menor, causando que la resistencia interna que posee el regulador no permita suministrar los 5 V netos al PIC.

### Figura 16. **Energizado de placa**

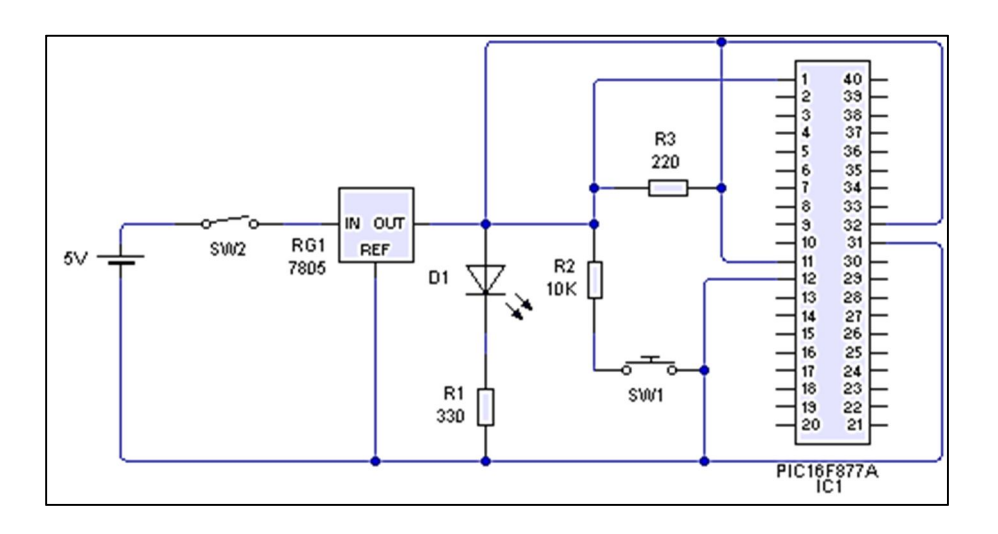

Fuente: elaboración propia, con programa de diseño de circuitos eléctricos Livewire.

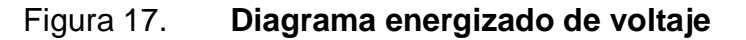

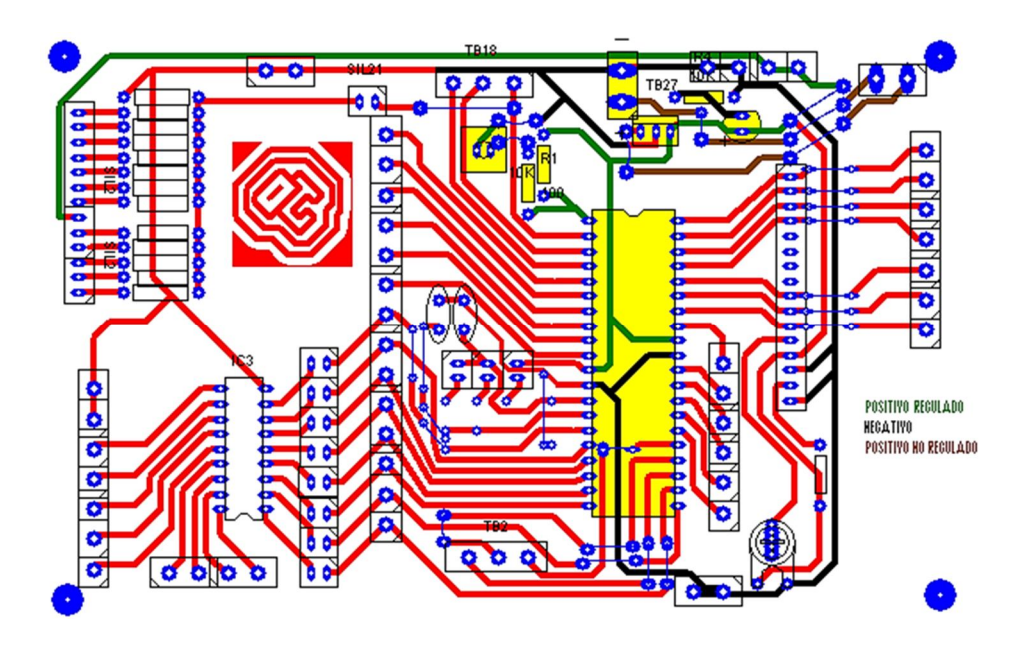

Fuente: elaboración propia, con programa de diseño de tarjetas impresas PCB Wizard.

### Figura 18. **Placa energización voltaje**

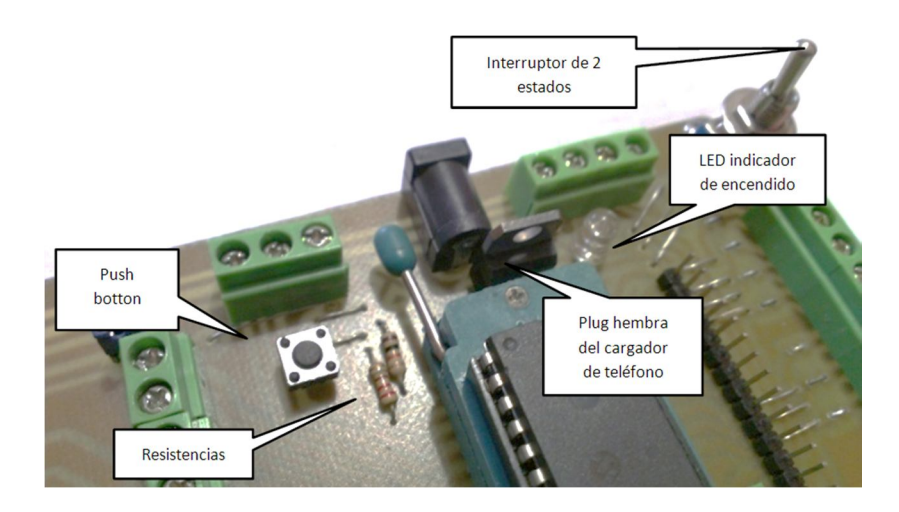

Fuente: taller propio, Ciudad de Guatemala

#### **2.10. Circuito de interconexión de cristal - microcontrolador**

Para esta parte del circuito se utilizarán 2 capacitores de 22 microfaradios conectados a tierra y asimismo a los pines número 13 y 14 del microcontrolador; la polarización del cristal y los capacitores es irrelevante porque los capacitores son cerámicos y el cristal no tienen polarización en cualquiera de sus presentaciones y frecuencias; para esta placa se utilizarán cristales de 4, 10 y 20 KHz.

#### **2.11. Dos capacitores cerámicos**

Los 2 capacitores de 22 microfaradios serán conectados uno a cada terminal del cristal de 2 patillas y los 2 capacitores deben ser conectados a tierra.

### Figura 19. **Capacitores cerámicos**

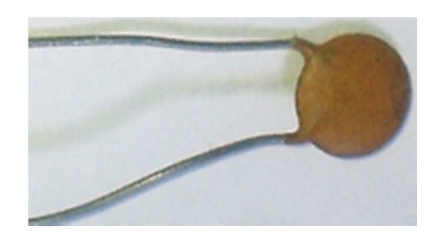

Fuente: taller propio, Ciudad de Guatemala

#### **2.12. Cristal de cuarzo**

Son elementos de material piezoeléctrico que tienen la propiedad de generar oscilaciones al ser polarizados; se utilizarán de 2 y 4 terminales porque en la placa del microcontrolador se dejará la opción de seleccionar qué cristal es conveniente utilizar, ya sea de 4 Mhz, 10 Mhz y 20 Mhz (4 terminales).

Los 2 tipos de cristal tienen una conexión diferente, el de 2 terminales necesita 2 capacitores cerámicos de 22 µF para funcionar, mientras que el de 4 terminales solo debe ser energizado para funcionar, la conexión será visualizada en el diagrama esquemático que se presentará más adelante.

Figura 20. **Cristal de cuarzo**

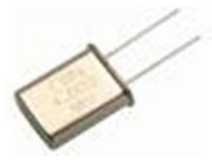

Fuente: http://www.steren.com.mx/catalogo/. Consulta: 20 de mayo de 2013.

### **2.13. Diagrama esquemático de cristal de PIC**

A continuación se describen las variantes de este diagrama.

Figura 21. **Diagrama esquemático de cristal - PIC**

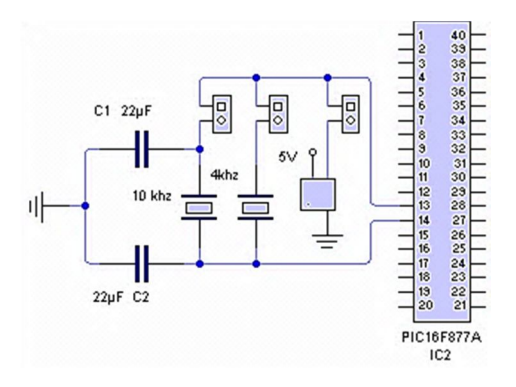

Fuente: elaboración propia, con programa de diseño de circuitos eléctricos Livewire.

Figura 22. **Diagrama PCB de cristal – PIC**

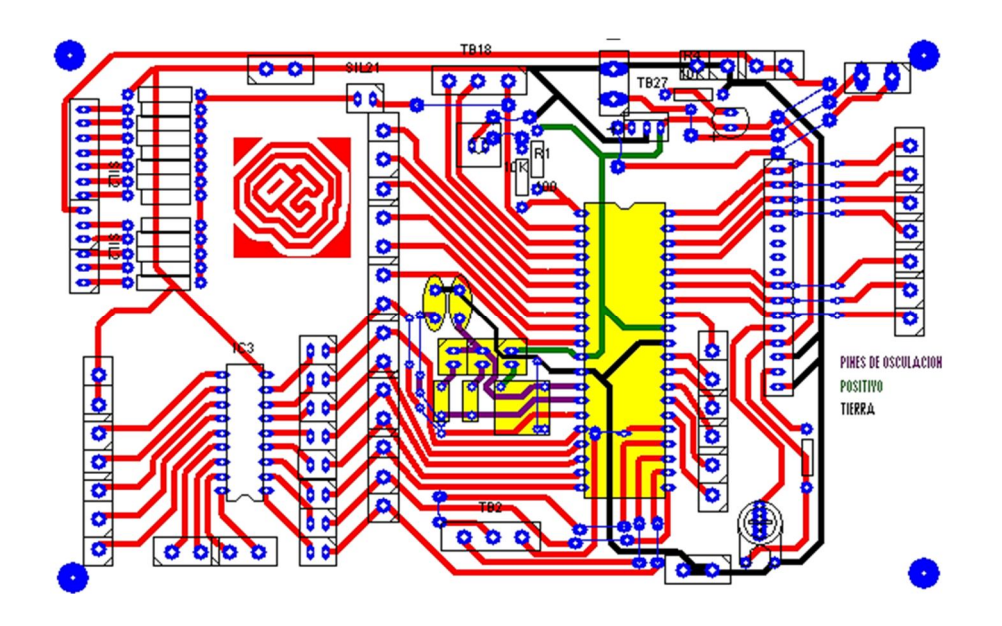

Fuente: elaboración propia, con programa de diseño de tarjetas impresas PCB Wizard.

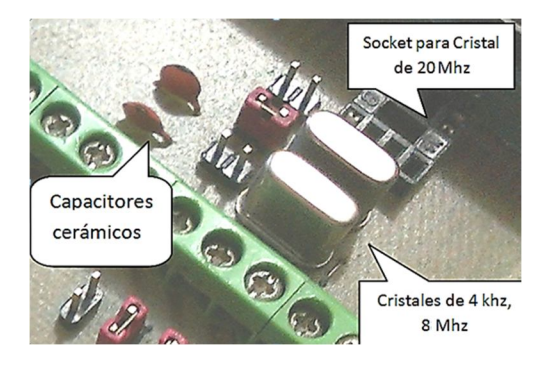

#### Figura 23. **Ubicación física de los cristales**

Fuente: taller propio, Ciudad de Guatemala

# **2.14. Circuito de interconexión del microcontrolador, el amplificador de corriente ULN2803 y distintos dispositivos de salida que utilizan altas cantidades de corriente**

En la siguiente imagen se muestra el circuito esquemático que será de utilidad para interconectar un circuito integrado de amplificación de corriente ULN2803, que utiliza la configuración de 8 pares Darlington que contiene 18 pines, de los cuales los pines 9 y 10 son para el energizado del CI, pin 9 para tierra y pin 10 para 12 V; soportados por el ULN2803; de esta fuente individual solo se debe conectar en común al controlador de tierra, porque los 12 voltios de la fuente secundaria serán para polarizar distintos dispositivos electromecánicos que necesitan cantidades significativamente mayores de corriente que las proporcionadas por el microcontrolador.

Estos dispositivos son tales como motores DC, solenoides, relevadores y motores de paso (*steppers*), los cuales se conectan al ULN2803 a los pines 11 al 18 que serán como tierra virtual y el común de cada dispositivo electromecánico, será la terminal positiva de la fuente de 12 V.

Los pines de entrada del 1 al 8 se deben interconectar al microcontrolador que emitirá la señal que accionará el ULN2803.

En total el ULN2803 contiene 8 *buffers* de corriente interconectados en línea, por ejemplo: pin 1 con pin 18, pin 2 con pin 17 y así sucesivamente, hasta el pin 8 con pin 11; los cuales se pueden conectar en paralelo para sumar más corriente para dispositivos que lo requieran (es decir los pines 18 y 17 en común a un motor DC que exija más corriente para accionarlo; asimismo, se deben encender al mismo tiempo los pines 1 y 2, para activarlos con el microcontrolador)

#### **2.15. Amplificador de corriente ULN2803 (circuito integrado)**

El circuito integrado ULN2803 es un arreglo de ocho pares Darlington; se utiliza esta configuración para obtener una amplificación de corriente y lograr energizar elementos electromecánicos como relevadores, solenoides, motores DC y motores *steppers* para poder llevar a cabo acciones físicas programadas a través del microcontrolador; a continuación se tendrá una imagen del circuito integrado y la hoja de datos básica para su conexión**.** 

#### Figura 24. **Circuito integrado ULN2803**

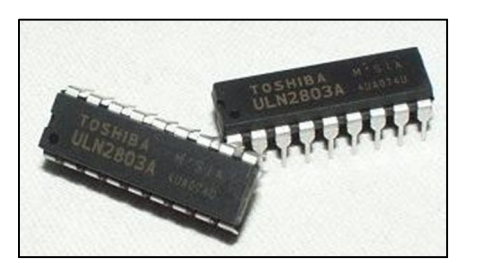

Fuente: taller propio, Ciudad de Guatemala

# **2.16. Circuito esquemático de interconexión del microcontrolador con el C.I. ULN2803**

En el diagrama de la siguiente figura se presentan en su interior los 8 *buffers* negados que posee este circuito integrado; estos indican que la amplificación de la corriente tiene una dirección que transcurre al contrario de la indicada; lo quiere decir que se tomarán estas terminales como "tierras" o terminal de menor potencial, y los dispositivos tienen que ir interconectados en común a los 12 V de la fuente de voltaje para que puedan funcionar; por ejemplo, cuando se aplique un 1 lógico a la terminal 1 del ULN2803, inmediatamente se cierra el circuito desde el dispositivo que se encuentra conectado a la terminal 18 a la fuente de voltaje alimentación adicional de 12 V , provocando que se accione.

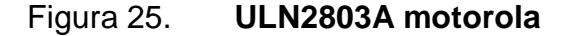

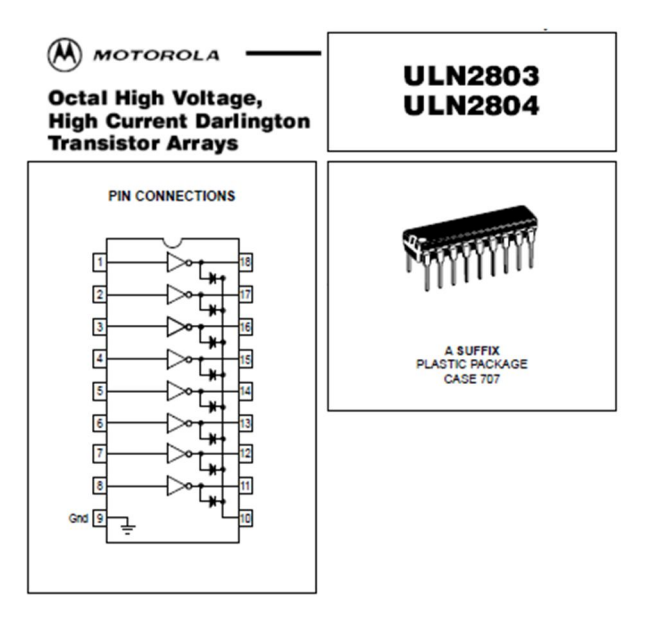

Fuente: http://pdf.datasheetcatalog.com/datasheets/90/366828\_DS.pdf. Consulta: 11 de mayo 2013.

En la siguiente figura se visualiza la interconexión de distintos dispositivos electromecánicos como motores DC, motores de paso, relés y solenoides que son los dispositivos que usualmente son interconectados al ULN2803.

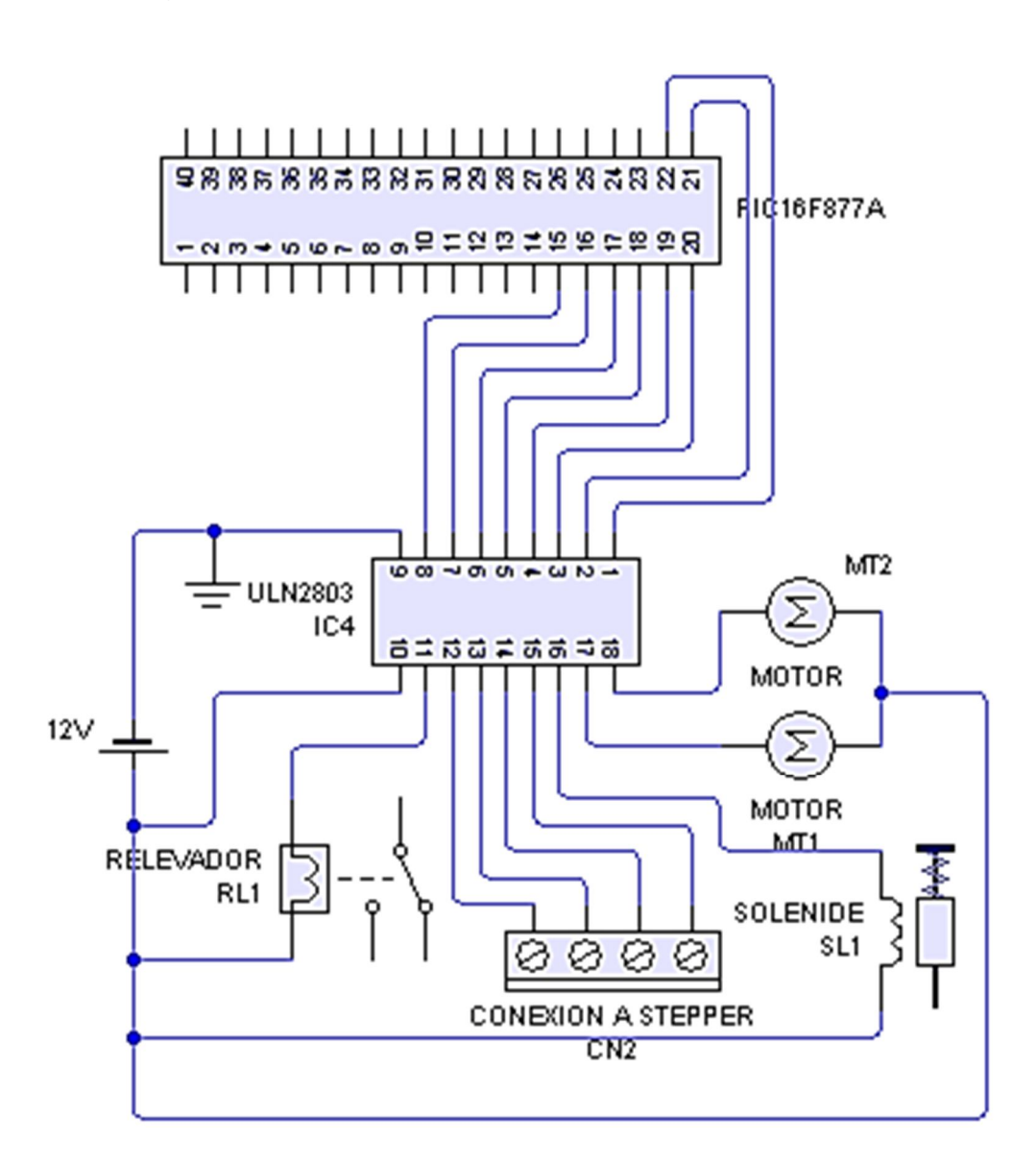

Figura 26. **Diagrama esquemático ULN2803 - PIC**

Fuente: elaboración propia, con programa de diseño de circuitos eléctricos Livewire.

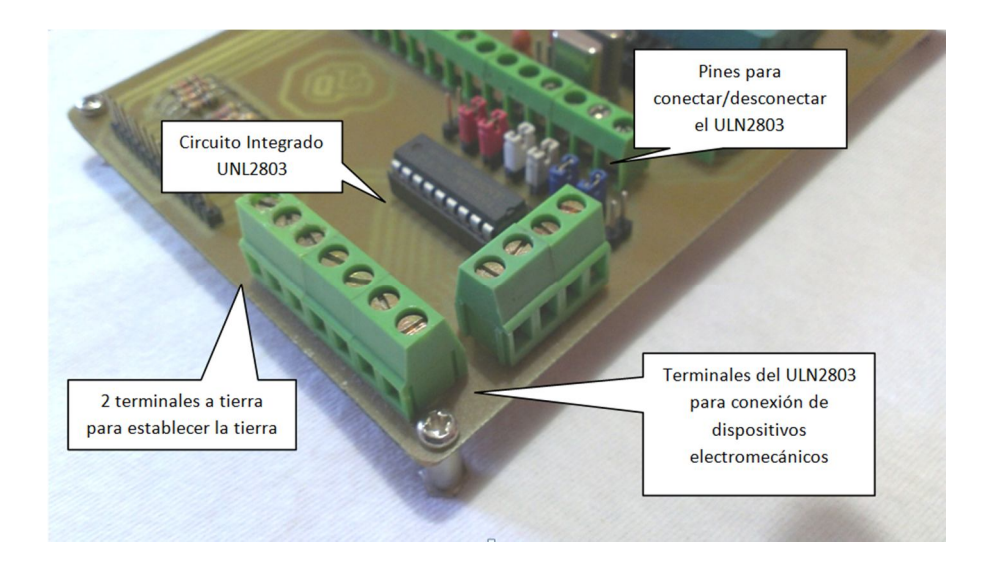

### Figura 27. **Ubicación física del ULN2803 y terminales**

Fuente: taller propio, Ciudad de Guatemala

### Figura 28. **Diagramas de motores** *stepper* **- ULN2803**

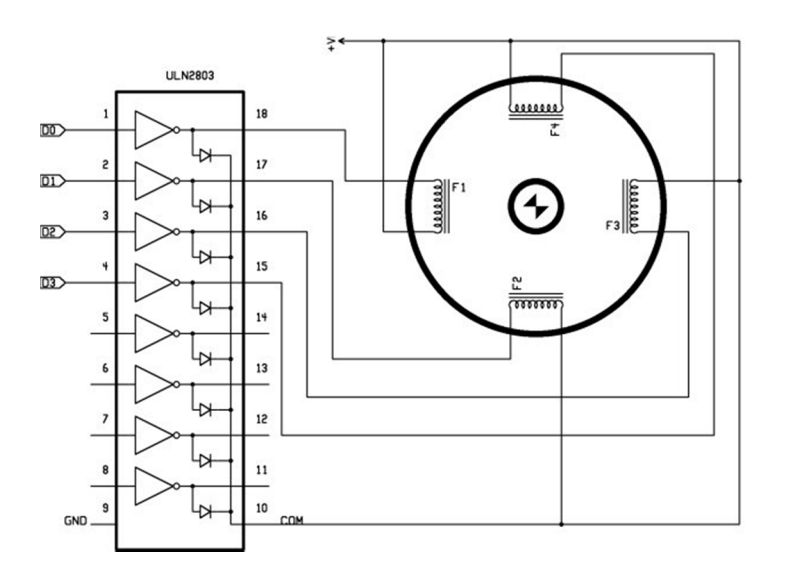

Fuente: http://www.datasheetcatalog.com/datasheets\_pdf/U/L/N/2/ULN2803.shtml, Consulta: 11 de marzo 2013.

#### **2.17. Circuito de Interconexión de teclado matricial al pin A0 del PIC**

El teclado matricial será conectado al PIC de una forma en la que optimizará el uso de las patillas del microcontrolador, específicamente conectado a la patilla A0 del PIC; la idea en sí es crear una forma de utilizar los botones del teclado como si fueran botones de presión comunes (*push botton*), pero con la diferencia que utilizarán todos los botones conectados entre sí hacia la patilla A0 del PIC, en común a todos los botones.

Entonces ¿cómo hará para que el PIC reconozca cuál botón está siendo presionado?; para esto se utilizará el concepto de diferencia de voltaje, porque lo que se hará es crear una red de resistencias por cada botón, como se muestra en la siguiente imagen, de modo que todas harán una diferencia de voltaje con la resistencia Rn para el ejemplo de la imagen, teniendo las siguientes ecuaciones para la diferencia de voltaje siendo el "V salida" el que llega al PIC y es reconocido por la configuración analógica / digital del PIC; este voltaje es el que diferenciará cada botón del teclado, siendo dependiente de Rn, el cual se variará para que dé en total 10 voltajes distintos de 1 V a 5 V de rango y "V entrada" son los 5 V del regulador 7805 que energiza el PIC.

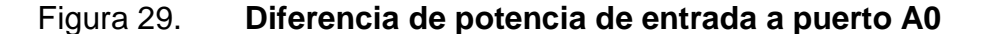

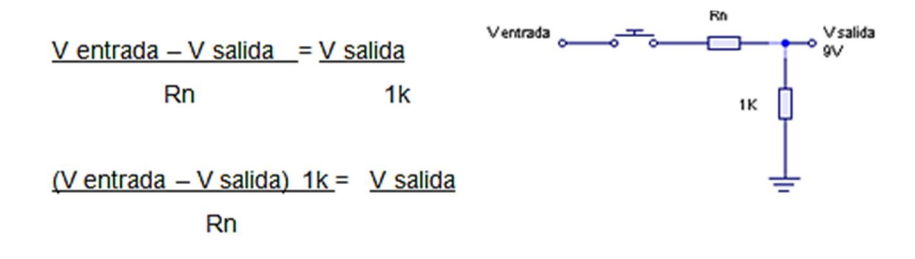

Fuente: elaboración propia.

#### **2.18. Comparación de valores de resistencia Rn versus bits de entrada**

Se elaborará una tabla de comparación de los valores de resistencia Rn con las resistencias asignadas a cada botón y el valor en bits, que se reconoce el microcontrolador PIC.

Las resistencias tienen que generar diferentes niveles de voltaje en valores que van desde 0 V hasta 5 V, porque el analógico digital de PIC leerá cada uno de estos valores y les asignará un valor en bits que comprende desde 0 hasta 1024 bits; estos datos son los que se manipularán en la programación para cada uno de los botones del teclado matricial, ayudando así a optimizar el uso de las patillas del PIC, siendo únicamente una utilizada y el puerto A0, el cual se definirá posteriormente explicando la programación del teclado.

| Botón del teclado | Resistencia asignada un                                       | Valor en bits definido    |
|-------------------|---------------------------------------------------------------|---------------------------|
| matricial         | Ω                                                             | por el PIC por cada valor |
|                   |                                                               | de voltaje recibido       |
| 1                 | 10k                                                           | 92                        |
| $\mathbf{2}$      | 4.3 k                                                         | 189                       |
| 3                 | 2.2k                                                          | 310                       |
| 4                 | 1.8 <sub>k</sub>                                              | 356                       |
| 5                 | 1.2 <sub>k</sub>                                              | 449                       |
| 6                 | 800                                                           | 552                       |
| $\overline{7}$    | 560                                                           | 627                       |
| 8                 | 330                                                           | 750                       |
| 9                 | 220                                                           | 817                       |
| B                 | 100                                                           | 914                       |
| #                 | 51                                                            | 963                       |
| --                | 1 k $\Omega$ resistencia en<br>común del divisor-- de voltaje |                           |

Tabla I. **Tecla presionada versus resistencia y bits de muestra**

Fuente: elaboración propia.

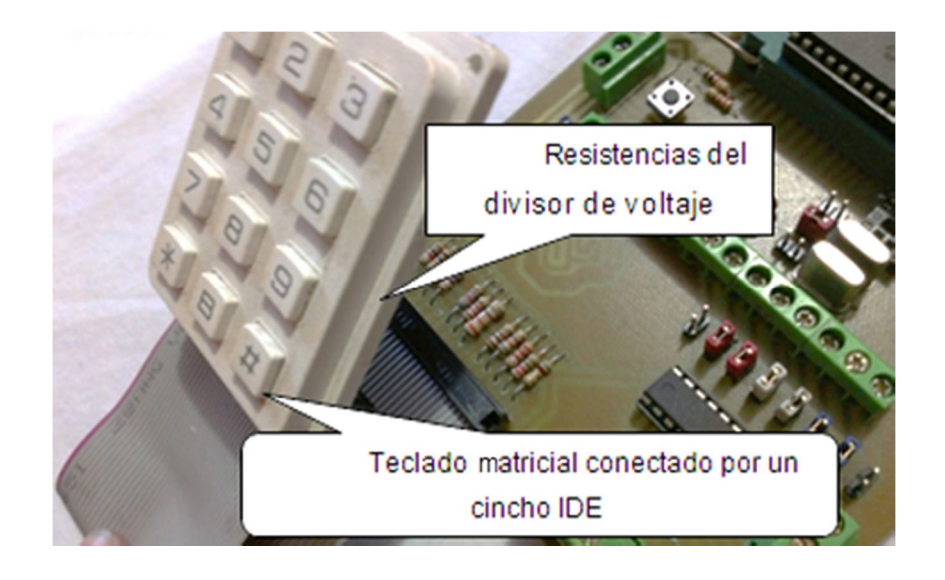

### Figura 30. **Teclado matricial utilizado para el proyecto**

Fuente: taller propio, Ciudad de Guatemala

### Figura 31. **Pines de teclado matricial**

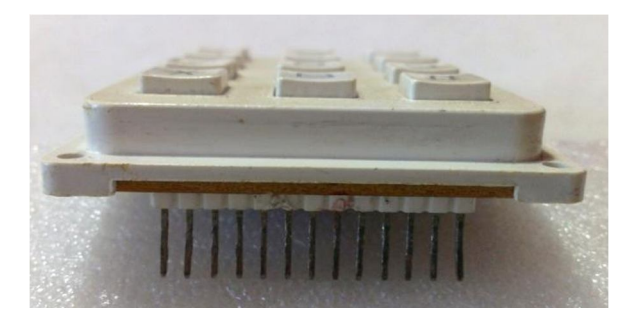

Fuente: taller propio, Ciudad de Guatemala

Orden de la asignación de los pines de los botones a las resistencias, según la posición normal del teclado visto de frente, como en la figura presentada.

#### Tabla II. **Resistencia por patilla del teclado**

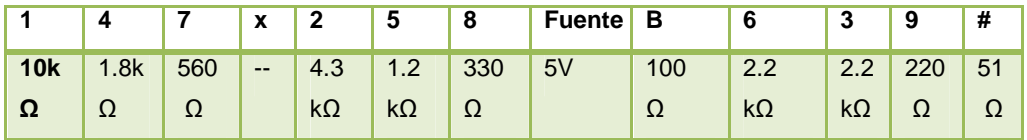

Fuente: elaboración propia.

# **2.19. Circuito de interconexión de la pantalla LCD 2x16 con el microcontrolador**

La interconexión de la pantalla LCD 2x16 con el microcontrolador debe utilizar el circuito esquemático que se presenta en la siguiente figura; se utilizará además la conexión de los puertos del PIC, para los cuales será necesario apartar el puerto B desde los pines 34 al 40 correspondientes a los pines B1 al B7; también se conectará una resistencia de 330 Ω al pin 15 y 13 (como se muestra en el circuito) de la pantalla LCD.

Esta resistencia se utilizará para energizar el diodo LED que ilumina el texto en la pantalla; también se utilizará un potenciómetro de 1 kΩ para regular el contraste del texto en la pantalla que irá conectado del pin número 11 al central del potenciómetro (para esta placa se utilizará un potenciómetro de superficie para adaptarlo a la placa más eficientemente); consecuentemente, la resistencia, el potenciómetro y el pin 13 de la pantalla van conectados a los 5 V que salen del regulador de voltaje 7805 de la placa y al final los pines 14 y 16 y el tercer pin del potenciómetro se conectan a tierra común.

En la siguiente figura se presenta la ubicación de los pines para la pantalla LCD que se encuentran sobre la placa entrenadora, y la resistencia que polarizará el LED interior de la pantalla.

### Figura 32. **Pines de conexión de pantalla LCD**

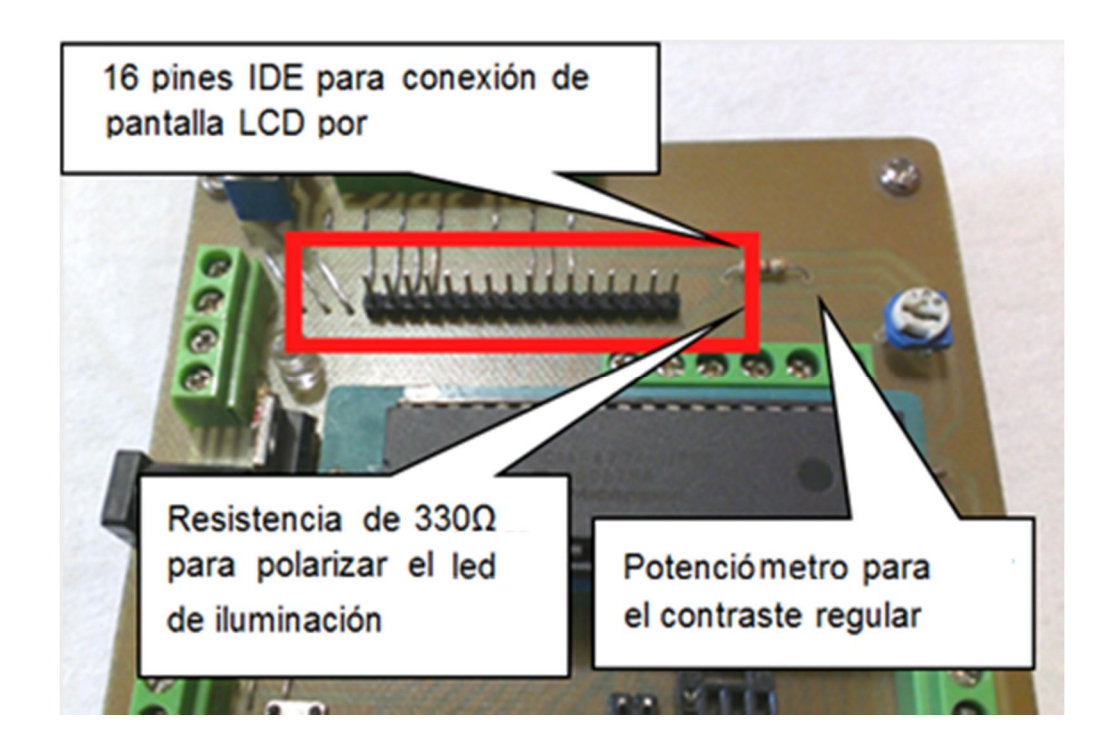

Fuente: taller propio, Ciudad de Guatemala

### Figura 33. **Resistencia del LED y potenciómetro de contraste**

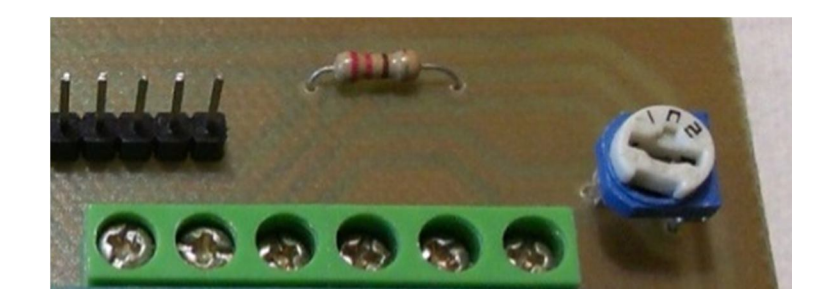

Fuente: taller propio, Ciudad de Guatemala

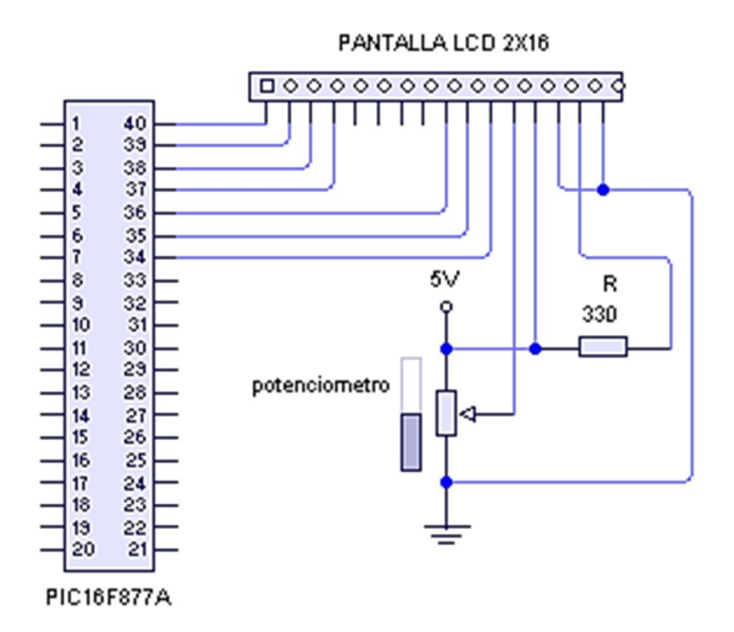

Fuente: elaboración propia, con programa de diseño de circuitos eléctricos Livewire.

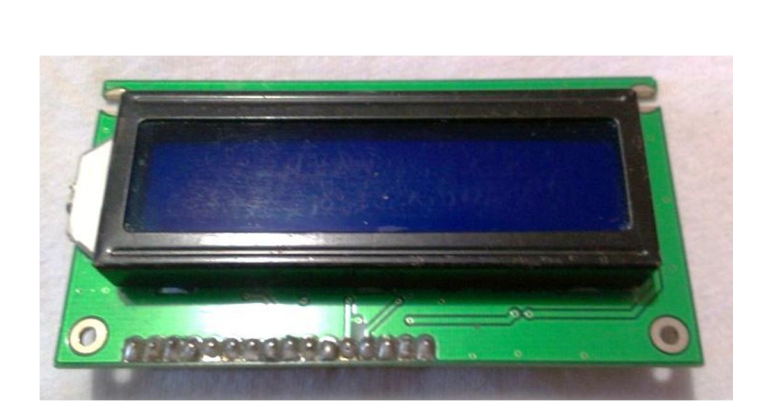

Figura 35. **Pantalla LCD 2x16 de color azul**

Fuente: taller propio, Ciudad de Guatemala.

### **2.20. Pantalla LCD 2x16 color verde**

Se debe poner en corto la resistencia de 330 Ω, para que se visualice la luz de la pantalla; de lo contrario será muy difícil ver los caracteres en la misma.

Figura 36. **Pantalla LCD de color verde**

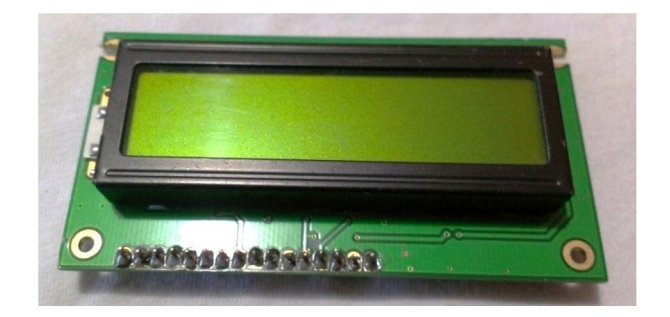

Fuente: taller propio, Ciudad de Guatemala

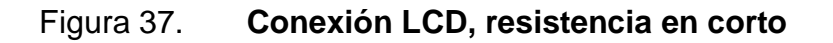

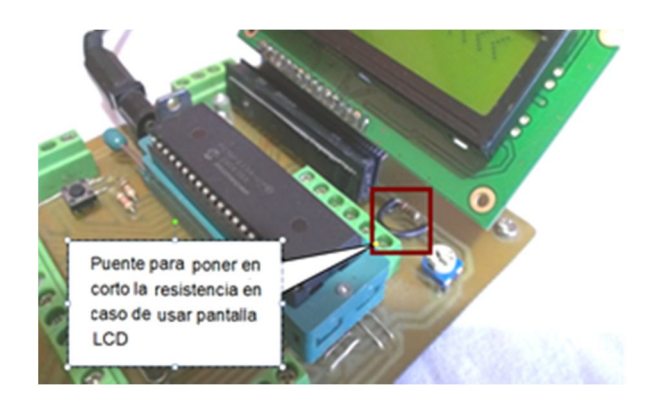

Fuente: taller propio, Ciudad de Guatemala

# **3. PROGRAMACIÓN DE PIC EN PROGRAMA PIC SIMULATOR IDE**

PIC Simulator IDE es un programa creado por Vladimir Soso de la empresa Oshonsoft; esta aplicación es considerada como uno de los programas más didácticos, amigables y fácil de usar para el aficionado y estudiante que está incursionando en la programación y desarrollo de proyectos con microcontroladores PIC; la placa de microcontroladores PIC propuesta para este documento ha sido elaborada para poder realizar nuestras pruebas sobre este simulador; la distribución de los puertos por defecto están de acuerdo con este programa, asimismo la distribución de los pines en el puerto B para controlar la pantalla LCD también han sido adecuados para este fin.

El simulador consta de herramientas para la prueba de periféricos que pueden ser interconectados al PIC como pantallas LCD, teclados matriciales, motores *stepper*, bancos de LEDs, *displays* de 7 segmentos, y un editor de texto que soporta lenguajes de programación como PIC Basic

#### **3.1. Descripción de la pantalla principal**

En la figura siguiente se visualiza la ventana inicial de PIC Simulator IDE; en ella se ven las aplicaciones principales para la programación del PIC, contando con una barra de menú, selector de microcontrolador y de frecuencia de reloj, visualización de las instrucciones del programa, compilado de lenguaje hexadecimal paso a paso, de donde se está ejecutando el programa.

### Figura 38. **Pantalla principal PIC Simulator IDE**

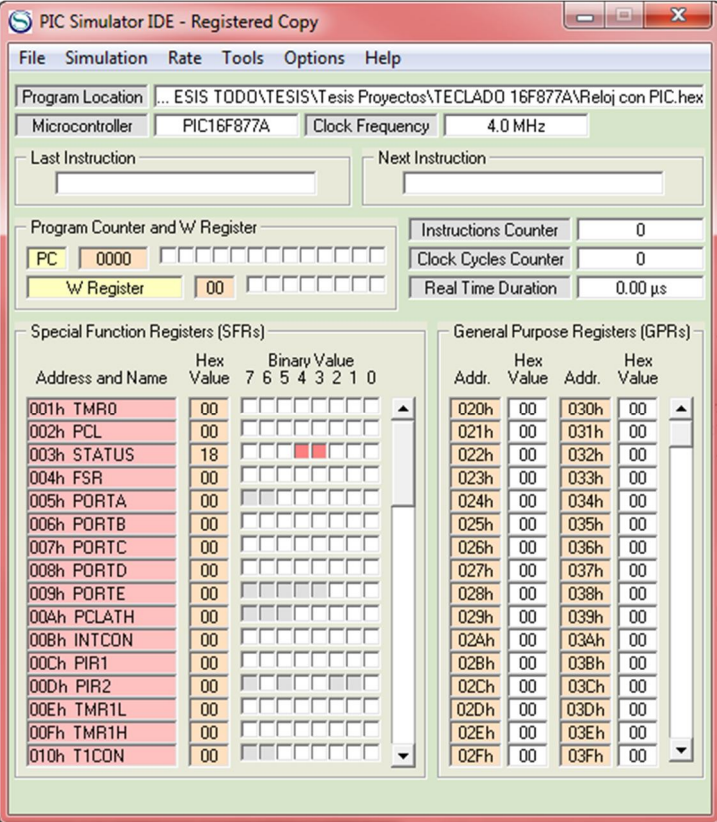

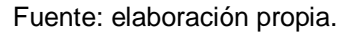

### **3.2. Barra de menú**

Esta sección del programa contiene los menús para poder manipular el archivo raíz del programa, herramientas de simulación para dar inicio, parar o finalizar la simulación, selector de la velocidad a la que se ejecuta el programa, herramientas tales como visualización del microcontrolador, programador y demás periféricos del PIC, opciones para editar las propiedades del programa y del microcontrolador y un menú de distintos manuales de ayuda para el usuario.

#### Figura 39. **Menús del programa**

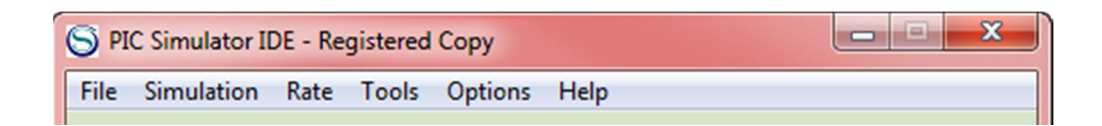

Fuente: elaboración propia.

#### **3.3. Subsecciones de la pantalla principal**

En la casilla "*program location*" se visualiza la ubicación actual del programa que está cargado al simulador, dando doble *click* en la ubicación del programa; este se actualiza y verifica el programa en caso de que hayan habido modificaciones, en la casilla "*microcontroller*" se tiene el modelo del PIC sobre el cual se está programando y en la "*clock frecuency*" está la frecuencia del cristal, con la que se está trabajando el PIC ya grabado sobre la placa física sobre la que irá montado el proyecto.

#### Figura 40. **Sección de pantalla principal del programa**

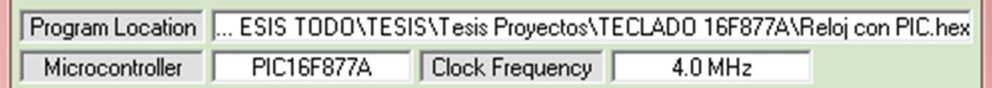

Fuente: elaboración propia.

#### **3.4. Menú** *rate*

En la barra de menú está el menú "*rate*" en el cual se tiene las velocidades sobre las que se compilará el simulador para poder ver la instrucción que se está ejecutando y a diferentes velocidades, que van desde ver la simulación instrucción por instrucción con la opción "*step by step*" hasta la velocidad más alta que es "*Ultimate*"

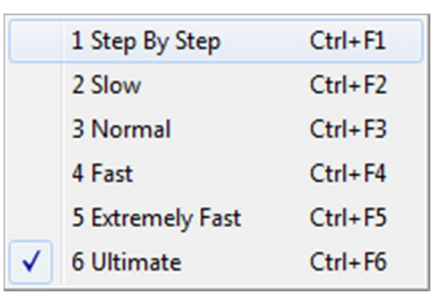

Figura 41. **Menú** *rate*

Fuente: elaboración propia.

#### **3.5. Barra de herramientas**

En el menú *tools* se encuentran distintas herramientas que servirán de apoyo para poder visualizar la compilación en tiempo real, la simulación por completo del programa a compilar.

La siguiente figura presenta el menú de la sección *tools;* aquí se pueden encontrar herramientas tales como ventanas secundarias que servirán para poder realizar simulaciones más precisas y gráficas sobre los dispositivos que se pueden interconectar al PIC, tales como osciloscopios, módulo de pantalla LCD, visor de variables, compilador Basic, vista de los puertos del microcontrolador, set de 8 LEDs, teclado matricial, entre otras herramientas.

### Figura 42. **Menú** *tools* **(herramientas)**

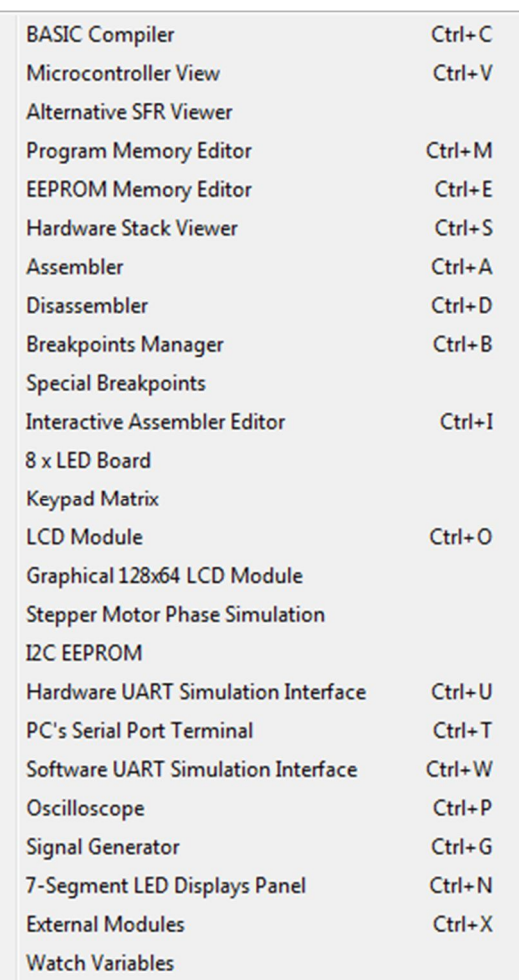

Fuente: elaboración propia.

#### **3.6. Barra de opciones**

En el menú opciones se podrán editar las propiedades del simulador como: seleccionar el microcontrolador, dar *reset* los datos de la simulación, cambiar el tiempo de escritura de la EEPROM, las propiedades del conversor analógico/digital y UART e incluso cambiar el color del tema.

#### Figura 43. **Barra opciones**

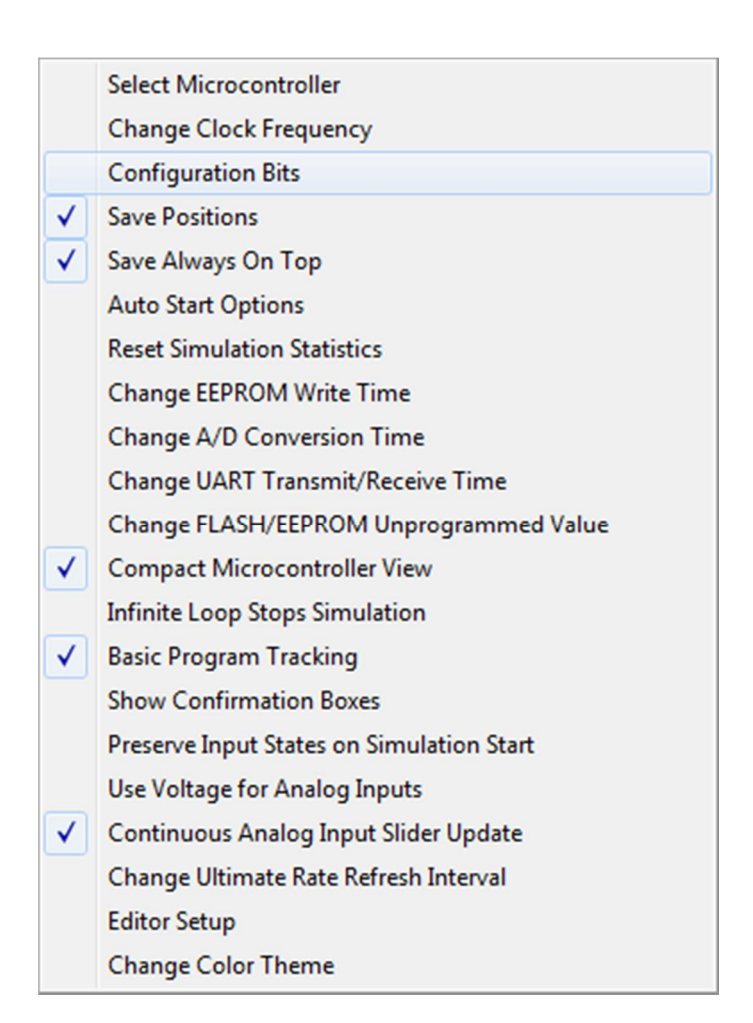

Fuente: elaboración propia.

#### **3.7. Herramientas más útiles del simulador**

En esta sección se presentarán las distintas ventanas que posee el simulador, que son herramientas de ayuda para poder realizar pruebas de la programación en tiempo real.

#### **3.7.1. Microcontroller view**

La vista del microcontrolador no es útil para poder ver cuando un puerto es activado o desactivado en el PIC, cambiando de color verde a gris, dependiendo del estado en el que se encuentre el puerto y se pueden utilizar los botones de cada puerto para activarlos, cuando se configuran como entrada estos puertos o variar la entrada analógica de entrada en los puertos A del PIC.

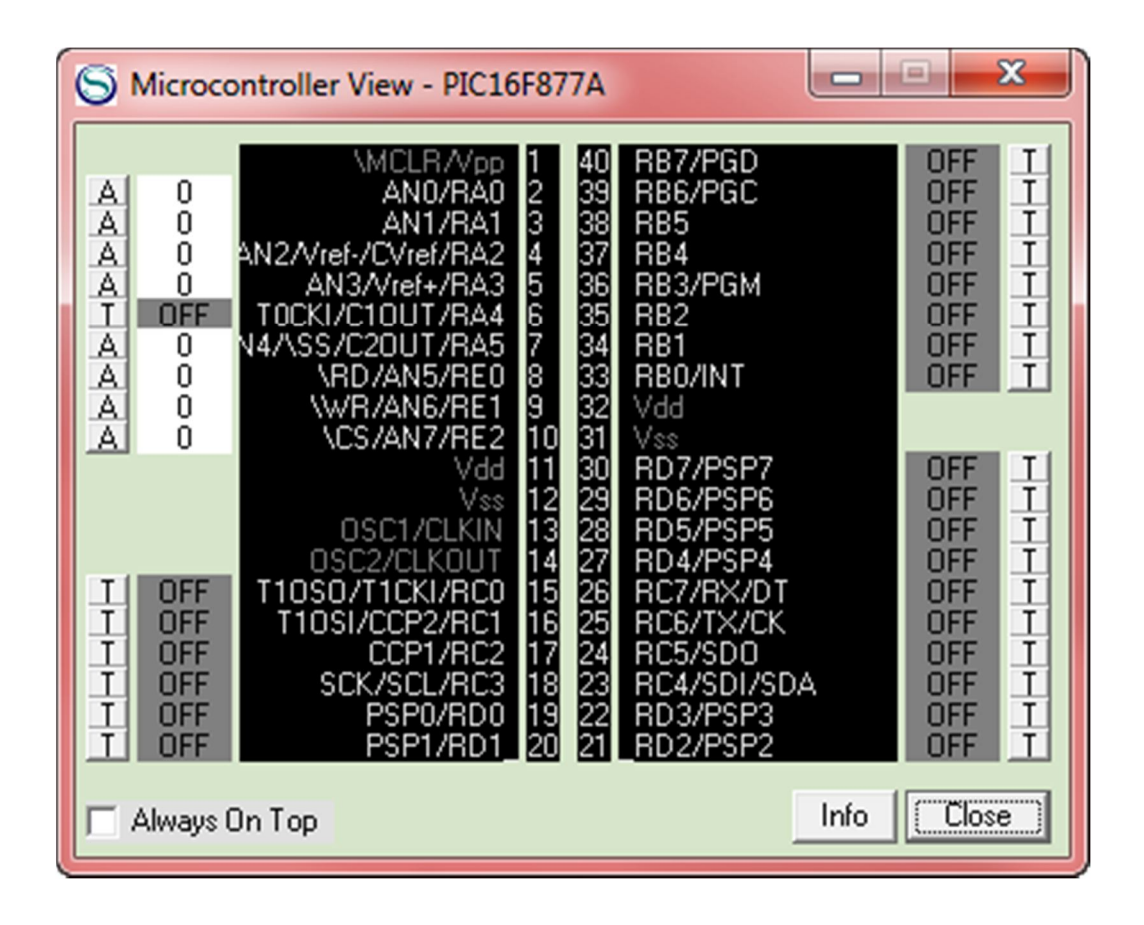

#### Figura 44. **Microcontroller view**

Fuente: elaboración propia.

#### **3.7.2. Stepper motor phase simulation**

Esta herramienta de simulación se utiliza para programar motores *stepper* unipolares polarizando 4 puertos de par, en par consecutivamente para provocar la rotación del eje del motor; en las terminales de los devanados de los solenoides graficados hay etiquetas editables donde se selecciona el puerto al que se quiere asignar el *motor stepper;* esta ventana presentará gráficamente la simulación del giro del rotor, dependiendo de la polarización generada por el programa del PIC.

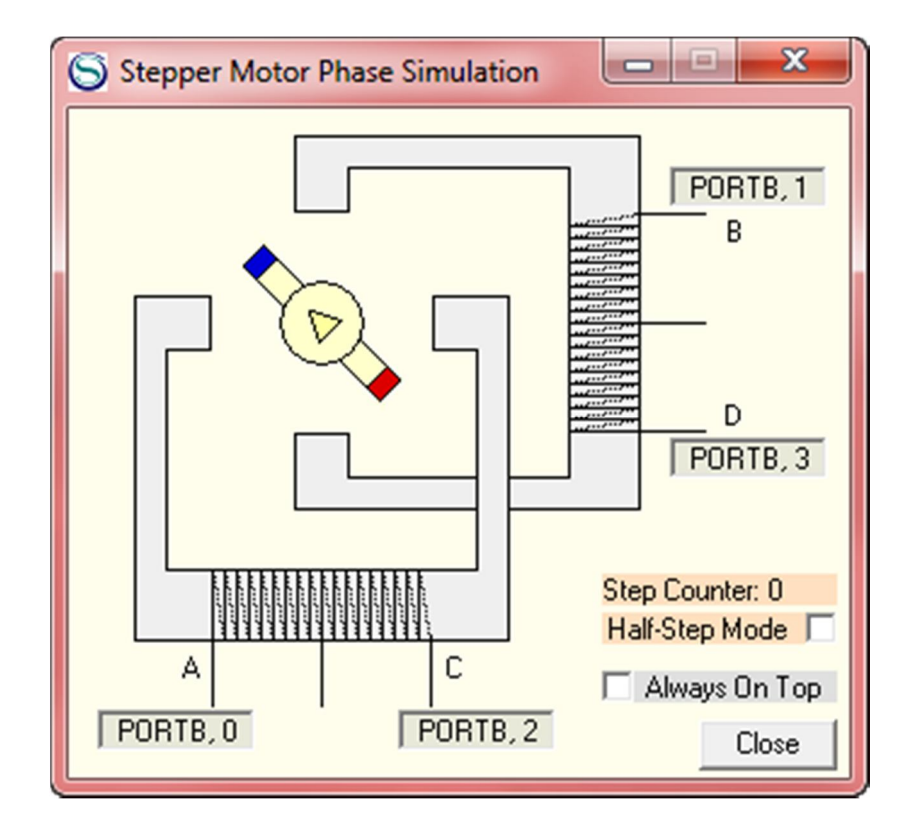

Figura 45. **Stepper motor phase simulation**

Fuente: elaboración propia.

#### **3.7.3. Watch variables**

En esta ventana aparecen las variables declaradas y el valor que tienen tanto inicialmente como en todo su proceso; en su defecto es recomendable declarar las variables y asignarles un valor igual a cero para que no haya conflictos en las mismas y que no adquieran un valor aleatorio que pueda afectar el proceso del programa compilado en el PIC; estos valores se verán reflejados en la sección blanca de la ventana donde se encuentran las variables seguidas del signo igual su valor actual.

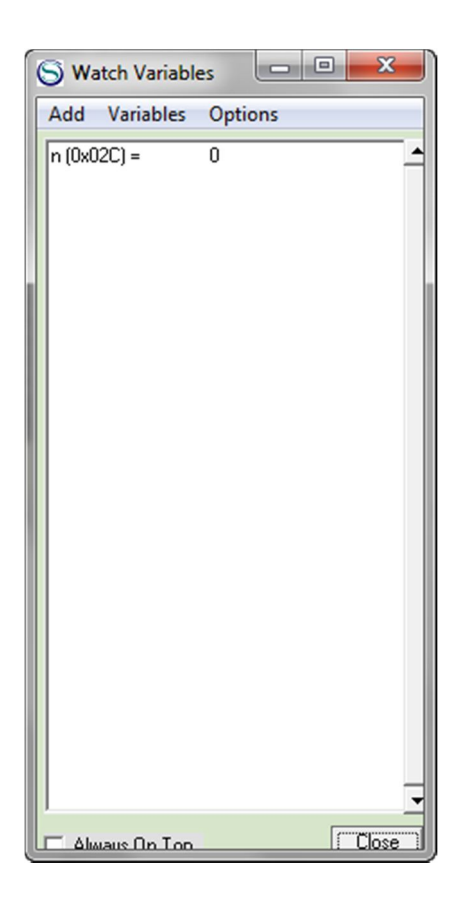

Figura 46. **Watch variables**

Fuente: elaboración propia.

#### **3.7.4. 7- segment LED displays panel**

Se presentan 4 *displays* de 7 segmentos, los cuales pueden ser configurados para los puertos del PIC, activándolos como si fueran leds, encendiendo consecutivamente los leds adecuados para que aparezca la representación del número.

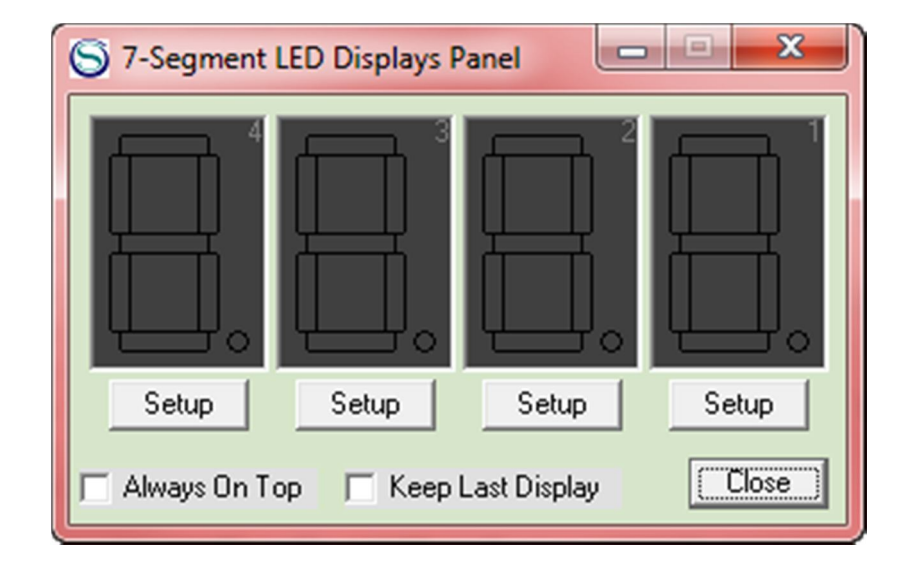

Figura 47. **Segment LED displays panel**

Fuente: elaboración propia.

#### **3.7.5. 8 x LED board**

La ventana siguiente representa 8 leds que pueden se conectados a cualquier puerto de PIC, con la opción de editar los colores de los leds y el puerto al que están siendo conectados; esta herramienta es muy útil al visualizar si los puertos que se necesita activar se cambian de acuerdo con lo preestablecido en el programa que realiza el estudiante.

Un problema muy común es que no se declaran adecuadamente los puertos como salida (TRISB.0 = 0 que quiere decir que se está declarando el puerto B0 como salida del PIC).

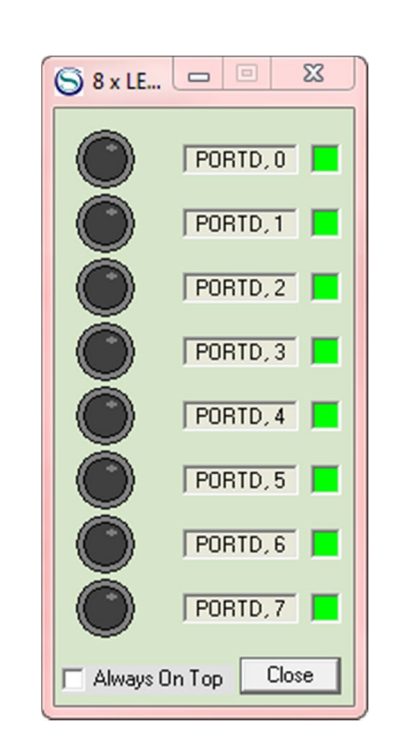

Figura 48. **8 x LED Board**

Fuente: elaboración propia.

#### **3.7.5.1. LCD module**

El módulo de pantalla LCD del simulador viene con los puertos configurados en el puerto B del PIC igual que la placa entrenadora diseñada para este trabajo de graduación. Para evitar que sea necesaria la reconfiguración de los puertos, se recomienda utilizar las configuraciones predeterminadas por el compilador, que se encuentra configurado en el puerto B del PIC; esto si usa el diseño de placa proporcionado.
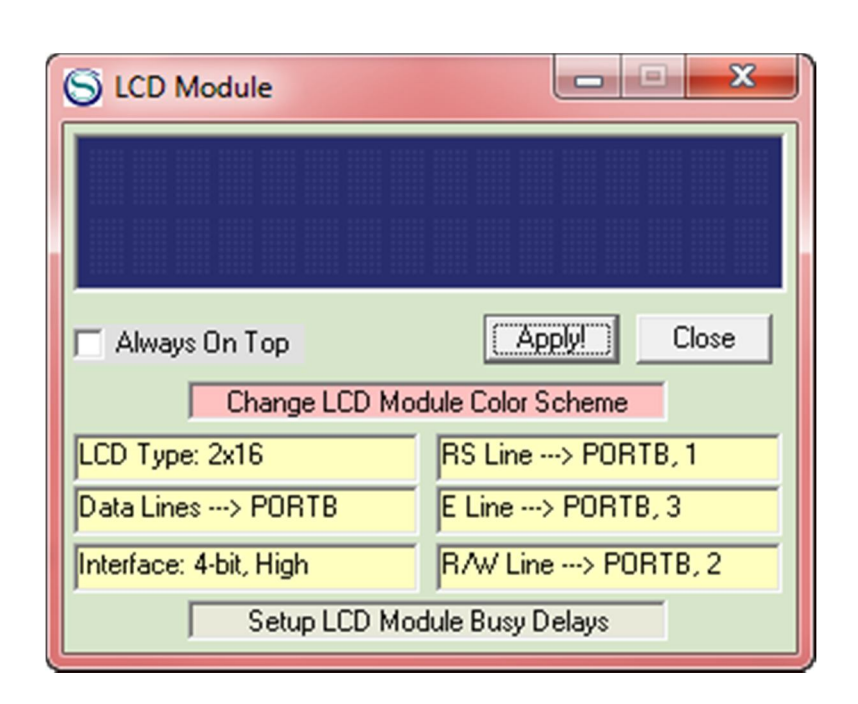

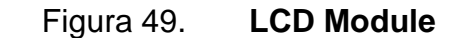

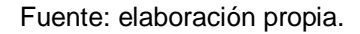

### **3.7.5.2. Basic Compiler**

La ventana *Basic Compiler* es aquella en la cual se puede desarrollar el programa con las instrucciones que el microcontrolador compilará en el proyecto; en el lado derecho de la ventana se tiene una sección que proporciona el valor actual que tienen las variables declaradas, así como los procesos dados a conocer en el programa; el formato que se puede ver en el *Basic Compiler* brinda una forma más sencilla de visualizar el programa, resaltando en azul las palabras que están reservadas por el compilador; en negro, las palabras escritas por el programador y en verde, anteponiendo un apóstrofe, aparecerá en color verde el texto que se quiera colocar como comentario del compilador.

|                                      | S BASIC Compiler - Reloj con PIC.bas                  |           | $\Box$                | $\Box$ | $\mathbf x$ |  |  |  |  |  |
|--------------------------------------|-------------------------------------------------------|-----------|-----------------------|--------|-------------|--|--|--|--|--|
| File<br>Edit<br><b>Tools</b> Options |                                                       |           |                       |        |             |  |  |  |  |  |
|                                      | Microcontroller: PIC16F877A; Clock Frequency: 4.0 MHz |           | Var Sym Sub Proc Func |        |             |  |  |  |  |  |
|                                      | 0001 Dim hr As Byte                                   | Variables |                       |        |             |  |  |  |  |  |
|                                      | 0002 Dim min As Byte                                  |           | hr (byte) (global)    |        |             |  |  |  |  |  |
|                                      | 0003 Dim seg As Byte                                  |           | min (byte) (global)   |        |             |  |  |  |  |  |
| 0004                                 |                                                       |           | seg (byte) (global)   |        |             |  |  |  |  |  |
|                                      | $0005$ TRISC. $0 = 1$                                 |           | n (word) (global)     |        |             |  |  |  |  |  |
|                                      | $0006$ TRISC.1 = 1                                    |           |                       |        |             |  |  |  |  |  |
|                                      | $0007$ TRISC.2 = 1<br>$\mathbf{u}$                    |           |                       |        |             |  |  |  |  |  |
|                                      | $0008$ TRISC.3 = 0<br>'out                            |           |                       |        |             |  |  |  |  |  |
|                                      | $0009$ TRISD. $0 = 1$                                 |           |                       |        |             |  |  |  |  |  |
| 0010                                 |                                                       |           |                       |        |             |  |  |  |  |  |
|                                      | 0011 'configuracion adc                               |           |                       |        |             |  |  |  |  |  |
|                                      | 0012 Define ADC CLOCK = 3                             |           |                       |        |             |  |  |  |  |  |
|                                      | 0013 Define ADC SAMPLEUS = 50                         |           |                       |        |             |  |  |  |  |  |
|                                      | $0014$ TRISA = $0xff$<br>$0015$ ADCON1 = 0            |           |                       |        |             |  |  |  |  |  |
| 0016                                 |                                                       |           |                       |        |             |  |  |  |  |  |
|                                      | 0017 CONFIGURACION DE LA PANTALLA                     |           |                       |        |             |  |  |  |  |  |
|                                      | 0018 Define LCD BITS = 4                              |           |                       |        |             |  |  |  |  |  |
|                                      | 0019 Define LCD DREG = PORTB                          |           |                       |        |             |  |  |  |  |  |
|                                      | 0020 Define LCD DBIT = 4 'los 4 bi                    |           |                       |        |             |  |  |  |  |  |
|                                      | 0021 Define LCD RSREG = PORTB                         |           |                       |        |             |  |  |  |  |  |
|                                      | 0022 Define LCD RSBIT = 1                             |           |                       |        |             |  |  |  |  |  |
|                                      | 0023 Define LCD EREG = PORTB                          |           |                       |        |             |  |  |  |  |  |
|                                      | 0024 Define LCD EBIT = 3                              |           |                       |        |             |  |  |  |  |  |
|                                      | 0025 Define LCD RWREG = PORTB                         |           |                       |        |             |  |  |  |  |  |
|                                      | $0026$ Define LCD RWBIT = 2                           |           |                       |        |             |  |  |  |  |  |
|                                      | 0027 Ledinit LedCurOff                                |           |                       |        |             |  |  |  |  |  |
| 0028                                 |                                                       |           |                       |        |             |  |  |  |  |  |
|                                      | ◢                                                     |           |                       |        |             |  |  |  |  |  |
|                                      | Lin 1, Col 0<br>Num of lines: 128                     |           |                       |        |             |  |  |  |  |  |

Fuente: elaboración propia.

#### **3.8. Instrucciones para la programación en PIC Simulator IDE**

A continuación se presentan una breve librería de código de programación, conceptos, palabras reservadas e instrucciones para poder programar en el compilador de lenguaje PIC basic.

### **3.8.1. PIC basic**

Para empezar a entender el funcionamiento y comportamiento de los microcontroladores con la ayuda de PIC Simulator IDE, que ofrece la herramienta PIC Basic, que es un compilador enfocado en el lenguaje Basic muy flexible, didáctico y de sintaxis sencilla, debe conocerse cómo se programa un microcontrolador.

Primero se verán las sintaxis básicas para poder realizar casi cualquier proyecto de electrónica y posteriormente se verán ejemplos de programación explicados detalladamente, que se podrán poner en práctica fácilmente, una vez se tengan todas las herramientas necesarias, de las cuales la principal es la placa entrenadora en la que se enfoca este documento, que fácilmente se adapta a la tarea de simulación y prueba de los PIc16F877A en este simulador específico.

#### **3.8.2. Variables**

En el lenguaje Basic así como en cualquier otro tipo de lenguaje de programación, son necesarias las variables que al igual que en álgebra son como recipientes que pueden adoptar cualquier tipo de valor, al que le sea asignado.

Estos valores pueden ser usualmente números, letras, palabras y el contenido de estas variables puede ser modificado cuantas veces lo necesite el programa en el cual han sido declaradas.

A continuación se describen los cuatro tipos de variables que se están disponibles y la sintaxis que soporta el simulador PIC Simulator IDE; las variables tienen que ser declaradas al inicio del programa para que sea reservado un espacio suficiente de memoria para cada una de ellas a dentro del microcontrolador.

#### **3.8.2.1. Tipos de variables**

Las variables que se van a utilizar en el programa tienen que ser seleccionadas dependiendo del uso que se les quiera dar; por ejemplo en ocasiones cuando solo se necesita definir si una variable es 1 o 0, que quiere decir que si esa variable está encendida o apagada, simplemente se declara como tipo bit; si se necesita una variable que contenga más información simplemente se puede incrementar su capacidad, declarándola como tipo byte hasta tipo Long, que logra almacenar hasta 4 bytes; a continuación se presentan los 4 tipos de variables que se pueden utilizar con los microcontroladores PIC:

- Long: almacena 4 bytes de longitud y números enteros de 0 a 4,294,967,295.
- Word: almacena 2 bytes de longitud y números enteros de 0 a 65,535.
- Byte: almacena 1 byte de longitud y números enteros de 0 a 255.

Bite: almacena 1 bit de longitud ya sea 0 o 1.

DIM: esta instrucción es necesaria para declarar la variable para que se pueda utilizar. Ejemplos:

| Dim contador As Bit    |
|------------------------|
| Dim motor As Byte      |
| Dim elevador As Byte   |
| Dim calculador As Long |

Figura 51. **Definición de variables**

Fuente: elaboración propia.

### **3.8.3. Puertos**

Los puertos del microcontrolador pueden ser activados para que sean puertos de entrada o de salida, dependiendo de la necesidad del programa; el comportamiento de los puertos son como las variables tipo byte que pueden analizar valores de 0 a 225 números enteros, lo cual es muy útil cuando se utiliza el puerto analógico/digital del PIC configurado como puerto de entrada, o simplemente también pueden ser configurados para presentar valores de entrada o de salida 1 o 0 (encendido o apagado).

#### **3.8.3.1. Declaración de los puertos**

Al declarar los puertos del PIC como puertos de entrada se utiliza el comando "TRIS" seguido del inciso del puerto que se quiere declarar; el signo igual y 1 si se utilizará como puerto de entrada o 0 si se usará como puerto de salida.

Un consejo para poder recordar cuando se usa el 0 o el 1 es tomar la analogía de que el número 0 es la inicial de la palabra *out* (salida) y el número 1 como la inicial de palabra *In* (entrada); esto para poder recordarlo más facilmente; por ejemplo se puede declarar TRISA.0 = 1, esto quiere decir que se toma el puerto A0 como puerto de entrada.

Otro ejemplo sería si se declara TRISC = %0000000 se está diciendo que el puerto C está siendo tomado por completo y además como puertos de salida del PIC; a continuación más ejemplos en la siguiente figura.

#### Figura 52. **Declaración de los puertos**

'Declaramos el puerto a número 1 como salida (out = 0).  $RISA.1 = 0$ 'Declaramos el puerto B número 2 como entrada (in = 1).  $TRISB.2 = 1$ 'En binario: 'Declaramos el puerto E completo como entrada.  $RISE = $11111111$ 'Declaramos el puerto D completo como salida.  $TRISD = $00000000$ 'Declaramos e puerto C mitad entrada y mitad salida.  $TRISC = $11110000$ 'Duando usamos la forma TRISC = \$00000000 estamos 'diciendo que TRISC = %7 6 5 4 3 2 1 0, cada uno de los números es un puerto del grupo C del PIC16f877A asignar un estado de encendido/apagadoa los puertos del pic. 'Declaramos el puerto A número 1 como apagado = OV.  $PORTA.1 = 0$ 'Declaramos el puerto B número 2 como encendido aprox. 5V. PORTB.2 =  $1$ 'En binario; 'Declaramos el puerto E completo como encendido.  $PORTE = $11111111$ 'Declaramos el puerto D completo como apagado.  $PORTD = $00000000$ 'Declaramos e puerto C mitad encendido y mitad apagado.  $PORTC = $11110000$ 

#### **3.8.4. Symbol**

Una forma de simplificar la programación es el uso de nombres simbólicos mediante el uso de la herramienta Symbol, que funciona almacenando un segmento de código en una cadena que al momento de que el programa sea compilado, PIC Simulator IDE busca y remplaza esos símbolos con el código asignado y después convierte dicho código a hexadecimal, que es almacenado en el microcontrolador. Ejemplo:

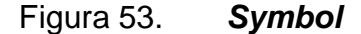

```
PORTC.1 = 1'En el puerto C número 1 esta conectado el motor
DC que se activa al aparecer este 'código, para
simplificarlo usamos el Símbolo MOTOR1 de la.
siguiente manera:
simbol motor1 = PORTC.1motor1 = 1 'Declaramos el puerto C numero 1 encendido.
```
Fuente: elaboración propia.

De esta manera se simplifica la comprensión del código porque se sabe que se está encendiendo el motor DC en el puerto C número 1, antes declarado en el símbolo; y se puede usar este símbolo las veces que sea necesario.

#### **3.8.5. Abreviaturas y tipos de numeración**

Cuando se declaran valores constantes se escribe directamente el valor en décimas; si se antepone 0x o H, se está escribiendo en hexadecimal y si se antepone % al número, se está escribiendo en binario.

Figura 54. **Abreviaturas**

```
'Ejemplo de asignacion de nombres a las
'constantes anteponemos Const a la variable.
cost pi = 314 'Hacemos constante 314 a PI.
'Ejemplo de asignacion de valores decimales
'y hexadecimales y binarios a variables.
Dim x As Bit 'Declaramos x como bit.
Dim Y As Byte 'Declaramos y como byte.
x = True 'Es lo mismo que X = 1.
y = 0x55 'Asignamos valor a "Y" como hexadecimal.
Y= %01010101 'Asignamos valor a "Y" como binario.
```
Fuente: elaboración propia.

### **3.8.6. Goto**

Esta instrucción es útil para transportar el flujo del mensaje a otro punto del código donde está la etiqueta seguida de ":"; este tipo de instrucción es muy útil para poder realizar un tipo de bucle controlado.

> Figura 55. **Goto** 'Etiqueta a donde se quiere que se salte

```
'el flujo del programa.
proceso:
.......................
'Se escribe GOTO previo a la etiqueta a
'donde se requiere el salto.
Goto proceso
```
#### **3.8.7. Operaciones aritméticas y lógicas**

El simulador puede compilar 5 diferentes tipos de operaciones aritméticas básicas las cuales son: suma, resta, multiplicación, división (cociente), módulo aritmético y raíz cuadrada; los microcontroladores no pueden manipular variables decimales que no sean números enteros; por eso cualquier operación que sea con números decimales serán tomados como su valor entero. Ejemplo:

Figura 56. **Operaciones aritméticas**

```
'Declaramos num1 como palabra.
Dim num1 As Word
'Declaramos num2 como palabra.
Dim num2 As Word
'Declaramos num3 como palabra.
Dim num3 As Word
'Asignamos 15 a num1
num1 = 15'Asignamos num1 = 15 y restamos 6 = 9.
num2 = num1 - 6'Forma de realizar operaciones.
num3 = (9 + 2 * num2) - (125 / num1)'Operamos raíz cuadrada de num1 = 3.
num1 = Sqr(num2)
```
Fuente: elaboración propia.

PIC Simulator IDE puede realizar también operaciones lógicas que en total son 7 las disponibles; de las cuales solo se puede realizar una sola por instrucción; a continuación se presentan algunos ejemplos.

#### Figura 57. **Operaciones lógicas**

Dim x As Bit Dim Y As Bit Dim R As BIY  $R = X$  And Y  $R = X$  Or Y  $R = X X or Y$  $R = X$  Nor Y  $= X$  Nand Y  $R = X Nx$ or Y  $R = Not X$ 

Fuente: elaboración propia.

### **3.9. Configuraciones del PIC**

El simulador ofrece opciones para configurar los distintos dispositivos que se conectarán al PIC a través de sus puertos; las más utilizadas en los proyectos son el ajuste del analógico/digital y la pantalla LCD, que son dispositivos de entrada y salida; en ellos se podrá analizar aritmética y lógicamente las diferentes señales que el PIC debe interpretar y traducir en información legible en la pantalla.

#### **3.9.1. Programación para pantalla LCD**

La configuración de la pantalla LCD 2x16 será realizada para que esta sea interconectada en el puerto B del PIC, así como se presentó previamente en algunos diagramas, la programación y explicación se presenta a continuación.

Figura 58. **Programación de pantalla LCD**

```
Define ADC CLOCK = 3 'configuracion adc
Define ADC SAMPLEUS = 10
'CONFIGURACION DE LA PANTALLA LCD
Define LCD BITS = 4Define LCD DREG = PORTB
Define LCD DBIT = 4 'los 4 bits altos
Define LCD RSREG = PORTB
Define LCD RSBIT = 1Define LCD EREG = PORTB
Define LCD EBIT = 3
Define LCD RWREG = PORTB
Define LCD RWBIT = 2Ledinit LedCurOff
Dim an0 As Word
TRISA = 0xff 'colocamos PORTA completo como entrada
ADCON1 = 0 'colocamos el PORTA oomo entradas analógicas
loop: 'Inicio del ciclo llamado "loop"
  Adcin 0, an0
  Lodomdout LodClear 'Limpia la LCD display.
  Lodout "Entrada analoga " 'Texto en la primer linea.
  Lodomdout LodLine2Home 'Coloca el cursor empezando
                           'en la linea 2.
  Lodout "Valor: ", #an0 'En la segunda línea segido de # presenta
                           'el valor de la variable an0 en pantalla.
   WaitMs 1 'Espera un milisegundo para pasar a
           'la siguiente instruccion
Goto loop 'se salta a el inicio del ciclo llamado "loop"
```
### **3.9.2. Definición de caracteres**

PIC Simulator IDE proporciona la posibilidad de poder crear caracteres propios del usuario, dependiendo de la necesidad que se tenga, ya sea creando línea de la pantalla, figuras para crear una animación sencilla, o los símbolos que se puedan realizar dentro de un cuadro de 5 x 8; en la siguiente tabla se verá cómo se pueden crear caracteres a través de un simple código que se puede definir con numeración binaria; la segunda columna numerada, representa un carácter, las casillas que contienen un 1 verde van dando forma al carácter con las dimensiones mencionadas, en la pantalla LCD caben 16 en línea.

|                                                                                                    | Numeración binaria                                    |          |          |                | Suma binaria   |                 |  |
|----------------------------------------------------------------------------------------------------|-------------------------------------------------------|----------|----------|----------------|----------------|-----------------|--|
| Decimal por casilla                                                                                                    | 16                                                    | 8        | 4        | $\overline{2}$ | 1              | 31              |  |
|                                                                                                    | 1                                                     | 1        | 1        | 1              | 1              | 31              |  |
|                                                                                                    | 1                                                     | $\Omega$ | $\Omega$ | $\Omega$       | 1              | 15              |  |
|                                                                                                    | 0                                                     | 1        | 0        | 1              | $\mathbf{0}$   | 10 <sup>°</sup> |  |
|                                                                                                    | 0                                                     | $\Omega$ | 1        | 0              | $\mathbf{0}$   | 4               |  |
|                                                                                                    | 0                                                     | 0        | 1        | $\mathbf{0}$   | $\mathbf 0$    | 4               |  |
|                                                                                                    | 0                                                     | 1        | 0        | 1              | $\overline{0}$ | 10              |  |
|                                                                                                    | 1                                                     | $\Omega$ | 0        | 0              | 1              | 15              |  |
|                                                                                                    | 1                                                     | 1        | 1        | 1              | 1              | 31              |  |
| Dos sintaxis para definir los<br>caracteres en el compilador                                                               | Para este caso se asigna el número 5 al carácter para |          |          |                |                |                 |  |
| ser llamado.                                                                                                    |                                                       |          |          |                |                |                 |  |
| Loddefchar 5, 31, 15, 10, 4, 4, 10, 15, 31<br>Lcddefchar 5, %11111, %10001, %01010, %00100, %00100, %01010, %10001, %11111 |                                                       |          |          |                |                |                 |  |

Tabla III. **Definición de caracteres, ejemplo 1**

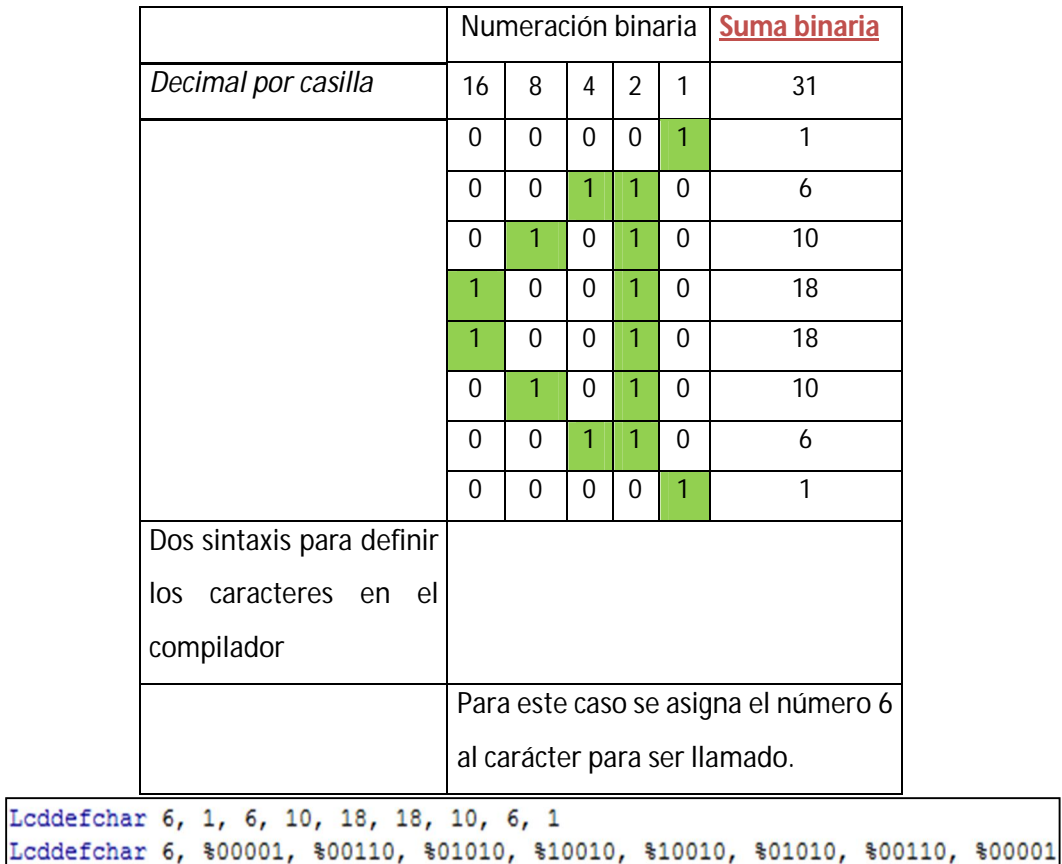

## Tabla IV. **Definición de caracteres, ejemplo 2**

Fuente: elaboración propia.

Los caracteres que se vieron en las tablas anteriores, se observarán de la misma forma en la figura siguiente, que es una imagen del simulador de la pantalla LCD, siendo representados en los dos primeros caracteres de la primera fila de la pantalla, únicamente como demostración gráfica de lo escrito.

# Figura 59. **Caracteres en el simulador**

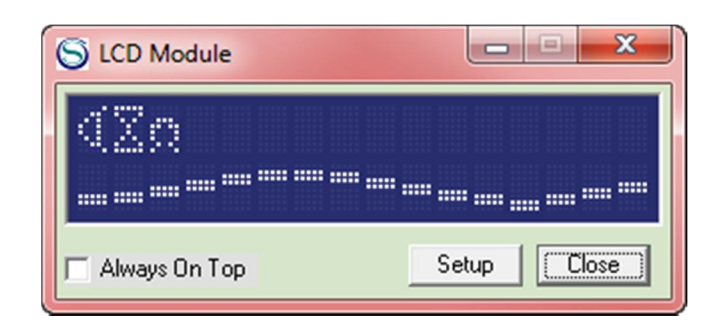

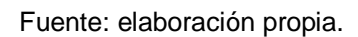

# **3.10. Configuración del ADC**

Esta herramienta del PIC es muy útil para poder medir niveles de voltaje entrantes al PIC, los cuales deben de ser menores a 5 voltios; de ser mayor a esa la cantidad se corre el peligro de quemar el puerto asignado o bien el circuito integrado; esta herramienta es útil si se usa algún circuito de despliegue de niveles diferentes de voltaje, los cuales puedan ser identificados por el microcontrolador y dependiendo de estos valores, el PIC debe tomar decisiones de qué acción va a realizar.

Para la placa entrenadora que se presenta en este trabajo de graduación será necesario este segmento de programación, para poder identificar qué tecla se está presionando en el teclado matricial que se diseñó por medio de un circuito, que varíe el nivel de voltaje, dependiendo de la resistencia que esté en serie al botón que está siendo presionado; a continuación el segmento de programación necesario para configurar el ADC del PIC.

A continuación se muestra la ventana *Microcontroller view*, en ella se ha seleccionado el puerto A0 del PIC previamente configurado como ADC; este permite variar su nivel de bits desde 0 a 1024 bits; valor que será registrado por el PIC cuando este reciba la orden de adquirir el dato por medio del código.

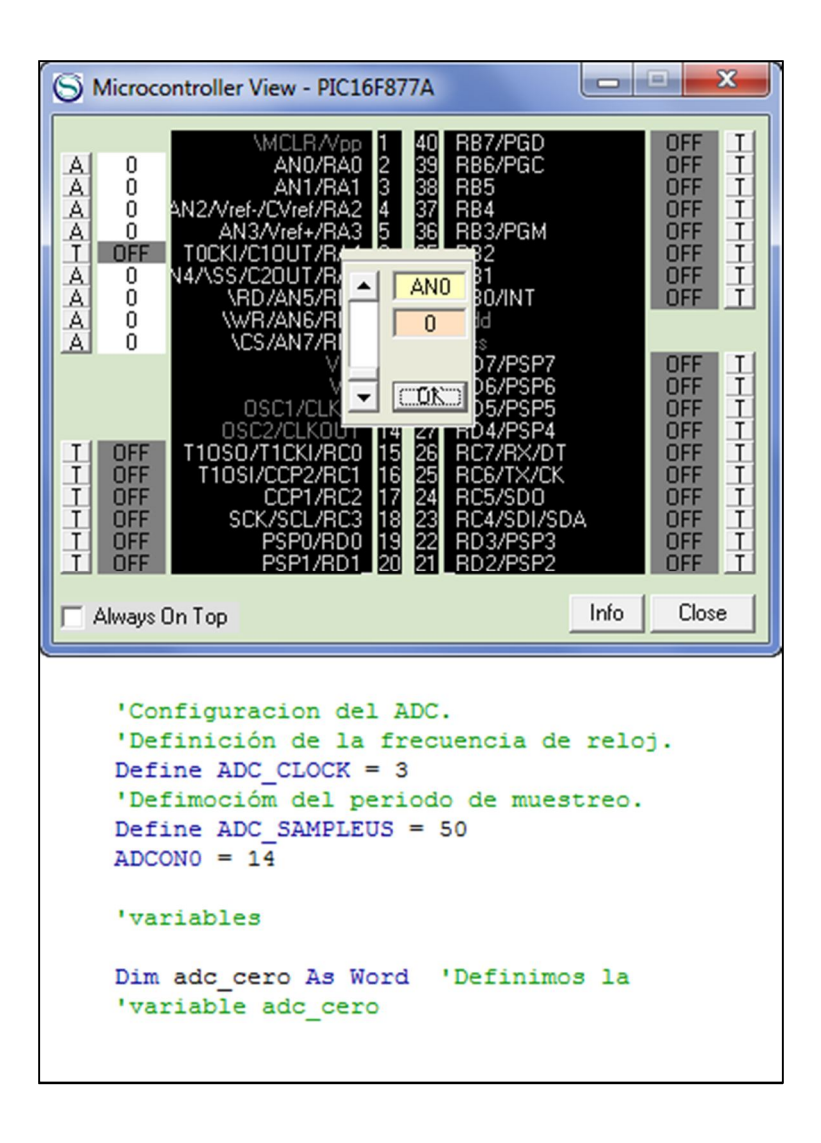

Figura 60. **ADC del PIC**

# **4. FABRICACIÓN DE PLACAS DE CIRCUITO IMPRESO**

Para poder trabajar eficientemente con los microcontroladores se tiene que adquirir cierta habilidad para fabricar las propias placas, tanto las auxiliares como la placa principal del microcontrolador; para el siguiente procedimiento se utilizará el método conocido como el "de la plancha", pues se utilizará una plancha convencional casera para planchar ropa; para transferir el tóner de una impresión láser o fotocopia de una placa de circuito de un acetato sobre una placa de baquelita o fibra de vidrio.

Este circuito puede ser diseñado en diferentes programas de creación de circuitos impresos "PCB" *(printed circuit board)* tales como PCB Wizard, Ultiboard o Proteus; el diseño de esta placa entrenadora de PICs fue realizado en PCB Wizard.

# **4.1. Elementos necesarios para realizar placas de circuito impreso**

A continuación se muestran los dispositivos necesarios para poder llevar a cabo la creación de la placa propuesta para implementación de proyectos electrónicos:

### **4.1.1. Plancha para ropa**

Se utilizará para calentar el tóner del impreso del acetato sobre la cara de cobre de la placa de fibra de vidrio o baquelita; el calor hace que el tóner se derrita y pueda ser transferido al cobre sin mayor esfuerzo.

Hay que tomar en cuenta que las planchas de vapor no son muy buenas para esta función, dado a que el calor no se genera de forma homogénea en toda la superficie del acetato, por los agujeros que tiene la plancha en su base; por lo que es más recomendable usar las clásicas de base plana.

Figura 61. **Plancha para ropa**

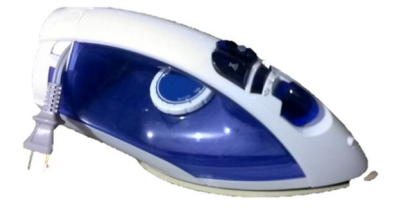

Fuente: elaboración propia.

# **4.1.2. Impresora láser o fotocopiadora**

Para la impresión del acetato se necesitará impresión por tóner, por lo que se utilizará una fotocopiadora o impresora láser con el valor más alto de tóner y contraste sobre la impresión, para que la película de tóner sobre el acetato sea lo más gruesa posible, para realizar la transferencia de la impresión a la superficie de cobre de la forma más eficiente.

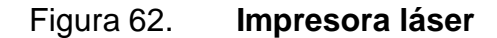

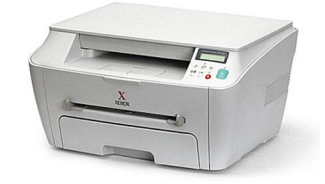

Fuente: http://www.ucontrol.com.ar/wiki/images/9/90/Impresora.jpg. Consulta: 12 de noviembre de 2012.

## **4.1.3. Cloruro férrico**

El cloruro férrico es una sustancia que ayudará a atacar la superficie de cobre para eliminar todas las partes que no se necesiten; en sí la superficie de cobre que no esté protegida por la película de cobre o marcador permanente (se usará marcador permanente en caso de que sean necesarios retoques en la impresión) serán desintegradas por esta sustancia, para la cual solo es necesario ¼ de litro.

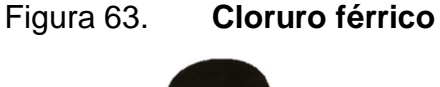

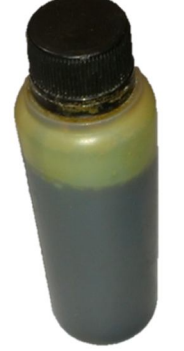

Fuente: elaboración propia.

## **4.1.4. Taladro manual**

Para poder hacer los agujeros donde serán insertados los dispositivos electrónicos es necesario un taladro manual para poder hacer estos trabajos de forma precisa y afinar el aspecto de la placa electrónica; por lo regular los kits de taladros manuales los hay de marca Dremel o Trupper, los cuales tienen accesorios compatibles y adaptadores para poder acondicionar brocas de 1 mm y 0.75 mm para los agujeros, discos y cilindros de lija y para afinar los bordes y dispositivos para pulir.

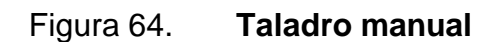

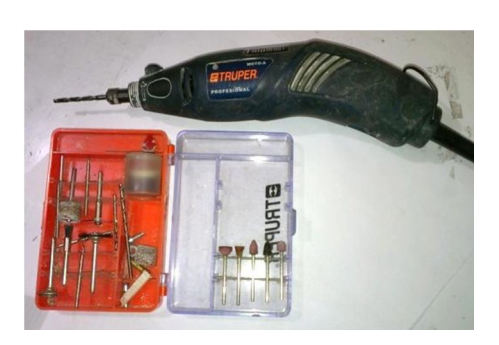

Fuente: elaboración propia.

# **4.1.5. Esponja verde o de lana de acero**

Para limpiar la placa y transferir la impresión de tóner y llevar a cabo el trabajo de soldadura, es necesario que se limpie la superficie con este tipo de material que es más suave que una lija y más áspero que la tela para quitar la suciedad y la grasa que se queda en la placa al manipularla con las manos; es necesario limpiarla para quede totalmente limpia, para evitar imperfecciones en las pistas del circuito.

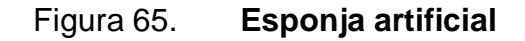

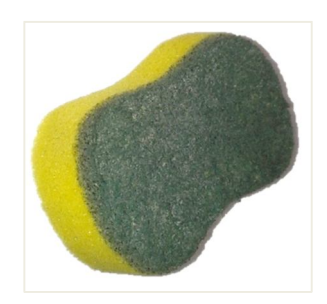

Fuente: elaboración propia.

## **4.1.6. Recipiente plástico**

Cuando ya se tiene la placa impresa llega el momento de bañarla en el cloruro férrico; para esto se necesita un recipiente que sea lo sufrientemente grande, como para que quepa la placa y la se pueda manipular con las manos.

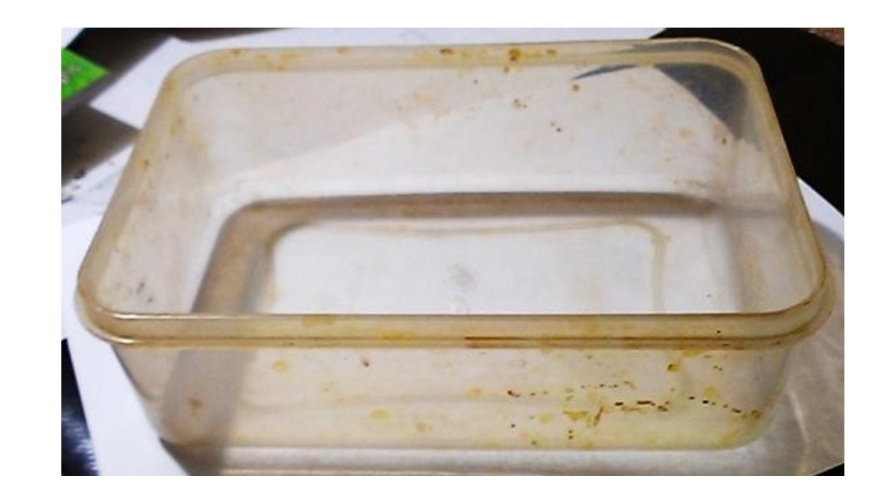

Figura 66. **Recipiente plástico**

Fuente: elaboración propia.

### **4.1.7. Broca de 1/32'' y 1/64''**

La broca de 1/32'' se usa para realizar agujeros donde se insertan los dispositivos como las terminales de 3 pines y circuitos integrados de 3 pines, como los reguladores de voltaje y transistores; la de 1/64'' es para hacer agujeros para insertar resistencias, capacitores, *sockets* de circuitos integrados como PICs, ULN2803 y leds que necesitan un agujero de menores dimensiones para ser insertados.

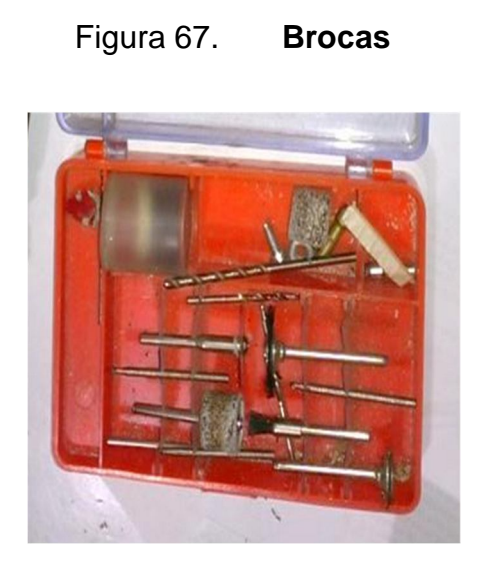

Fuente: elaboración propia.

# **4.1.8. Placa de cobre**

La placa de cobre es la base de la tarjeta electrónica; en ella se impregnará el diseño del circuito impreso en el acetato, que posteriormente será disuelto en cloruro férrico.

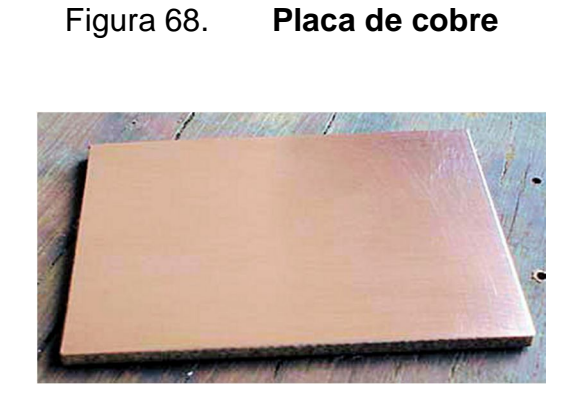

Fuente: http://personal.telefonica.terra.es/web/mamelytote/LED/led13-01.jpg. Consulta: 14 de noviembre de 2012.

#### **4.1.9. Marcador permanente punta fina**

El marcador será de utilidad para retocar y perfeccionar la impresión de las pistas sobre la placa de cobre, debido a que en ocasiones no todas las pistas son transferidas en su totalidad; la tinta permanente funciona de la misma manera que el tóner, porque protege el cobre contra los efectos del cloruro férrico.

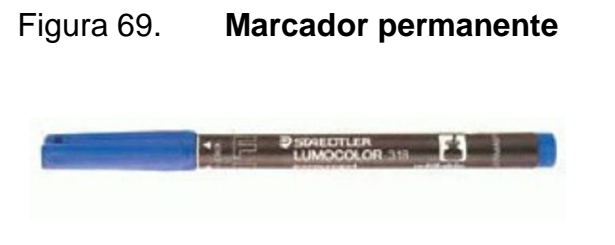

Fuente: http://www.audiocosas.es/principiantes/pcb/rotu.jpg. Consulta: 16 de noviembre de 2012.

# **4.1.10.** *Thinner* **(adelgazador o diluyente)**

El *thinner* es un solvente químico derivado de componentes del petróleo que es utilizado para diluir pintura, que en este caso será de mucha utilidad para limpiar la placa de cobre, antes de imprimir el circuito impreso en el acetato y después cuando el cloruro férrico ha hecho su trabajo de disolver el cobre que no será de utilidad en el diseño de la placa.

## **4.1.11. Impresión del circuito en acetato**

Cuando se tiene el diseño del circuito terminado, ya sea que se haya realizado con algún programa como PCB Wizard, a mano, sobre un papel o descargado de internet, se deben de tener en cuenta varias indicaciones previas a la impresión en acetato.

Una de las indicaciones es verificar que la impresión concuerde con la escala real, por lo cual es preferible verificar que los dispositivos electrónicos encajen perfectamente en el diseño, sobreponiéndolos sobre papel bond impreso para no desperdiciar acetatos; aunque de ser sumamente necesario, se puede recuperar el acetato impreso en tóner, limpiándolo con *thinner* y cuando ya haya sido removido todo el tóner, se procede a limpiarlo completamente con un trozo de tela seca, hasta que quede brillante de nuevo, para que no haya problemas a la hora de imprimirlo de nuevo, como si fuera una acetato virgen.

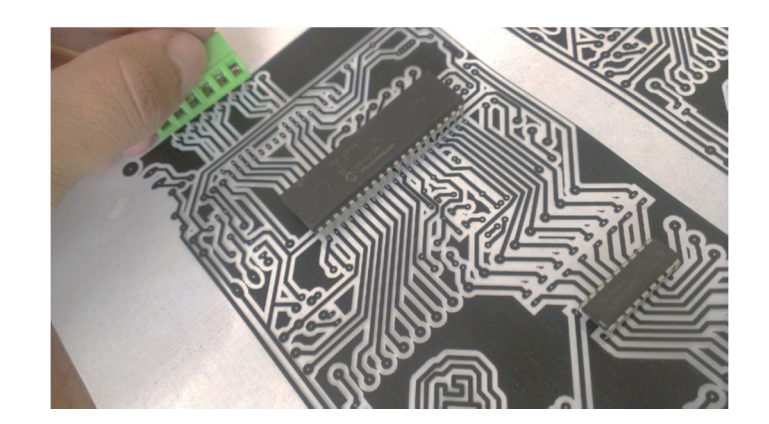

Figura 70. **Comparación de tamaño con CI**

Otra indicación necesaria para tener una óptima impresión del circuito sobre la placa, es verificar que la orientación es adecuada, porque se da el caso que el circuito está invertido en el momento de ubicar los componentes; para verificarlo simplemente, la impresión en acetato tiene que quedar igual (sin inversión a los ojos) a como se diseñó; cuando la impresión de la hoja está hacia arriba y cuando se ponga sobre la placa de cobre para plancharla, esta debe estar invertida a los ojos.

Fuente: elaboración propia.

También a la hora de hacer la impresión definitiva en acetato, se debe verificar en las propiedades de impresión, que la opción de impresión económica esté desactivada, así como elevar el contraste a un nivel alto, porque se necesita una cantidad elevada de tóner en la impresión del acetato, ya que será transferida al cobre por medio de calor.

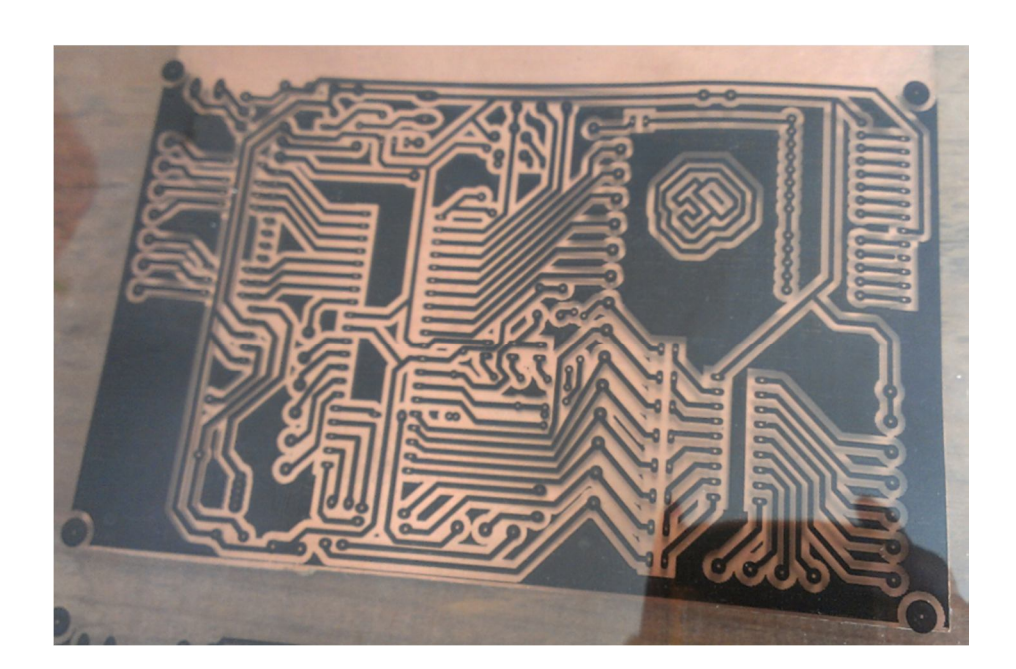

Figura 71. **Orientación de acetato**

Fuente: elaboración propia.

Cuando no se tiene impresora láser en casa, se puede fotocopiar el diseño en papel sobre acetato en una fotocopiadora; los cuidados que hay que tener es que la impresión no tenga imperfecciones como la escala a la que dicho diseño será impreso, porque no todas las fotocopiadoras o impresoras láser son iguales o cuando uno lleva el circuito en un archivo PDF, también puede generar variaciones de la escala.

Otros problemas son los rayones en blanco o rayones negros, manchas y líneas que pueden afectar al circuito, creando falsos contactos o cortos imprevistos; de no tener otra opción más que usar la mala impresión, se tiene que imprimir así como está y retocar la placa una vez esté ya impresa sobre el cobre.

Se puede utilizar una cuchilla o cualquier otro metal con punta para remover los excesos de tóner y un marcador permanente para retocar los puntos donde no llegó el tóner y así proteger ese tramo para que no sea disuelto por el cloruro férrico; después de haber verificado todas estas imperfecciones, se procede con el baño de cloruro férrico de la placa.

Se recomienda el uso del acetato por su bajo costo, comparado con el material termotransferible, alta calidad de recepción de la impresión y resistencia al calor; aunque hay que tener cuidado con el calor de la plancha, porque dependiendo de la calidad del acetato, este será más o menos resistente porque de ser una temperatura demasiado elevada, el acetato se deformará derritiéndose, provocando imperfecciones en la placa; la marca de acetatos más recomendada es Xerox.

#### **4.2. Transferencia de la impresión del circuito al cobre**

Se debe cortar la placa de cobre virgen a las dimensiones del diseño del circuito para no generar desperdicio de materiales; para esto se hará uso de las herramientas del taladro manual o una sierra delgada para cortar metal; con una lija se pueden remover estillas o imperfecciones en los bordes de la placa. El siguiente paso es la limpieza de la placa, para lo que se necesitará hacer uso de la esponja para lavar platos con la cual se raspará con fuerza la superficie de la placa hasta eliminar todo el óxido que haya en ella.

El *thinner* será de ayuda, ya que por sus propiedades químicas es muy eficiente para remover residuos de goma, grasa y otras suciedades que afecten la transferencia del tóner.

Ahora se procede con la impresión del tóner sobre el cobre; ya con la pieza de placa totalmente limpia, se colocará la impresión de acetato sobre la placa y con la plancha, a una temperatura de ¾ de la temperatura máxima; se procede a planchar hasta que la impresión se funda hacia la placa, y verificar que la misma se ha realizado, levantando con cuidado una de las esquinas del acetato.

Dependiendo de la plancha y del acetato, puede que la impresión dure de 10 segundos a 5 minutos; solo la práctica logrará la perfección de los impresos al cobre.

Con el acetato removido y la impresión realizada en su totalidad sobre la placa de cobre se procede al baño de cloruro férrico de la placa, para lo cual se introduce ¼ de litro de cloruro y la placa impresa dentro del recipiente plástico; se agita el cloruro, hasta que el cobre no cubierto por tóner o tinta permanente, sea desintegrado y removido de la placa.

## **4.3. Perforación de la placa impresa**

Una vez se tenga completamente desintegrado el cobre que no fue cubierto por el tóner o tinta permanente, se deben hacer las perforaciones para introducir los dispositivos electrónicos que posteriormente serán soldados con estaño.

Se tienen dos tipos de broca, la de 1 mm o 1/32'' y la de 0.5 mm o 1/64''; la primera será útil para hacer perforaciones como los pines del *socket* del PIC o del ULN2803, las terminales verdes que se dirigen a los puertos y el regulador de voltaje 7805; la más pequeña de 0.5 mm o 1/64'' será útil para perforar los agujeros de las resistencias y puentes; se puede colocar una tabla debajo para evitar dañar la superficie de la mesa donde se estará perforando.

# **5. PROYECTOS DIDÁCTICOS CON PIC16F877A**

En este capítulo se realizará una serie de programas básicos con programación, utilizándolos como ejemplos con base en PIC Basic compilado en el programa PIC Simulator IDE; en sí se hará el enfoque en los programas más elementales que utilizan al máximo las cualidades de la placa entrenadora descrita, y al mismo tiempo que se desarrolla el programa, se explicará cada uno de los aspectos del mismo desde el compilador en los cometarios color verde, que aparecerán en las figuras con código en lenguaje PIC basic.

Para explicar de una forma más didáctica los siguientes ejemplos de programación, se utilizarán imágenes del compilador; será de esta manera que se aprovechará el formato del texto que se presenta en la ventana que ofrece PIC Simulator IDE, en el cual se visualizará lo siguiente:

- El número de fila en la columna amarilla del lado izquierdo.
- Texto verde precedido de una apóstrofe denotará que el mismo se trata de un comentario, explicación o aclaración del programa que no será compilado.
- El texto de color azul denotará que se trata de palabras reservadas por el compilador como GOTO, If, And, Then, Lcdcmout Lcdline1Home, etc.
- El texto en color negro corresponde al contenido o variables establecidas por el programador, como el nombre de las variables y números.

 El texto color rojo se refiere al que aparecerá en las pantallas configuradas LCD.

En la siguiente imagen se verá gráficamente lo descrito anteriormente.

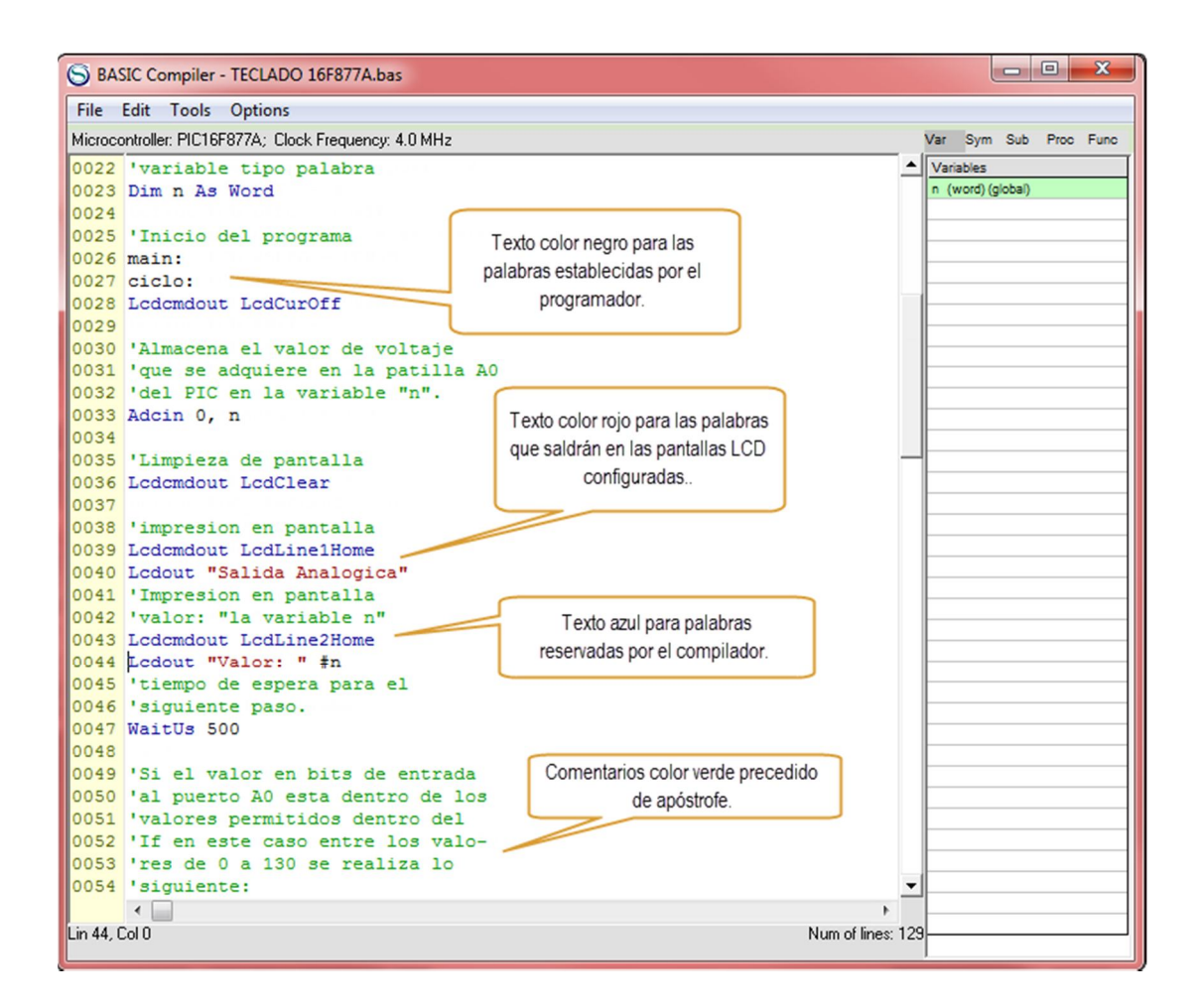

Figura 72. **BASIC Compiler**

## **5.1. Ejemplo No. 1: lector del ADC.bas**

El siguiente programa está dedicado para la lectura analógica de los puertos A del PIC; todos tienen esta propiedad, la cual es muy útil para poder recoger mediciones variables y transformarlos en valores de 0 a 1024 bits, que podrán ser analizados por medio de esta programación; en los próximos ejemplos se verá cómo se utiliza esta herramienta, para multiplexar los valores de voltaje que variarán dependiendo del botón que se presione.

A la salida de cada uno de los botones, se implementa un diferencial de voltaje distinto que por medio de la programación pueden conocerse, pero se hará más el enfoque en el siguiente programa; por ejemplo, simplemente se recogerá el dato analógico que se está aplicando al puerto en ese momento y esta información será presentada como una cantidad de bits determinada.

Siempre entre el rango de 0 a 1024 bits, la estructura del programa es la siguiente:

- Configuración de la pantalla LCD
- Definición de variable
- Configuración de los puertos para que adquieran los valores del ADC
- Programa principal iniciando con un bucle
- Absorción del dato por medio de programación
- Presentación del programa en la pantalla LCD

```
0001 'Puertos de entrada analógica
0002 TRISA = 255
0003
0004 'configuracion lod con puerto B
0005 Define LCD BITS = 40006 Define LCD DREG = PORTB
0007 Define LCD DBIT = 4 'los 4 bits altos
0008 Define LCD RSREG = PORTB
0009 Define LCD RSBIT = 1
0010 Define LCD_EREG = PORTB
0011 Define LCD EBIT = 3
0012 Define LCD RWREG = PORTB
0013 Define LCD RWBIT = 20014 Lodinit 3
0015 'fin configuracion lcd
0016
0017 'configuracion ADC
0018 Define ADC CLOCK = 3
0019 Define ADC SAMPLEUS = 50
7020 ADCONO = 14
0021
0022 'variables
0023
0024 Dim adc cero As Word 'Definimos la
0025 'variable adc_cero
0026
0027 'Empieza el proceso principal.
0028 main:
0029
0030 'Se almacena eb la variable "adc cero'
0031 'el nivel de voltaje que se aplique a
0032 'el puerto A0 del PIC que debe ser
0033 'menor a 5 voltios, este valor se alma
0034 'cenará como un valor numérico compren
0035 'dido desde o a 256 decimales.
0036 Adcin 0, adc cero
0037
0038 'Se imprime "Nivel: (valor de la varia
0039 ('ble) en la posición 1, de la línea 2
```
## Figura 74. **Programa lector ADC.bas 2/2**

```
0039 'ble) en la posición 1 de la linea 2
0040 'de la pantalla LCD.
0041 Ledemdout LedLine2Pos(1)
0042 Lcdout "Nivel: "#adc cero
0043
0044 'Se espera medio segundo a que
0045 'se cambie de valor.
0046 WaitMs 500
0047
0048 'Se limpia la pantalla LCD con el
0049 'siguiente codigo.
0050 Lcdcmdout LcdLine2Clear
0051
0052 'Continua el ciclo infinito hiendo
0053 'a en "main" del programa.
0054 Goto main
0055
0056 'Fin del programa.
0057 End
```
Fuente: elaboración propia.

# **5.2. Ejemplo No. 2: frecuencímetro**

Con este ejemplo se logrará medir la frecuencia de un pulso de entrada que será conectado al puerto D0 del PIC; para poder realizar la prueba de este programa, se puede conectar la salida de un circuito oscilador 555 a este puerto; es preferible que este circuito oscilador sea de frecuencia variable y así se verá la frecuencia a la que oscila en un periodo de 1 segundo; la estructura de este programa es la siguiente:

- Definición del puerto D0 como entrada
- Configuración de la pantalla
- Definición de variable frecuencia
- Inicio de programa principal
- Impresión "frecuencímetro" en la primer línea de la pantalla LCD
- Conteo de pulsos en un segundo
- Impresión en la pantalla en la línea 2 del valor de la frecuencia medida
- Retorno al ciclo

Figura 75. **Pantalla LCD "frecuencímetro"**

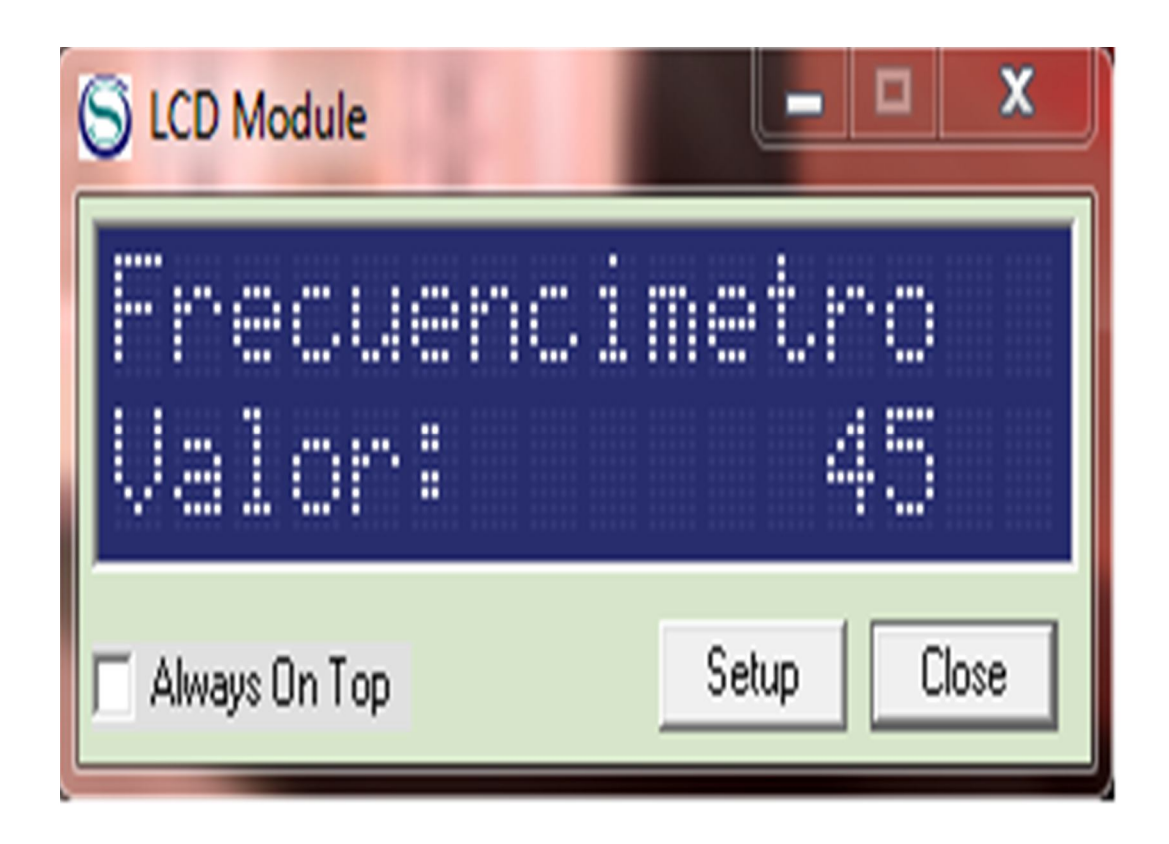

Figura 76. **Frecuencímetro.bas**

```
0001 'Puertos de Entrada analógica.
0002 TRISD. 0 = 10003
0004
0005 'Configuracion 1cd con puerto B.
0006 Define LCD BITS = 4
                                   0039 Count PORTD.0, 1000, frecuencia
0006 Define LCD_BITS = 4<br>0007 Define LCD_DREG = PORTB<br>0040 Define LCD_DREG = 4 |
0008 Define LCD DBIT = 4
0008 Define LCD_DBIT = 4 | 0041 'Impresion en pantalla del valor medido.<br>0009 Define LCD_RSREG = PORTB 0042 Lcdcmdout LcdLine2Pos(1)
0042 Ledomdout LedLine2Pos<br>
0010 Define LCD_RSBIT = 1 0043 Ledout "Valor:<br>
0011 Define LCD_RREG = PORTB 0044 WaitMs 1000<br>
0011 Define LCD_RRTT = 3
                                                                           " #frecuencia
0012 Define LCD EBIT = 3
0012 Define LCD_EBIT = 3<br>0013 Define LCD_RWREG = PORTB 0046 Goto ciclo3
0014 Define LCD RWBIT = 2
                                     0047 End
0015 Lodinit 3
                                     0048
0016 'Fin configuracion lcd.
0017
0018 Variables.
0019 Dim frecuencia As Word
0020
0021 main:
0022 'Borrar el cursor de pantalla.
0023 Ledemdout LedCurOff
0024
0025 'Impresión en pantalla del texto
0026 '"Frecuencimetro".
0027 Lcdcmdout LcdLine1Pos(1)
0028 Lodout "Frecuencimetro"
0029 'Loop para el conteo constante de
0030 'frecuencia.
0031 ciclo3:
0032 'Definicion de modo de conteo,
|0033|'predeterminado = 2
0034 Define COUNT MODE = 2
0035
0036 'Sintaxis de la medicion de frecuencia
0037 'Count "Puerto contador", durante 1 seg,
0038 'Variable que almacena la medición.
```
Fuente: elaboración propia.

#### **5.3. Ejemplo No. 3: reconocimiento de teclado matricial**

El siguiente programa demuestra el procedimiento que se ha diseñado para poder utilizar el teclado matricial que se conecta a la placa y que se comunica con el PIC por medio del puerto A0. El teclado enviará un nivel de voltaje distinto y dependiendo del botón presionado, será leído por el ADC del PIC e interpretado como un valor de 0 a 1024 bits.

Estos valores serán discriminados por los "IF" de la programación y según el rango que cumpla con las condiciones de los "IF", entonces imprimirá en pantalla "presionó la tecla (n)". Este proceso será enciclado para que se puedan probar todos los botones. En el programa se verán escritos los siguientes grupos de programación:

- Configuración de la pantalla LCD
- Configuración del ADC
- Definición de variables
- Programa principal
- Secciones de IF por botón presionado
- Bucle denotado con el nombre "ciclo"

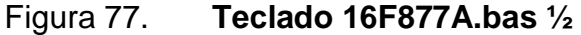

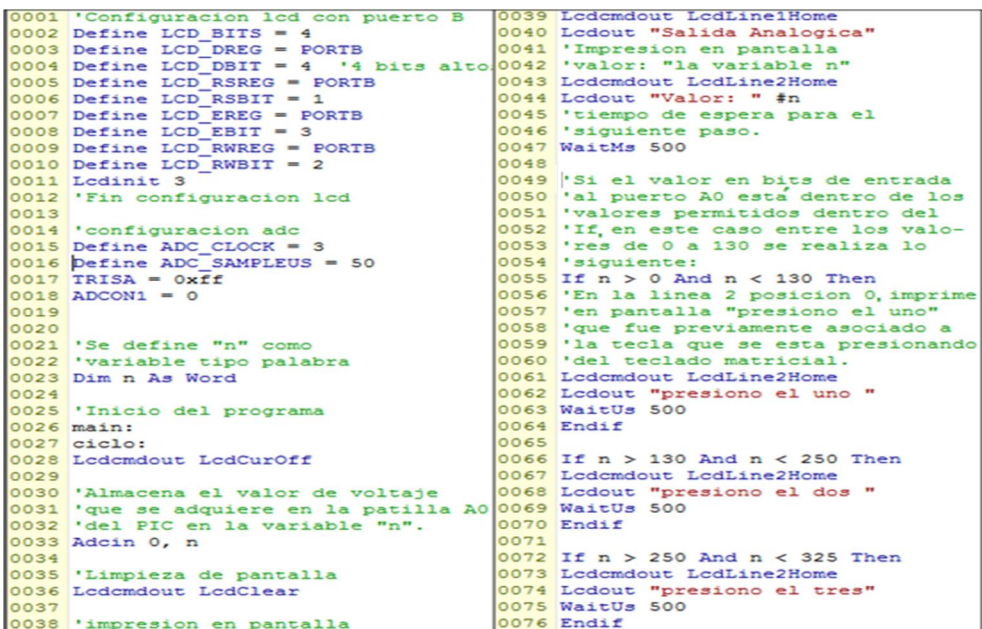

#### Figura 78. **Teclado 16F877A.bas 1/2**

 $|0077|$ 0115 Lodomdout LodLine2Home 0078 If  $n > 325$  And  $n < 400$  Then 0116 Lodout "presiono el raro" 0079 Lodomdout LodLine2Home 0117 WaitUs 500 0080 Lcdout "presiono cuatro"  $0118$  Endif 0081 WaitUs 500 0119 0082 Endif  $0120$  If  $n > 930$  And  $n < 1025$  Then 0083 0121 Lodomdout LodLine2Home 0084 If  $n > 400$  And  $n < 500$  Then 0122 Lodout "presiono el Numb" 0085 Lodomdout LodLine2Home 0123 WaitUs 500 0086 Lodout "presiono cinco "  $0124$  Endif 0087 WaitUs 500 0125 WaitMs 500 0088 Endif 0126 'fin del ciclo 0089 0127 Goto ciclo 0090 If  $n > 500$  And  $n < 600$  Then 0128 'fin del programa 0091 Lodomdout LodLine2Home 0129 End 0092 Lodout "presiono el seis" 0130 0093 WaitUs 500 0094 Endif 0095 0096 If n > 600 And n < 700 Then 0097 Lodomdout LodLine2Home 0098 Lodout "presiono siete" 0099 WaitUs 500 0100 Endif 0101 0102 If n > 700 And n < 790 Then 0103 Lodomdout LodLine2Home 0104 Lodout "presiono el ocho" 0105 WaitUs 500 0106 Endif 0107 0108 If n > 790 And n < 860 Then 0109 Lodomdout LodLine2Home 0110 Lodout "presiono nueve" 0111 WaitUs 500 0112 Endif 0113 0114 If n > 860 And n < 930 Then
#### **5.4. Ejemplo No. 4: programa de animación en pantalla LCD**

Ahora podrá apreciarse un ejemplo sencillo del tipo de animaciones que se pueden realizar con simple programación, siempre implementándolo en la pantalla LCD que está configurada en el puerto B del PIC, con código que lleva una sintaxis que emplea numeración binaria para poder comprender la posición en que se están ubicando los pixeles, en los caracteres que pueden ser predefinidos por el programador, y al mismo tiempo ubicando los caracteres en la pantalla por medio del código "Lcdcmdout Lcdlinepos (posición)". Las siguientes imágenes son muestras de las animaciones posibles en el siguiente programa.

Figura 79. **Animaciones en LCD**

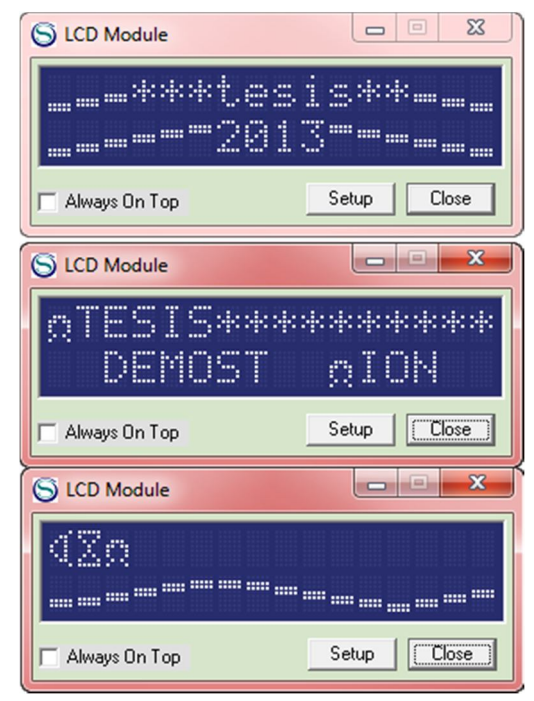

Fuente: elaboración propia.

Figura 80. **Animacion.bas 1/4**

```
0001 'Configuracion 1cd con puerto B.
0002 Define LCD BITS = 40003 Define LCD DREG = PORTB
0004 Define LCD DBIT = 4 'los 4 bits altos
0005 Define LCD RSREG = PORTB
0006 Define LCD RSBIT = 10007 Define LCD EREG = PORTB
0008 Define LCD EBIT = 3
0009 Define LCD RWREG = PORTB
0010 Define LCD RWBIT = 2
0011 Lodinit 3
0012 'Fin configuracion lcd.
0013
0014 Cconfiguracion ADC
0015 Define ADC CLOCK = 3
0016 Define ADC SAMPLEUS = 50
0017 ADCONO = 14
0018
0019 Variables.
0020 main:
0021
0022 'Llama proceso barras de animacion.
     Call bar()
0023
0024 loop:
0025 'Llama proceso instroduccion.
0026
      Call intro()
0027 'Llama proceso animacion apagado.
0028 Call apagando()
0029 Goto loop
0030 End
0031 'En el siguiente proceso se definen las barras
0032 'que serán necesarias para poder realizar la
0033 'animación en la pantalla.
0034 Proc bar() 'Se llama al proceso.
0035 Lodomdout LodCurOff 'Quitamos cursor intermitente.
0036
0037 'Definimos los caracteres siendo "0" el simbolo de resistencia "ohm"
0038 Lcddefchar 0, %000000, %000000, %01110, %11011, %10001, %10001, %01010, %10001
```
#### Figura 81. **Animacion.bas 2/4**

0039 'Definimos los caracteres como barras horizonteles. 0077 Lcdout " ", 5 0040 Loddefchar 1, 0, 0, 0, 0, 0, 0, 31, 31 0078 WaitMs 150 0041 Loddefchar 2, 0, 0, 0, 0, 0, 31, 31, 0 0079 Ledemdout LedLine1Pos(5) 0042 Loddefchar 3, 0, 0, 0, 0, 31, 31, 0, 0 0080 Lcdout " ", 6 0043 Loddefchar 4, 0, 0, 0, 31, 31, 0, 0, 0 0081 WaitMs 150 0044 Loddefchar 5, 0, 0, 31, 31, 0, 0, 0, 0 0082 Ledemdout LedLine1Pos(6) 0045 Loddefchar 6, 0, 31, 31, 0, 0, 0, 0, 0 0083 Lodout " ", 7 0046 Loddefchar 7, 31, 31, 0, 0, 0, 0, 0, 0 0084 WaitMs 150 0047 0085 Ledemdout LedLine1Pos(7) 0048 'Se imprime en pantalla la palabra tesis con barras. 0086 Lcdout " ", 6 0049 Lodomdout LodLine1Pos(1) 0087 WaitMs 150 0050 Lodout 1, 2, 3, "\*\*\*tesis\*\*", 3, 2, 1 0088 Ledemdout LedLine1Pos(8) 0051 'Se imprime en pantalla 2013 con barras. 0089 Lcdout " ", 5 0052 Lodomdout LodLine2Pos(1) 0090 WaitMs 150 0053 Lodout 1, 2, 3, 4, 5, 6, "2013", 6, 5, 4, 3, 2, 1 0091 Ledemdout LedLine1Pos(9) 0054 WaitMs 1500 0092 Lodout " ", 4 0055 'Se limpia la primer linea de la pantalla. 0093 WaitMs 150 0056 Ledemdout LedLine1Clear 0094 Lodomdout LodLine1Pos (10) 0057 0095 Lcdout " ", 3 0058 End Proc 0096 WaitMs 150 0059 'En este proceso se grafica una línea curva con 0097 Ledemdout LedLine1Pos(11) 0060 'ayuda de los vectores que se predefine en la 0098 Lcdout " ", 2 0061 'sección de barras. 0099 WaitMs 150 0062 Proc intro() 0100 Lodomdout LodLine1Pos (12) 0063 Ledemdout LedCurOff 0101 Lodout " ", 1 0064 Ledemdout LedLine1Pos(1) 0102 WaitMs 150 0065 Lodout 0 0103 Ledemdout LedLine1Pos (13) 0066 WaitMs 150 0104 Lodout " ", 2 0067 Ledemdout LedLine1Pos(1) 0105 WaitMs 150 0068 Lodout " ", 2 0106 Lodomdout LodLine1Pos (14) 0069 WaitMs 150 0107 Lcdout " ", 3 0070 Ledemdout LedLine1Pos(2) 0108 WaitMs 150 0071 Lodout " ", 3 0109 Ledemdout LedLine1Pos (15) 0072 WaitMs 150 0110 Lodout " ", 4 0073 Ledemdout LedLine1Pos(3) 0111 WaitMs 150 0074 Lodout " ", 4 0112 Lodomdout LodLine1Pos(16) 0075 WaitMs 150 0113 Lodout " " 0076 Ledemdout LedLine1Pos(4) 0114 WaitMs 150

Figura 82. **Animacion.bas 3/4**

```
0115
0116 End Proc
0117 'Se define una segunda animación, la cual sera primero
0118 'la presentación del tecto "Tesis*********" seguido de
0119 'un juego de garras, terminando con el símbolo omega
0120 'moviéndose a partir de la posición 9 de la línea 2.
0121 Proc apagando()
0122 Lodomdout LodLine1Pos(1)
0123 Lcdout 0, "TESIS**********"
0124 Lodomdout LodLine2Pos(1)
0125 Lcdout 1, 2, 3, 4, 5, 6, 7, 6, 5, 4, 3, 2, 1, 2, 3, 4
0126 WaitMs 20
0127
0128 Lodomdout LodLine2Pos(1)
                             \mathbf{u}0129 Lcdout " DEMOSTRACIÓN
0130 'Se posiciona el carácter "0"
0131 'aumentando una posición e
0132 l'iniciando en la posición 9 de
0133 'la línea 2 de la pantalla LCD
0134
       Lodomdout LodLine2Pos(9)
0135
        Lodout<sub>0</sub>
0136
       WaitMs 15
0137
       Lodomdout LodLine2Pos(9)
        Lodout " ", 00138
0139
       WaitMs 15
0140
       Lodomdout LodLine2Pos(10)
       Lodout " ", 00141
0142
       WaitMs 15
0143
       Lodomdout LodLine2Pos(11)
0144
       Lodout " "0145
       WaitMs 15
0146
        Lodomdout LodLine2Pos(12)
       Ledout " ", 0
0147
0148
       WaitMs 15
0149
        Lodomdout LodLine2Pos(13)
0150
       Lodout "", 00151
       WaitMs 15
0152
       Lodomdout LodLine2Pos(14)
```
Figura 83. **Animacion.bas 4/4**

```
Lodout " ", 0
0153
                                0191
                                       Lodomdout LodLine2Pos(9)
0154
       WaitMs 15
                                0192
                                       Ledout " "0155
       Ledemdout LedLine2Pos (15) _{0193}WaitMs 15
       Lodout " "0156
                                0194
                                       Lodomdout LodLine2Pos(10)
0157
     WaitMs 15
                                0195
                                       Lodout " ". 0
       Lodomdout LodLine2Pos (16) 01960158
                                       WaitMs 15
0159 Lcdout " "
                                       Lodomdout LodLine2Pos(11)
                                |0197|0160
       WaitMs 15
                                0198
                                       Lodout " ", 0Ledemdout LedLine2Pos(9) 0199
0161
                                       WaitMs 15
0162
       Lodout<sub>0</sub>
                                0200
                                       Lodomdout LodLine2Pos(12)
0163
     WaitMs 15
                                       Lodout " ", 0
                                02010164 Ledemdout LedLine2Pos(9)
                               0202
                                       WaitMs 15
0165
      Lodout " "0203
                                       Ledemdout LedLine2Pos(13)
0166
      WaitMs 15
                                0204
                                       Lodout "", 0Lodomdout LodLine2Pos(10) 0205
0167
                                       WaitMs 15
0168
      Lodout " ", 00206
                                       Lodomdout LodLine2Pos(14)
0169
      WaitMs 15
                                0207
                                       Lodout "", 0Ledemdout LedLine2Pos(11) |0208|0170
                                       WaitMs 15
     Lodout " "0171
                                0209
                                       Lodomdout LodLine2Pos(15)
     WaitMs 15
0172
                                0210
                                       Lodout "", 0Ledemdout LedLine2Pos(12) _{0211}0173
                                       WaitMs 15
0174
       Ledout " "|0212|Lodomdout LodLine2Pos(16)
0175
      WaitMs 15
                                0213
                                       Ledout " "
0176
      Lodomdout LodLine2Pos(13) 0214
                                       WaitMs 15
0177
       Ledout " "0215 End Proc
0178
       WaitMs 15
0179
     Lodomdout LodLine2Pos(14)
0180
      Lodout " ", 00181
      WaitMs 15
0182
      Lodomdout LodLine2Pos(15)
0183
      Ledout " "0184
      WaitMs 15
0185
       Lodomdout LodLine2Pos(16)
     Lodout<sup>"</sup>
0186
0187
      WaitMs 15
0188
       Lodomdout LodLine2Pos(9)
0189
       Lodout<sub>0</sub>
0190
     WaitMs 15
```
#### **5.5. Ejemplo No. 5: programa de secuencia de LEDs**

Al programar una secuencia de encendido de LEDs se verá cómo se puede encender uno de ellos y apagar el resto simultáneamente con apoyo de la declaración de encendido/apagado en forma binaria, con la sintaxis PORTC=%00000111, siendo los LEDs que estén conectados al PIC por el puerto C, encendiendo los puertos 0, 1, 2, y apagando el resto; para lo cual, a la hora de simularlo, se puede hacer uso de las herramientas de simulación de PIC Simulador IDE, tal como sucede en el 8 Led board, que se visualiza en la siguiente imagen.

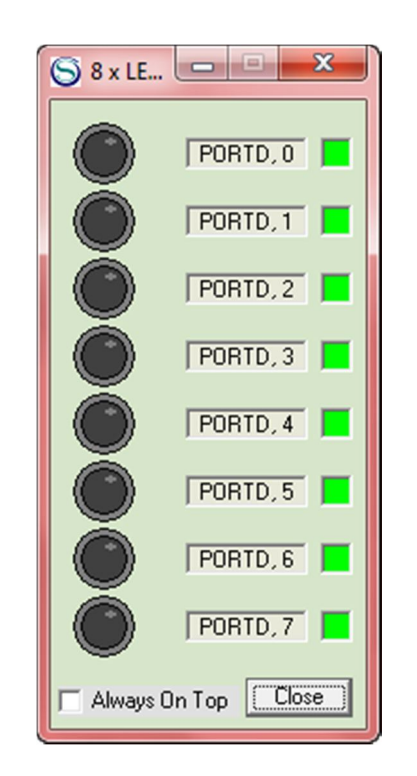

Figura 84. **8 LED board**

Fuente: elaboración propia.

#### Figura 85. **Secuencia de LEDS.bas 1/2**

```
0001 'Definimos el puerto C como
                                            0039 Lcdout "1"
0002 'puerto de salida.
                                             0040
0003 TRISC = 00041 'Se activa el puerto CO del PIC
0004
                                             0042 'encendiendo el LED 1.
0005 'configuracion 1cd con puerto B
                                            0043 PORTC = %00000001
0005 'configuracion icd con puerto B<br>0006 Define LCD_BITS = 4<br>0007 Define LCD DREG = PORTB
                                             0044
0007 Define LCD DREG = PORTB
                                             0045 'Esperamos 100 milisegundos.
0008 Define LCD_DBIT = 4 'los 4 bits altos 0046 WaitMs 100
0009 Define LCD RSREG = PORTB
                                             0047
0010 Define LCD RSBIT = 1
                                             0048 Lodomdout LodLine2Clear
DUID DEINE LOD_RSBII = 1<br>0011 Define LCD_EREG = PORTB
                                            0049 Ledemdout LedLine2Pos(2)
0012 Define LCD EBIT = 3
                                            0050 Lcdout "2"
0013 Define LCD RWREG = PORTB
                                             0051 PORTC = %00000010
0014 Define LCD RWBIT = 2
                                             0052 WaitMs 100
0015 Lodinit 3
                                             0053
0016 'fin configuracion lod
                                             0054 Lodomdout LodLine2Clear
0017
                                            0055 Ledemdout LedLine2Pos(3)
                                           0056 Ledout "3"
0018 'El programa presentara en en
0019 'la pantalla LCD el numero de
                                           0057 PORTC = $00000100
0020 'LED que se esta iluminando y
                                            0058 WaitMs 100
0021 'al mismo tiempo se activara el
                                            0059
0022 'puerto adecuado para encender
                                            0060 Lcdcmdout LcdLine2Clear
0023 'el LED simultaneamente.
                                             0061 Ledemdout LedLine2Pos(4)
0024
                                             0062 Lcdout "4"
0025 'Inicio del programa principal.
                                             0063 PORTC = $00001000
0026 main:
                                             0064 WaitMs 100
0027
                                             0065
0028 Lodomdout LodLine2Clear
                                             0066 Lodomdout LodLine2Clear
0029 Ledemdout LedCurOff
                                             0067 Lodomdout LodLine2Pos(1)
0.6000068 Lodout "1"
0031 'Empieza el ciclo infinito.
                                             0069 PORTC = $00010000
0032 loop:
                                             0070 WaitMs 100
0033 'Se limpia la linea 2 de la LCD
                                            0071
0034 Lodomdout LodLine2Clear
                                             0072 Lodomdout LodLine2Clear
0035
                                            0073 Lodomdout LodLine2Pos(5)
0073 Ledemdout Ledifier<br>0036 'En la linea 2 de la LCD se impri-<br>0037 'me el numero de LED que se ilumina. 0075 PORTC = $00100000
0038 Ledemdout LedLine2Pos(1)
                                           0076 WaitMs 100
```
Figura 86. **Secuencia de LEDS.bas 2/2**

```
0077
                             0115 Ledemdout LedLine2Pos(4)
0078 Lodomdout LodLine2Clear 0116 Lodout "4"
0079 Ledemdout LedLine2Pos(6) 0117 PORTC = $00001000
                             0118 WaitMs 100
0080 Lcdout "6"
0081 PORTC = %01000000
                             0119
0082 WaitMs 100
                             0120 Lodomdout LodLine2Clear
                             0121 Ledemdout LedLine2Pos(3)
0083
0084 Lodomdout LodLine2Clear 0122 Lodout "3"
0085 Ledemdout LedLine2Pos (7) 0123 PORTC = $00000100
0086 Lcdout "7"
                             0124 WaitMs 100
0087 PORTC = $01000000
                             0125
                             0126 Lodomdout LodLine2Clear
0088 WaitMs 100
0089
                             0127 Lcdcmdout LcdLine2Pos(2)
0090 Ledemdout LedLine2Clear 0128 Ledout "2"
0091 Lcdcmdout LcdLine2Pos(8) 0129 PORTC = $000000100130 WaitMs 100
0092 Lcdout "8"
0093 PORTC = $10000000
                             01310094 WaitMs 100
                             0132 Lodomdout LodLine2Clear
                             0133 Ledemdout LedLine2Pos(1)
0095
0096 Lodomdout LodLine2Clear 0134 Lodout "1"
0097 Lcdcmdout LcdLine2Pos(7) 0135 PORTC = $00000001
                             0136 WaitMs 100
0098 Lcdout "7"
                             0137
0099 PORTC = $01000000
                             0138 'Se retorna a Loop.
0100 WaitMs 100
0101
                             0139 Goto loop
0102 Lcdcmdout LcdLine2Clear 0140
0103 Ledemdout LedLine2Pos (6) 0141 'Fin del programa.
0104 Lodout "6"
                             0142 End
0105 PORTC = $00100000
0106 WaitMs 100
0107
0108 Lodomdout LodLine2Clear
0109 Ledemdout LedLine2Pos(5)
0110 Lcdout "5"
0111 PORTC = $00010000
0112 WaitMs 100
0113
0114 Lodomdout LodLine2Clear
```
## **5.6. Ejemplo No.6: reloj con PIC**

Los microcontroladores se pueden encontrar en casi cualquier objeto que utiliza una cantidad mínima de tecnología al mejor precio; con el PIC se puede crear un reloj que tendrá la precisión de un reloj de cuarzo, porque está siendo temporizado por uno; este reloj simplemente funciona manipulando las variables correspondientes a la hora, minuto y segundo; cuando los segundos llegan a 59 regresa a 0; cuando los minutos llegan a 59 regresan a 0, y cuando las horas llegan a 23, también regresan a 0; con base en esta lógica, se implementa el siguiente programa.

| $\Sigma$<br>$\Box$<br><b>LCD Module</b><br>$\equiv$      |
|----------------------------------------------------------|
| <b>A</b><br>Ì<br>×<br>$\blacksquare$<br>H<br>H<br>ŀ      |
| Close<br>Setup<br>Always On Top                          |
| $\Sigma$<br>$\Box$<br><b>LCD Module</b><br>G<br>$\equiv$ |
| l<br>I<br>$\mathbf{f}$<br>ļ<br>ï<br>H<br>H               |
| Setup<br>Close<br>Always On Top                          |

Figura 87. **Reloj en LCD**

Figura 88. **Reloj con PIC.bas 1/4**

```
0001 Dim hr As Byte
0002 Dim min As Byte
0003 Dim seg As Byte
0004
0005 TRISC. 0 = 10006 TRISC. 1 = 10007 TRISC.2 = 1 'in
0008 TRISC.3 = 0 'out
0009 TRISD. 0 = 10010
0011 'configuracion adc
0012 Define ADC CLOCK = 3
0013 Define ADC SAMPLEUS = 50
0014 TRISA = 0xff0015 ADCON1 = 0
0016
0017 'CONFIGURACION DE LA PANTALLA LCD
0018 Define LCD BITS = 40019 Define LCD DREG = PORTB
0020 Define LCD DBIT = 4 'los 4 bits altos
0021 Define LCD RSREG = PORTB
0022 Define LCD RSBIT = 10023 Define LCD EREG = PORTB
0024 Define LCD EBIT = 30025 Define LCD RWREG = PORTB
0026 Define LCD RWBIT = 20027 Lodinit LodCurOff
0028
0029
0030 Dim n As Word
0031 'Raiz del prgama
0032 hr = 0
0033 seg = 0
0034 min = 0
0035 main:
0036
0037 Call ajuste () 'procedimientos de ajuste de hora
0038 Lodomdout LodClear
```
## Figura 89. **Reloj con PIC.bas 2/4**

```
0039 Call clock() 'procedimeinto de reloj
0040 Lodomdout LodClear
0041 End
0042 Proc ajuste()
0043
0044 While PORTC.1 = 00045
         Lodomdout LodLine1Pos(1)
0046
         Lodout "Ajuste de hora.."
0047
         Lodomdout LodLine2Pos(1)
                                                      \mathbf{H}0048
         Lodout #hr, " :", #min, " :", #seq, "
0049
0050
0051 Adcin 0, n
0052
0053 If n > 75 And n < 130 Then '1
0054 hr = hr + 1
0055
       Endif
0056
0057 If n > 130 And n < 250 Then '2
0058
     min = min + 10059
       Endif
0060
0061 If n > 250 And n < 325 Then '3
0062
     seg = seg + 10063
      Endif
0064
0065 If n > 325 And n < 400 Then '4
0066 hr = hr - 1
0067
       Endif
0068
0069 If n > 400 And n < 500 Then '5
0070 min = min - 1
0071
       Endif
0072
0073 If n > 500 And n < 600 Then '6
0074
       seg = seg - 10075 Endif
0076
```
#### Figura 90. **Reloj con PIC.bas 3/4**

```
0077 WaitMs 500
0078 Wend
0079 End Proc
0080 Proc clock()
0081 While hr < 240082
0083 If PORTD. 0 = 1 Then
0084 Call ajuste()
0085 Endif
0086
0087 If min = 60 Then 'vuelve cero minutos
0088 \text{ min} = 00089 Endif
0090
0091 If seg = 60 Then 'vuelve cero segundos|
0092 \text{ sec} = 00093 Endif
0094
0095 If hr = 24 Then 'vuelve cero horas
0096 hr = 0
0097 Endif
0098
          Lodomdout LodLine1Pos(1)
0099
          Lodout "Reloj de PIC
                                  \mathbf{H}0100
0101
0102 If min < 60 And seg < 60 Then
0103
       Lodomdout LodLine2Pos(1)
                                                           \mathbf{u}0104
       Lodout #hr, " :", #min, " :", #seg, "
0105 Endif
0106
0107 If hr = 3 Then
0108 PORTC.3 = 1
0109 Endif
0110
0111 If seg < 60 Then 'aumenta 1 a segundos
0112 seg = seg + 1
0113 Endif
0114
```
#### Figura 91. **Reloj con PIC.bas 4/4**

```
0115
0116 If seg = 60 Then 'aumenta uno a minutos
0117 min = min + 1
0118 Endif
0119
0120 If min = 60 Then 'aumenta uno a horas
0121 hr = hr + 1
0122 Endif
0123
0124 If PORTD. 0 = 1 Then
0125 Call ajuste()
0126 Endif
0127 WaitMs 1000
0128 Wend
0129 End Proc
```
Fuente: elaboración propia.

#### **5.7. Ejemplo No.7: programa 4 motores + leds**

La versatilidad de los PICs es lo que los hace tan prácticos, útiles y didácticos, permitiendo interconectar distintos dispositivos como motores *stepper*, motores DC y bancos de LEDs; en fin, cualquier dispositivo que pueda ser útil para realizar cualquier tipo de proyecto de nivel medio y alto. En el siguiente ejemplo se explicará cómo se puede realizar la interconexión de distintos dispositivos electromecánicos al PIC, a través de un circuito integrado ULN2803, que está incluido en la placa explicada previamente y que servirá para amplificar la corriente saliente del PIC.

El programa presenta la siguiente estructura:

- Configuración de la pantalla LCD
- Definición de los puertos D y C como puertos de salida
- Configuración del ADC
- Definición de variables
- Inicialización de los puertos D y C
- Programa principal
- Menú
	- o Ciclo de selección de opción
		- Motor DC + número, presionar el botón que corresponda al botón 1, 2, 3, 4 ó Leds.
- Fin del programa principal
- Proceso Motordc1()
- Proceso Motordc2()
- Proceso Motordc3()
- Proceso Motordc4()
- Leds

Figura 92. **Lo que se podría conectar**

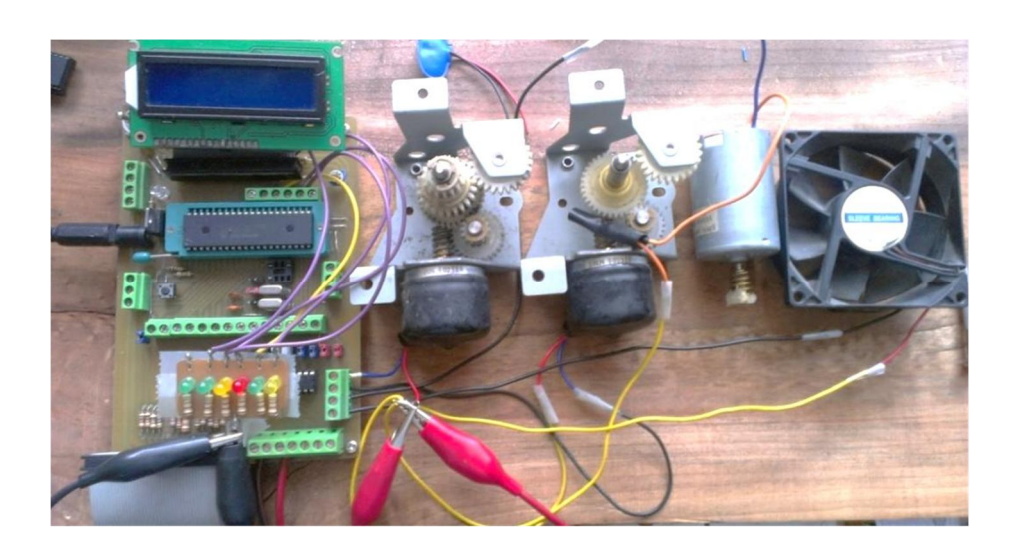

Fuente: elaboración propia.

#### Figura 93. **4 motores + LEDs.bas 1/2**

```
0001 Configuracion 1cd con puerto B
0002 Define LCD BITS = 40003 Define LCD DREG = PORTB
0004 Define LCD DBIT = 40005 Define LCD RSREG = PORTB
0006 Define LCD RSBIT = 1
0007 Define LCD EREG = PORTB
0008 Define LCD EBIT = 3
0009 Define LCD RWREG = PORTB
0010 Define LCD RWBIT = 2
0011 Lodinit 3
0012 'fin configuracion lcd
0013
0014
0015 TRISD = $00000000
0016
0017 Configuracion ADC
0018 Define ADC CLOCK = 3
0019 Define ADC SAMPLEUS = 50
0020 ADCONO = 14
0021
0022 'variables
0023
0024 Dim n As Word
0025 'Dim an1 As Word
0026 PORTD = $00000000
0027 PORTC = $00000000
0028
0029 main:
0030
0031 menu:
0032 Lodomdout LodCurOff
0033 Lodomdout LodClear
0034 Lodomdout LodLine1Home
0035 Lodout " Motores + LEDS "
0036 Lodomdout LodLine2Home
0037 Lcdout "M1-M2-M3-M4-LD5-"
0038 ciclo:
```

```
0039
       Adcin 0, n 'Se almacena el valor
0040
       'del ADC en la varible n del puerto A0
0041
0042 'Sentencia if para los n valores del ADC
0043
      If n > 30 And n < 130 Then
0044
       'Llamado del proceso giro motor do
0045
       Call motordc1()
0046 Endif
0047
0048
       If n > 130 And n < 250 Then
0049
       Call motordc2() 'Llamado del proceso magnetizado selenoide
0050
       Endif
0051
0052
       If n > 250 And n < 325 Then
0053
       Call motordc3() 'Llamado del proceso giro stepper derecha
0054
       Endif
0055
0056
       If n > 325 And n < 400 Then
0057
       Call motordc4() 'Llamado del proceso giro stepper izq
0058
       Endif
0059
0060
       If n > 400 And n < 500 Then
0061
       Call leds () 'Llamando proceso secuencia de leds
0062
       Endif
0063
      Lodomdout LodLine2Home
0064 Lodout "
0065 Goto ciclo
0066
0067
0068 End
0069
0070 Proc motordc1() 'declaracion de proceso motordc1
0071 Lodomdout LodLine2Home
0072 Lodout "motor DC 1 ON
                            \mathbf{H}0073 PORTD.0 = 1 'encendido de puerto DO a través del ULN2803
0074 WaitMs 1000
0075 PORTD. 0 = 00076 End Proc
```
Figura 95. **4 motores + LEDs.bas 3/3**

```
0077
0078 Proc motordc2() 'declaracion de proceso motordc2
0079 Lodomdout LodLine2Home
0080 Lodout "motor DC 2 ON
                             \mathbf{H}0081 PORTD.1 = 1 'encendido de puerto D1 a través del ULN2803
0082 WaitMs 1000
0083 PORTD. 1 = 00084 End Proc
0085
0086 Proc motordc3() 'declaracion de proceso motordc3
0087 Lodomdout LodLine2Home
0088 Lodout "motor DC 3 ON
                             \mathbf{u}0089 PORTD.2 = 1 'encendido de puerto D2 a través del ULN2803
0090 WaitMs 1000
0091 PORTD. 2 = 00092 End Proc
0093
0094 Proc motordc4() 'declaracion de proceso motordc4
0095 Lodomdout LodLine2Home
0096 Lodout "motor DC 4 ON
                             \mathbf{u}0097 PORTD.3 = 1 'encendido de puerto D3 a través del ULN2803
0098 WaitMs 1000
0099 PORTD. 3 = 00100 End Proc
0101 Proc leds()
0102
      Lodomdout LodLine2Home
0103
       Lodout "leds encendidos "
0104 PORTD = $00010000 != PORTD4 = 1 y el resto apagado
0105 WaitMs 100
0106 PORTD = $00100000 '= PORTD5 = 1 y el resto apagado
0107 WaitMs 100
0108 PORTD = $01000000 '= PORTD6 = 1 y el resto apagado
0109 WaitMs 100
0110 PORTD = $10000000 ' = PORTD47= 1 y el resto apagado
0111 WaitMs 100
0112 PORTD = $00000000 '= todo el puerto D apagado
0113 WaitMs 100
0114 End Proc
```
# **6. GRABACIÓN DE PROGRAMAS UTILIZANDO QUEMADORA DE PIC'S MINI QL2006**

La programadora de PICS Mini QL2006 graba en lenguaje *assembler* en una gran cantidad de microcontroladores, incluyendo el PIC16F877A, a través del puerto USB de cualquier computadora, y soporta sistemas operativos desde Windows XP hasta Windows 7.

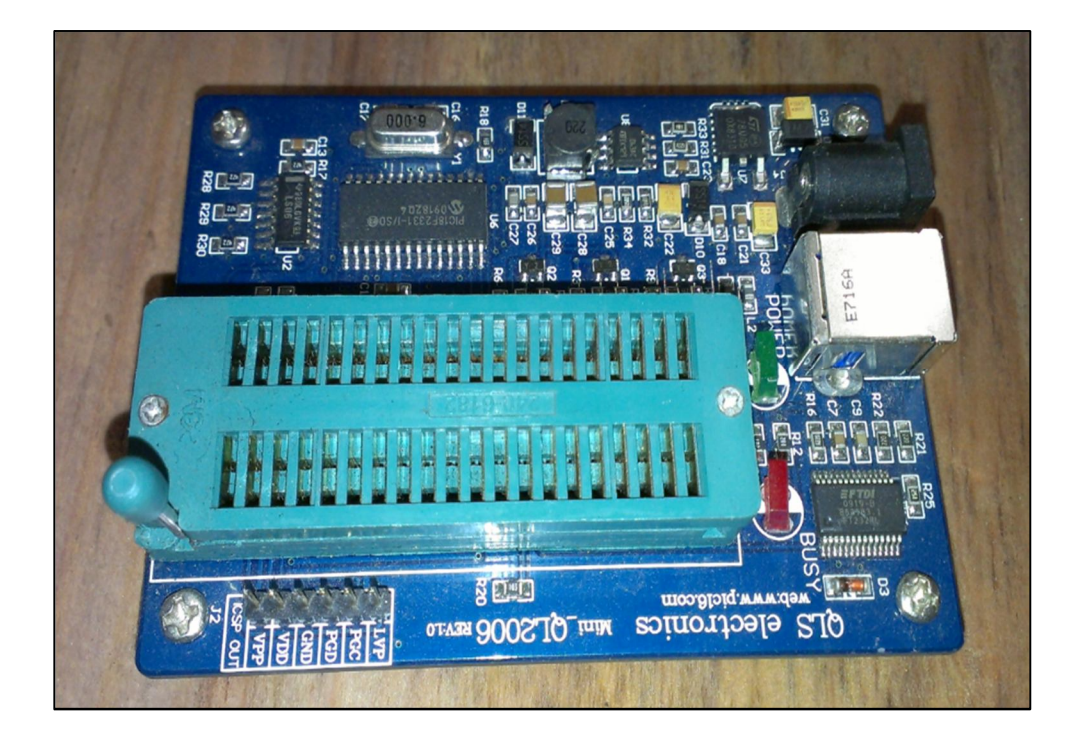

Figura 96. **Programadora de PICS**

## Figura 97. **Fin de la instalación**

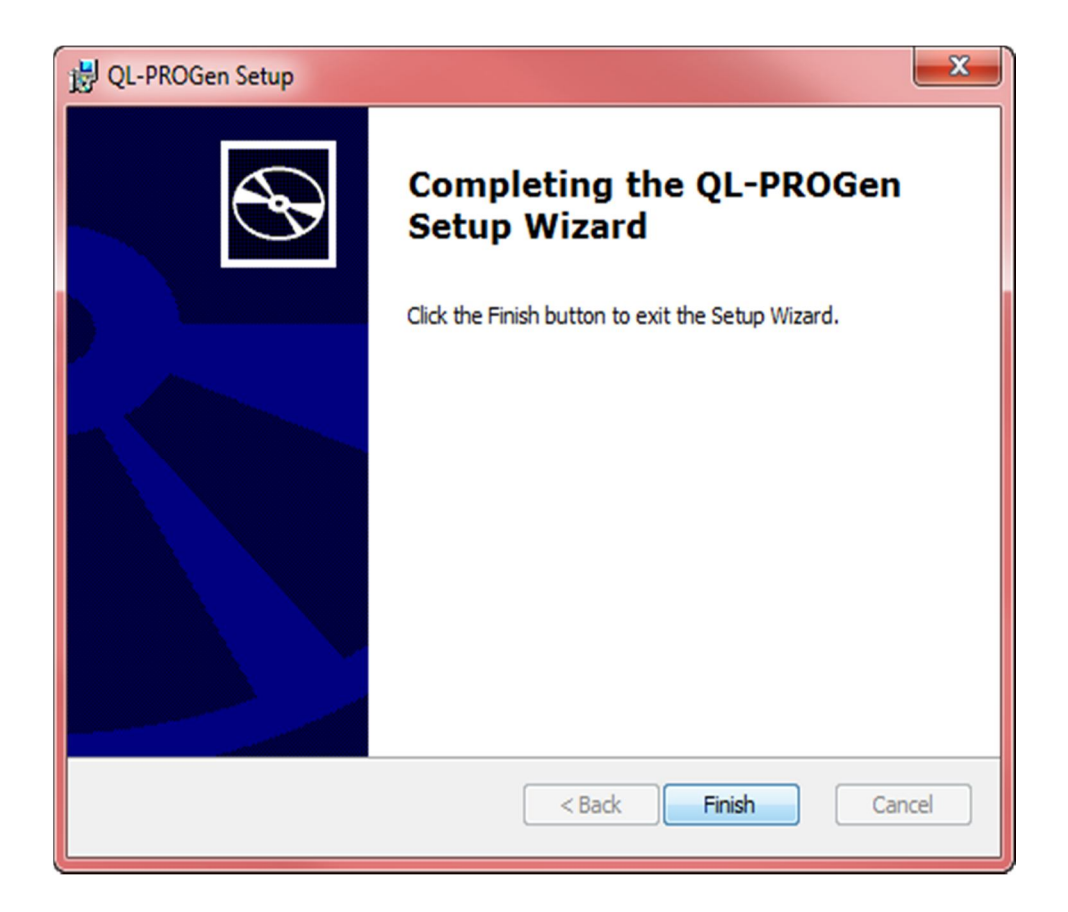

Fuente: elaboración propia.

Una vez finalizada la instalación del programa, se procede a la aplicación de las versiones de controladores más avanzadas para los puertos USB que están adjuntos en las carpetas, los cuales soportan la tarjeta programadora.

#### **6.1. Menú principal de QL-PROG**

En la primera vista del programa de grabación se encuentran todas las opciones que se pueden modificar, dependiendo del PIC, del cristal utilizado, del puerto conectado y las opciones avanzadas que se quieran modificar.

Se visualizan las opciones siguientes, para poder realizar la grabación:

- *Load:* para cargar el archivo hexadecimal del programa realizado.
- *Fuses:* aquí se puede cambiar el tipo de cristal que se está utilizando.
- *Program:* con este botón se da inicio a la grabación sobre el PIC ubicado sobre la placa.
- *Chip select:* despliega un menú con los PIC's soportados por el progrma.

| File                                                                                                    | Program          | Option     |                                 | Help                             |                       |                                                                                                    |                      |                        |                                                                                                    |                         |                                                                                                    |                                                                                                    |
|----------------------------------------------------------------------------------------------------|------------------|------------|---------------------------------|----------------------------------|-----------------------|----------------------------------------------------------------------------------------------------|----------------------|------------------------|----------------------------------------------------------------------------------------------------|-------------------------|----------------------------------------------------------------------------------------------------|----------------------------------------------------------------------------------------------------|
| Load                                                                                                    | <b>Save</b>      | Edit       |                                 | <b>Eras Blank prog</b>           |                       | œ<br>æ<br>Veri                                                                                                    | <b>ARLOS</b><br>Read | Port Selector<br>Ісомз | $\blacktriangledown$                                                                                                    | Chip Family<br>All Chip | $\blacktriangledown$                                                                                                    | <b>Chip Select</b><br>16F877A<br>$\overline{\phantom{a}}$                                                                                                    |
| 0000:<br>0008:<br>0010:<br>0018:<br>0020:<br>0028:<br>0030:<br>0038:<br>0040:<br>0048:<br>0050:<br>0058:<br>0060:<br>0068:<br>0070:<br>0078:<br>0080:<br>nnnn.<br>COM3 | $\sum_{n=1}^{n}$ | <b>ROM</b> | $DATA$ ----<br>$\sum_{n=1}^{n}$ | 0.273<br>QL2006: already connect | $\sum_{n=1}^{\infty}$ | 118A 120A 2805 0000 0009 1186 1086 1106<br>1683 1186 1086 1106 300F 0586 3064 1283<br>00A0 01A1 2335 3033 2393 3033 2393 3033<br>2393 3022 2393 3028 2393 300F 2393 3001<br>2393 300E 009F 2028 211E 21C7 2824 2827<br>300C 2393 3040 2393 3000 237A 3000 237A<br>300E 237A 301B 237A 3011 237A 3011 237A<br>300A 237A 3011 237A 3002 2393 3048 2393<br>3000 237A 3000 237A 3000 237A 3000 237A<br>3000 237A 3000 237A 301F 237A 301F 237A<br>3002 2393 3050 2393 3000 237A 3000 237A<br>3000 237A 3000 237A 3000 237A 301F 237A<br>301F 237A 3000 237A 3002 2393 3058 2393<br>3000 237A 3000 237A 3000 237A 3000 237A<br>301F 237A 301F 237A 3000 237A 3000 237A<br>3002 2393 3060 2393 3000 237A 3000 237A<br>3000 237A 301F 237A 301F 237A 3000 237A<br>sono open sono | Ready                | - 4                    | . (.<br>. 0 0<br>$\texttt{\#.0.*,0.*,0.*,0.}}$<br>$\pm 0.001$<br>0.4.0.4.0.4.0.4.<br>$0.*.0.*.0.*.0.*.$<br>0.4.0.4.0.4.0.4.<br>0.4.0.4.0.4.0.4.<br>$0.*.0.*.0.*.0.*.$<br>$0.*.0.*.0.*.0.*.$<br>$0.*.0.*.0.*.0.*.$<br>$0.*.0.*.0.*.0.*.$<br>$0.*.0.*.0.*.0.*.$<br>0.4.0.4.0.4.0.4.<br>0.10.11.0.10.10.1<br>$0.*.0.*.0.*.0.*.$<br>$A = A$ |                         | Program Options<br>⊽<br>Blank<br>⊽<br>⊽<br>⊽<br>⊽<br>Program<br>Calc Checksum<br>Checksum 0x288B<br>Configuration Word<br>OxFEEE OxFEEE OxFEEE<br>User ID OxFFFFFFFF<br><b>OSCCAL</b><br>BandGap 11 | $\nabla$ Erase<br>Program And Verify EEPROM<br>Program And Verify ROM<br>Write finish again verify once<br>Program And Verify FUSE/ID<br>Auto Program<br>Ox3F72 OxFFFF OxFFFF OxFFFF<br>0x3FFF |
|                                                                                                    |                  | Load       |                                 | Save                             |                       | Fuses                                                                                                    |                      | CALIB                  |                                                                                                    | Program                 | Statistics:<br>Reset                                                                                                    | Target: 9999<br>Pass:0002<br>Pset<br>Fail:0000                                                                                                    |

Figura 98. **Primer vista del programa**

## **6.2. Procedimiento para grabar el programa al PIC**

Se debe cargar el programa hexagesimal al programa principal.

Figura 99. **Cargando programa desde** *load*

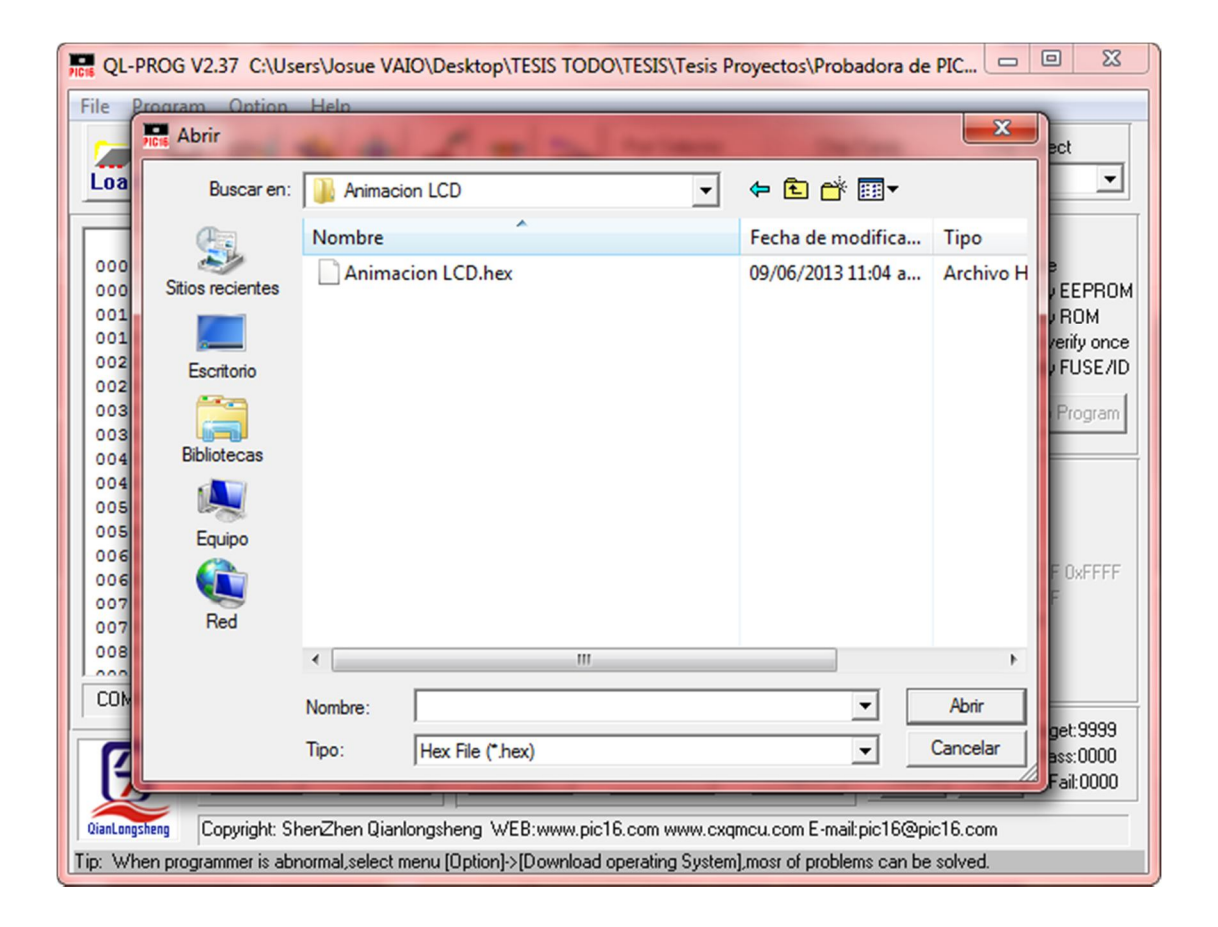

Fuente: elaboración propia.

Se modifica la opción de cristal tipo "HS" en la ventana Fuses para realizar la grabación, si se usan cristales externos al PIC.

Figura 100. **Edit fuses**

| WDT OFF                   |                      | PWRTE               | ON             |  |
|---------------------------|----------------------|---------------------|----------------|--|
| <b>BODEN</b> ON           |                      | LVP                 | OFF            |  |
| Code Protect EEP Disabled | ٠                    | FLASH Write Protect | ON             |  |
| Debug OFF                 | ÷                    | Oscillator          | $\sqrt{NT}$    |  |
| Code Protect Disabled     | $\blacktriangledown$ |                     | 도 적 <u>학</u> 원 |  |
|                           |                      |                     |                |  |
|                           |                      |                     |                |  |
|                           |                      |                     |                |  |
|                           |                      |                     |                |  |
|                           |                      |                     |                |  |
|                           |                      |                     |                |  |
|                           |                      |                     |                |  |
|                           |                      |                     |                |  |
|                           |                      |                     |                |  |
|                           |                      |                     |                |  |
|                           |                      |                     |                |  |
|                           |                      |                     |                |  |
|                           |                      |                     |                |  |
|                           |                      |                     |                |  |

Fuente: elaboración propia.

Presionar el botón "Program" y esperar a que finalice el proceso.

Figura 101. **Fin de la programación del PIC** 

| File Program<br>Option<br>Help<br><b>Load</b><br><b>Eras Blank prog</b><br>Save Edit                                                                                                    | Port Selector<br>Chip Family<br><b>ARLOS</b><br>28<br>All Chip<br>COM3<br>$\overline{\phantom{a}}$<br>Read<br>Veri l | <b>Chip Select</b><br>16F877A<br>$\check{}$<br>$\blacktriangledown$                                                                                                    |
|----------------------------------------------------------------------------------------------------|----------------------------------------------------------------------------------------------------|----------------------------------------------------------------------------------------------------|
| ROM DATA ----<br>----<br>0000:<br>118A 120A 2805 0000 0009 1186 1086 1106<br>$0008 -$<br>1683 1186 1086 1106 300F 0586 3064 1283<br>0010:<br>00A0 01A1 2335 3033 2393 3033 2393 3033<br>0018:<br>2393 3022 2393 3028 2393 300F 0000<br>2393 300E 009F 2028 211E 21C7<br>0020:<br>0028:<br>300C 2393 3040 2393 3000 237A<br>0030:<br>300E 237A 301B 237A 3011 237A | 0.0000<br>$\pm 0.1, 0.1, 0.$<br>$\mathbf{x}$<br>Information                                                          | Program Options<br>⊽<br>Blank<br>$\nabla$ Erase<br>Program And Verify EEPROM<br>⊽<br>Program And Verify ROM<br>⊽<br>⊽<br>Write finish again verify once<br>Program And Verify FUSE/ID<br>⊽<br>Auto Program<br>Program |
| 0038:<br>300A 237A 3011 237A 3002 2393<br>3000 237A 3000 237A 3000 237A<br>0040:<br>3000 237A 3000 237A 301F 237A<br>0048:<br>0050:<br>3002 2393 3050 2393 3000 2378<br>0058:<br>3000 237A 3000 237A 3000 237A<br>0060:<br>301F 237A 3000 237A 3002 2393<br>3000 237A 3000 237A 3000 237A<br>0068:                                                                | Programming complete.<br>Aceptar                                                                                     | Calc Checksum<br>Checksum 0x288B<br>Configuration Word<br><b>Ox3E72</b> OxFEEE OxFEEE OxFEEE                                                                                                    |
| 301F 237A 301F 237A 3000 237A 3000 237A<br>0070:<br>$0078 -$<br>3002 2393 3060 2393 3000 237A 3000 237A<br>$0080 -$<br>3000 237A 301F 237A 301F 237A 3000 237A<br>0.000<br>COM3<br>QL2006: already connect                                                                                                    | 0.1.0.1.0.1.0.1.<br>0.4.0.4.0.4.0.4.<br>0.10.10.10.10.10.1<br>$\cdots$<br>2222<br>nnen.<br>Programming result        | OxFEEE OxFEEE OxFEEE<br>Liser ID OxFEEEEEEE<br><b>OSCOAL OxSEEE</b><br>BandGap 11                                                                                                    |
| Save<br>Load                                                                                                    | <b>CALIB</b><br>Fuses<br>Program                                                                                     | Statistics:<br>Target: 9999<br>Pass:0001<br>Reset<br>Pset<br>Fail:0000                                                                                                    |

## **CONCLUSIONES**

- 1. Se propone una placa entrenadora diseñada para que el estudiante pueda realizar proyectos electrónicos de bajo costo y agilizar el aprendizaje de los microcontroladores PIC, con base en los conocimientos recopilados.
- 2. Una de las características más importantes de los microcontroladores programables PIC es que la cantidad de dispositivos que se pueden conectar a estos es sumamente amplia; las señales recibidas pueden transformarse en información necesaria, que puede ser interpretada por medio de programación. Esto le da utilidad a los circuitos integrados.
- 3. La placa entrenadora de microcontroladores propuesta, presenta la opción de ser mejorada y expandida, por lo que se adjunta adentro del disco compacto el archivo para PCB Wizard, para su edición e impresión; este diseño tiene una distribución de las terminales de los puertos del microcontrolador que tiene el orden de la misma forma que el circuito integrado PIC16F877/A, para una mejor interconexión de los dispositivos a la placa.
- 4. El método impresión de circuito es adecuado para realizar circuitos con pistas de cobre que están demasiado próximas unas con otras; por lo que cual se ha propuesto este procedimiento para la creación de la placa JP11, debido a que es un proceso que permite trasladar por completo una impresión computarizada a la placa de cobre, a través del acetato impreso a tóner.

105

## **RECOMENDACIONES**

- 1. Verificar que el circuito integrado ULN2803 sea polarizado adecuadamente, ya que es alimentado por 12 V; esto puede provocar que se sobrecaliente y estalle, aumentando el costo final del proyecto.
- 2. Evitar uno de los problemas más frecuentes y sencillos que hay cuando se interconectan circuitos adicionales al PIC; hay que conectar todas las tierras en común para cerrar el circuito y que la corriente transcurra por cada dispositivo.
- 3. El método de impresión del circuito impreso a través de acetato puede complicarse cuando no se genera la temperatura adecuada, porque esto puede derretir y deformar el acetato cuando la temperatura es demasiado alta o no ser lo suficientemente caliente para que el tóner se desprenda y se impregne en la placa de cobre; por lo que hay que realizar varias pruebas previas a la impresión final, ya que otra causa de malas impresiones es utilizar planchas de vapor, los agujeros en la plancha de metal pueden hacer que el calor no se transmita de forma uniforme al acetato y la placa de cobre, provocando que no todas las pistas sean impresas.
- 4. El software con el que se ha diseñado la placa entrenadora y programado los proyectos de los ejemplo, han sido seleccionados con fines didácticos por su sencillez y fácil comprensión; pero es indispensable explorar otras alternativas que contienen más aplicaciones que permiten complementar aún más el campo de los microcontroladores

PIC, como los programas de diseño de circuitos impresos producidos por National Instrument que son Ultiboard y Multisim u otros programas adicionales a PIC Simulator IDE para programación de PICs, como el desarrollado por la empresa microelectrónica llamada PICBasic, el cual ha sido creado para la placa de pruebas de esa misma empresa, pero tiene comandos más especializados para el uso de interrupciones y librerías más completas necesarias, dependiendo del proyecto a realizar.

## **BIBLIOGRAFÍA**

- 1. Biblioteca de circuitos y proyectos. *Simple machines forum Ucontrol.* [en línea]. <http://www.ucontrol.com.ar/forosmf /circuiteca-labibliotecadecircuitos-y-proyectos-de-ucontrol/>. [Consulta: mayo de 2013].
- 2. Biblioteca de códigos de programación, Argentina. *Lenguaje de programación PICBasic.* [en línea] <http://www.todopic.com.ar /foros/index. php?topic=14917.0>. [Consulta: enero de 2013].
- 3. Blog de temas de ingeniería, Colombia. *Ingeniero Forigua, diseño de circuitos impresos.* [en línea]. <http://ingeniero-forigua .blogspot .com /2009/02/diseno-de-circuitos-impresos-mediante. html>. [Consulta: enero de 2013].
- 4. *Data sheet* UNL2803-04. *Catálogo de hojas de datos*. [en línea]*.* <http://www.datasheetcatalog.com/datasheets\_pdf/U/L/N/2/ULN2803. shtml>.[Consulta: marzo de 2013].
- 5. Ecu Red Cristal de cuarzo, Cuba. *Enciclopedia sobre temas de electrónica y conocimiento ingenieril.* [en línea]. <http://www.ecured.cu/ index.php/Cristal \_de\_cuarzo>. [Consulta: diciembre de 2013].

# **APÉNDICES**

## Apéndice 1. **Impresión en acetato de la placa JP11**

Indicaciones: en la siguiente página está la impresión en papel del circuito PCB de la placa entrenadora de PICS; cuando se imprima la fotocopia debe ser al 100% sin ajuste de página con la impresión de tóner más elevado.

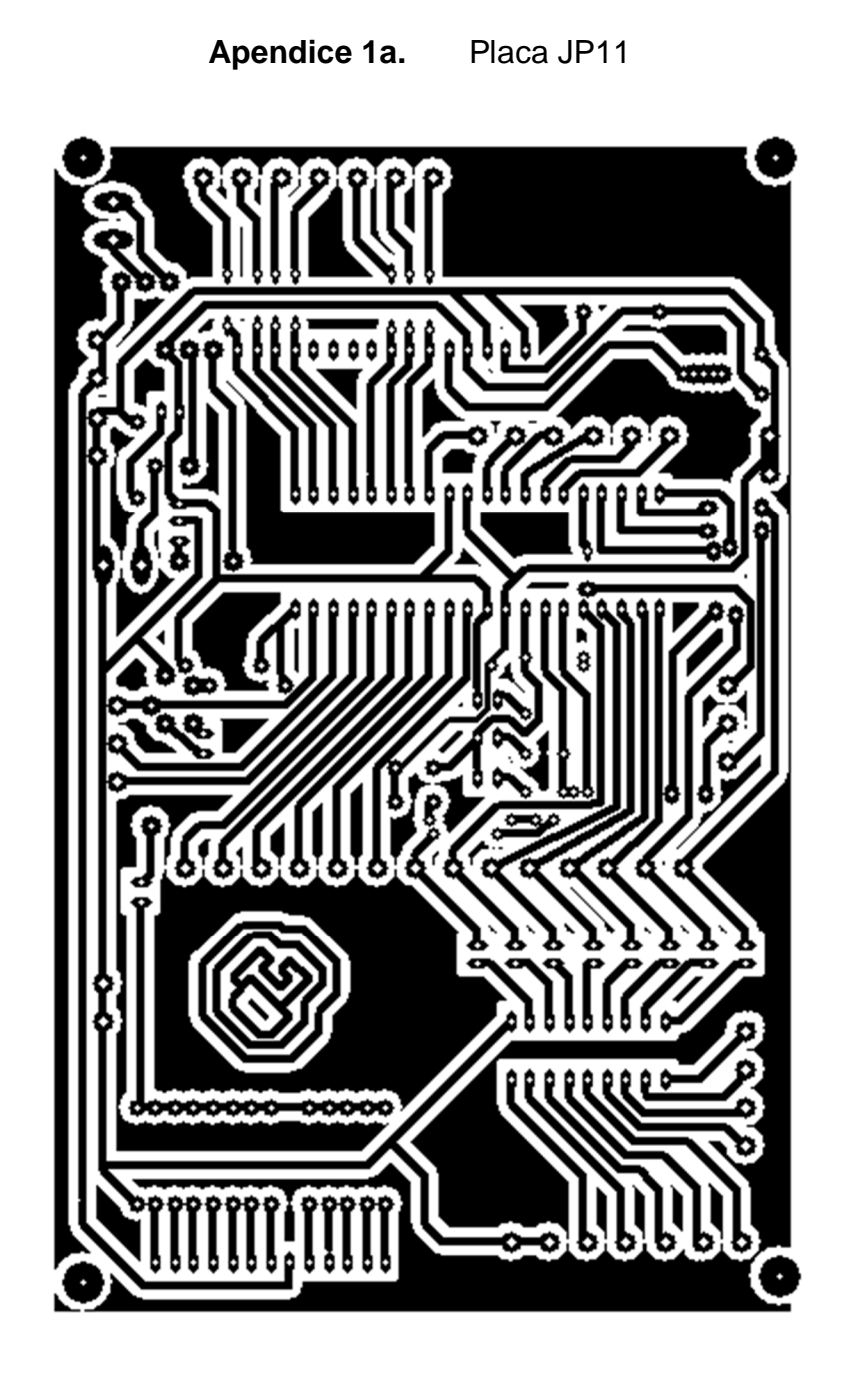

Fuente: elaboración propia, con programa de diseño de tarjetas impresas PCB Wizard.

## Apéndice 2. **Versión corta de la placa entrenadora**

Vista realista de la placa corta entrenadora de PICs, los archivos están incluidos en el disco de tesis.

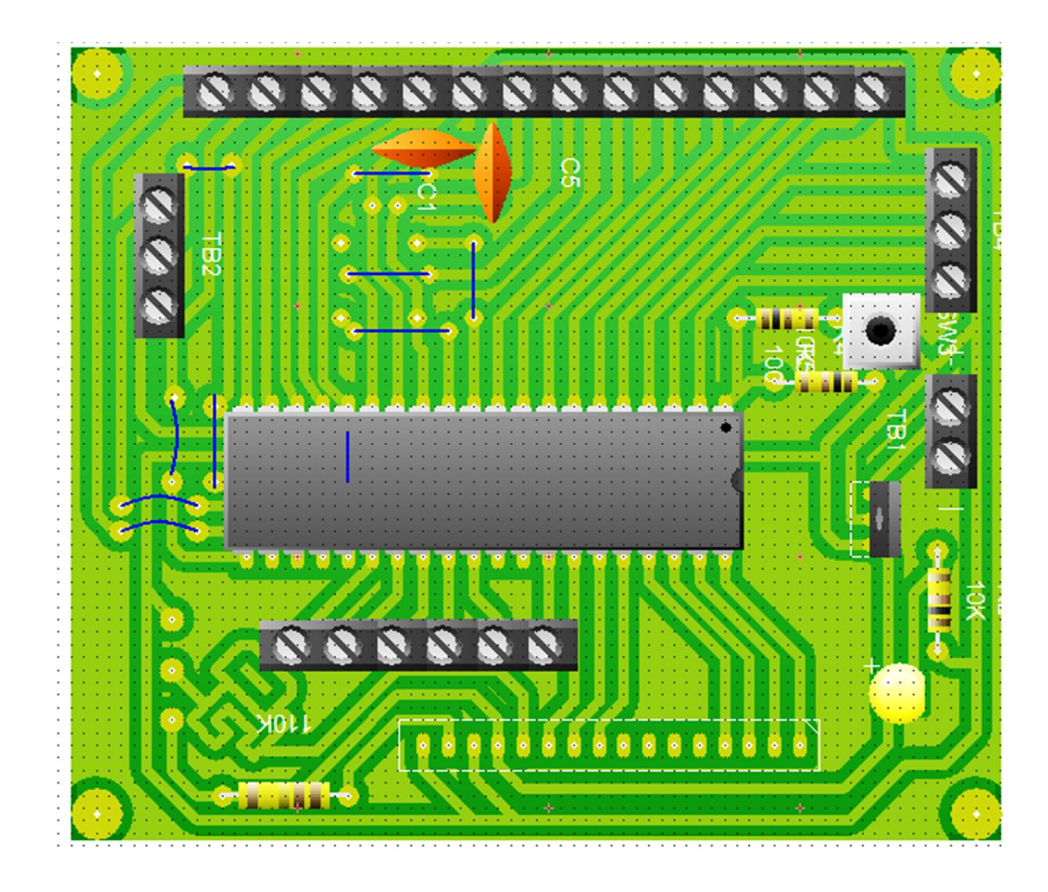

Apéndice 3a. **Vista normal**

Fuente: elaboración propia, con programa de diseño de tarjetas impresas PCB Wizard.

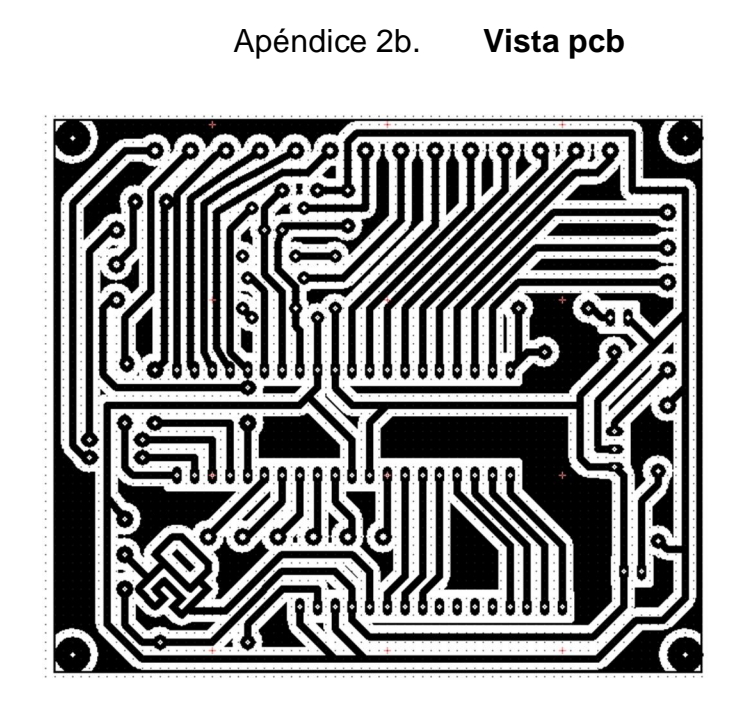

Fuente: elaboración propia, con programa de diseño de tarjetas impresas PCB Wizard.

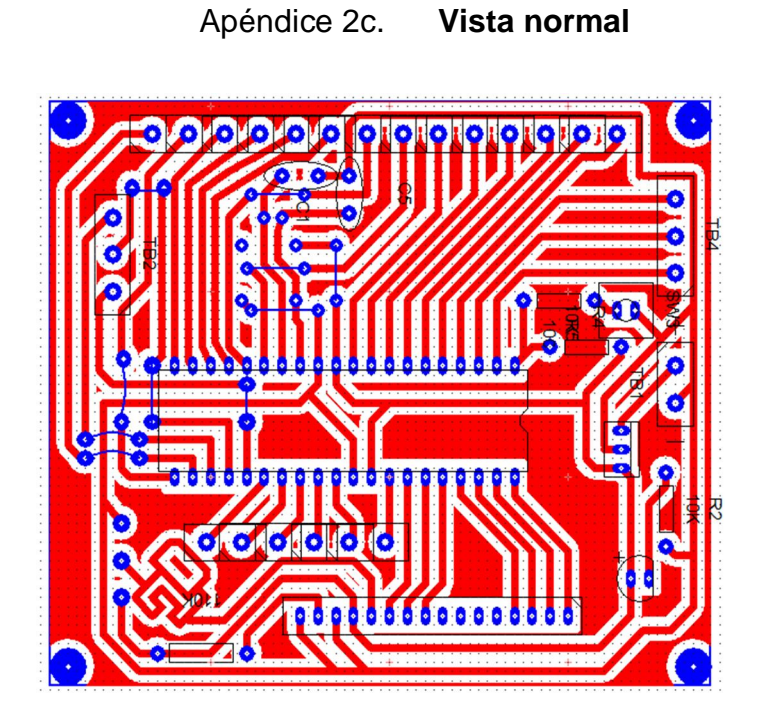

Fuente: elaboración propia, con programa de diseño de tarjetas impresas PCB Wizard.

### **ANEXO**

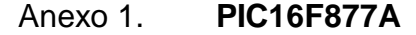

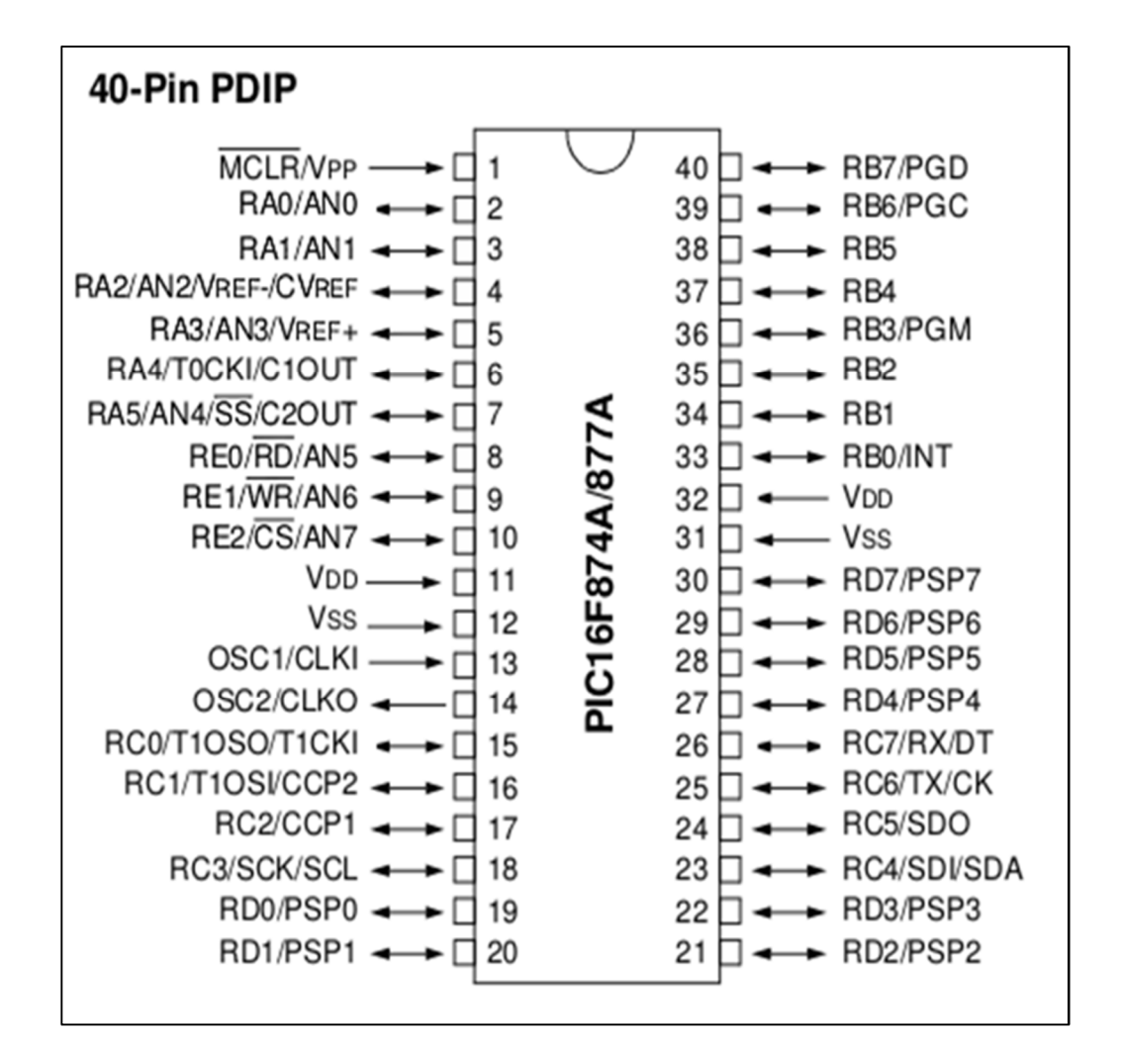

Fuente: http://www.futurlec.com/Pictures/PIC16F874A-877A.gif.

Consulta: diciembre de 2,012.